# **BECKHOFF**

# **CB1064-xxxx**

Manual

Rev. 1.2

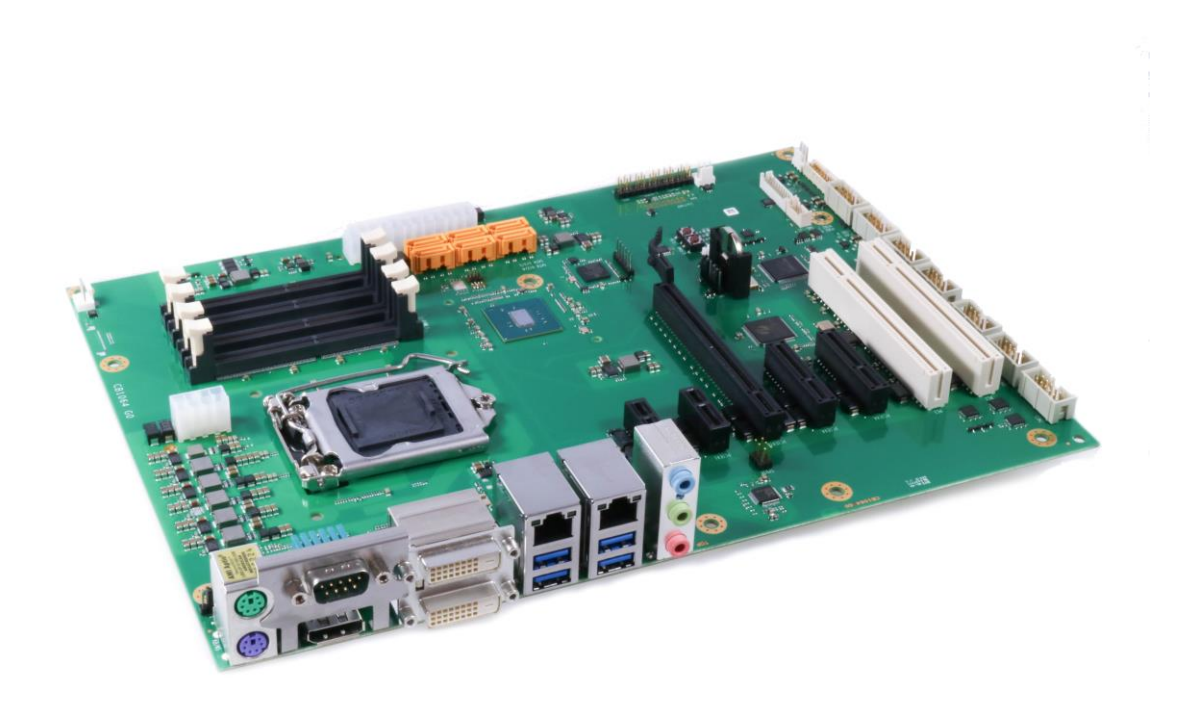

Kabylake

Beckhoff Automation GmbH & Co. KG<br>Eiserstr. 5 and 52 46/963-0 phone: +49 (0) 52 46/963-0 33415 Verl email: info@beckhoff.de Germany **Germany** web: www.beckhoff.de

 $\frac{1}{2}$  fax:  $+49 (0) 52 46/963-198$ <br>email:  $\frac{1}{2}$  info@beckhoff.de

# **Contents**

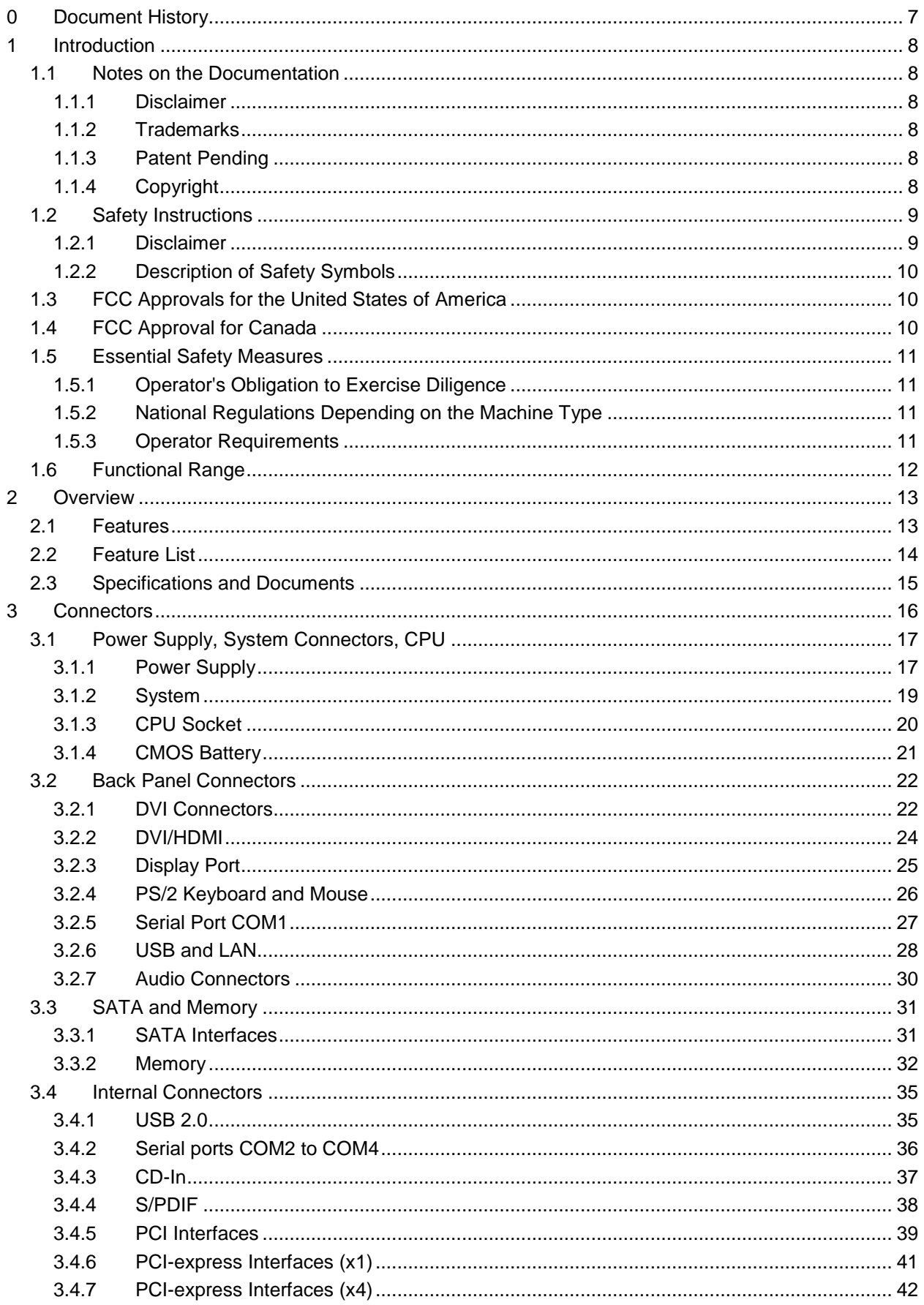

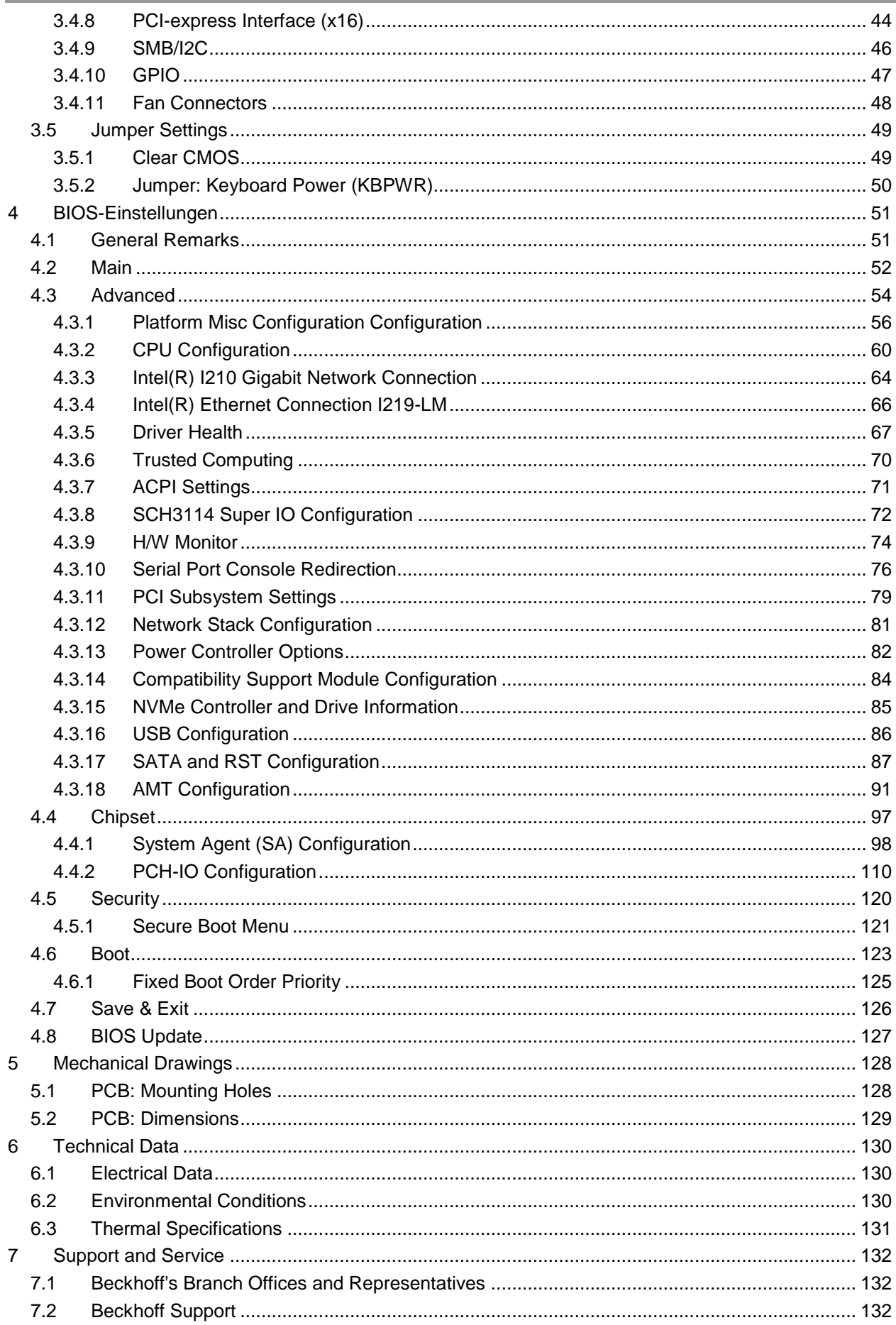

#### **Contents**

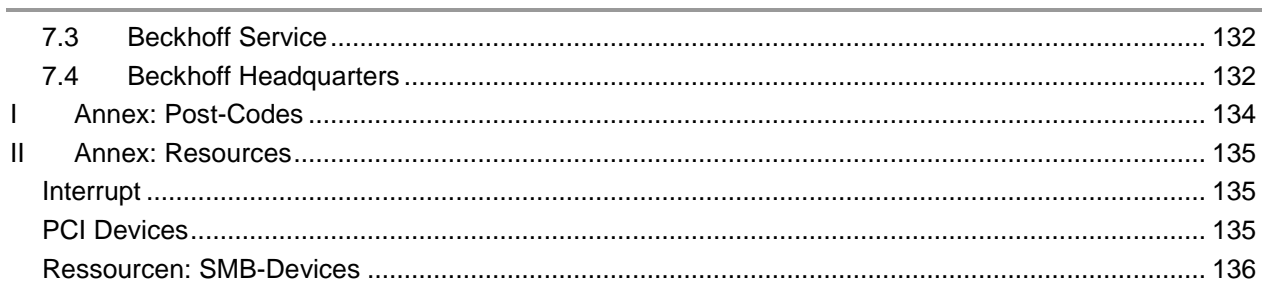

# **0 Document History**

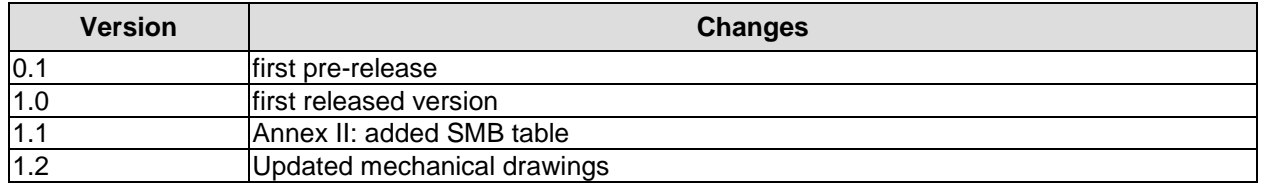

All company names, brand names, and product names referred to in this manual are registered or unregistered trademarks of their respective holders and are, as such, protected by national and international law.

# **1 Introduction**

# **1.1 Notes on the Documentation**

This description is only intended for the use of trained specialists in control and automation engineering who are familiar with the applicable national standards.

It is essential that the documentation and the following notes and explanations are followed when installing and commissioning the components.

It is the duty of the technical personnel to use the documentation published at the respective time of each installation and commissioning.

The responsible staff must ensure that the application or use of the products described satisfy all the requirements for safety, including all the relevant laws, regulations, guidelines and standards.

# **1.1.1 Disclaimer**

The documentation has been prepared with care. The products described are, however, constantly under development.

For that reason the documentation is not in every case checked for consistency with performance data, standards or other characteristics.

None of the statements of this manual represents a guarantee (Garantie) in the meaning of § 443 BGB of the German Civil Code or a statement about the contractually expected fitness for a particular purpose in the meaning of § 434 par. 1 sentence 1 BGB.

In the event that it contains technical or editorial errors, we retain the right to make alterations at any time and without warning.

No claims for the modification of products that have already been supplied may be made on the basis of the data, diagrams and descriptions in this documentation.

# **1.1.2 Trademarks**

Beckhoff®, TwinCAT®, EtherCAT®, Safety over EtherCAT®, TwinSAFE®, XFC® and XTS® are registered trademarks and licensed by Beckhoff Automation GmbH & Co. KG.

Other designations used in this publication may be trademarks whose use by third parties for their own purposes could violate the rights of the owners.

#### **1.1.3 Patent Pending**

The EtherCAT Technology is covered, including but not limited to the following patent applications and patents:

EP1590927, EP1789857, DE 102004044764, DE 102007017835

with corresponding applications or registrations in various other countries.

The TwinCAT Technology is covered, including but not limited to the following patent applications and patents:

EP0851348, US6167425 with corresponding applications or registrations in various other countries..

EtherCAT® is registered trademark and patented technology, licensed by Beckhoff Automation GmbH & Co. KG, Germany.

# **1.1.4 Copyright**

© Beckhoff Automation GmbH & Co. KG, Germany.

The reproduction, distribution and utilization of this document as well as the communication of its contents to others without express authorization are prohibited.

Offenders will be held liable for the payment of damages. All rights reserved in the event of the grant of a patent, utility model or design.

# **1.2 Safety Instructions**

Consider the following safety instructions and descriptions!

Product specific safety instructions are to be found on the following pages or in the areas mounting, wiring, commissioning etc.

# **1.2.1 Disclaimer**

All the components are supplied in particular hardware and software configurations appropriate for the application. Modifications to hardware or software configurations other than those described in the documentation are not permitted, and nullify the liability of Beckhoff Automation GmbH & Co. KG.

#### **1.2.2 Description of Safety Symbols**

The following safety symbols are used in this documentation. You have to read the safety symbols carefully and adhere them strictly!

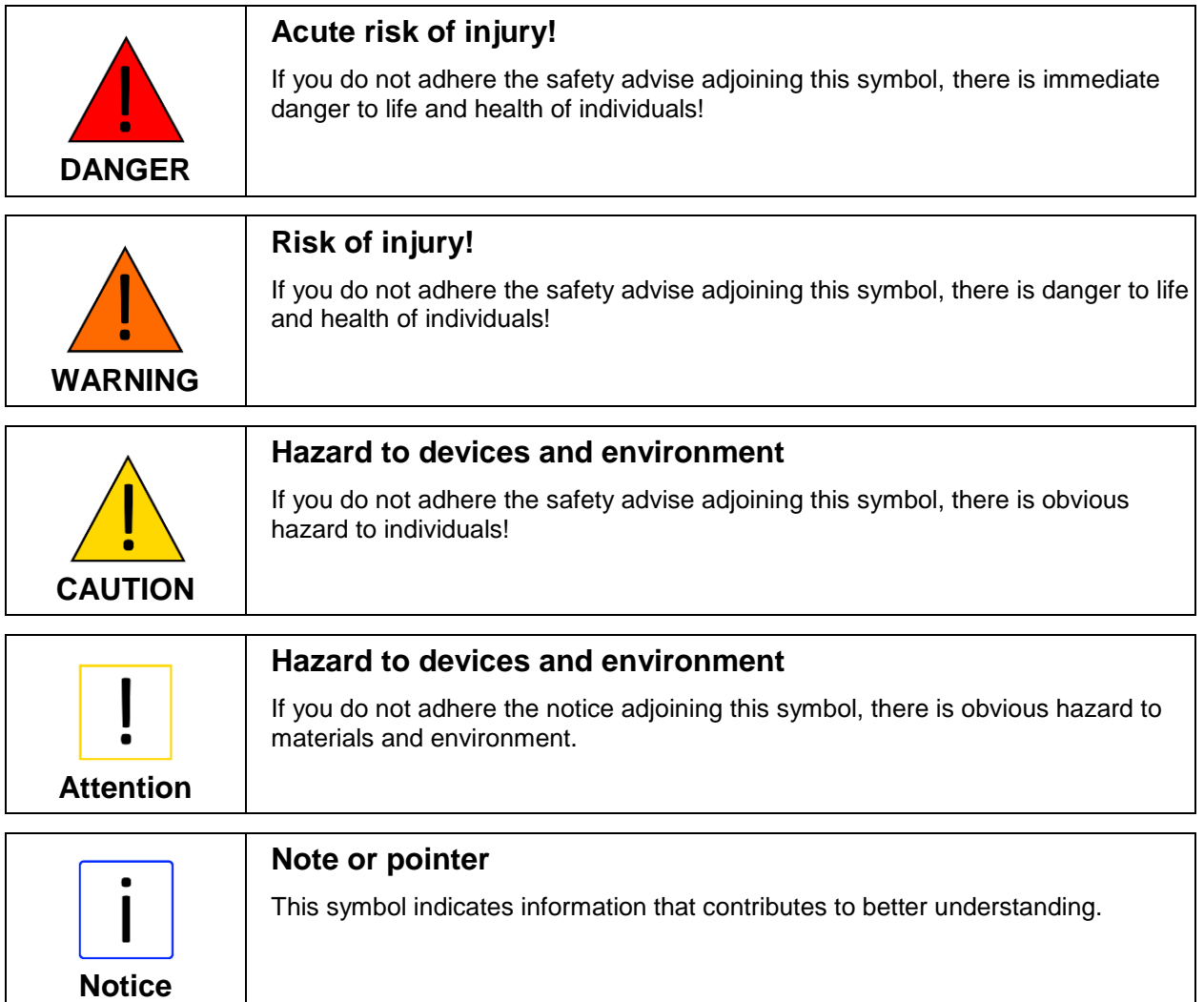

# **1.3 FCC Approvals for the United States of America**

FCC: Federal Communications Commission Radio Frequency Interference Statement

This equipment has been tested and found to comply with the limits for a Class A digital device, pursuant to Part 15 of the FCC Rules. These limits are designed to provide reasonable protection against harmful interference when the equipment is operated in a commercial environment. This equipment generates, uses, and can radiate radio frequency energy and, if not installed and used in accordance with the instruction manual, may cause harmful interference to radio communications. Operation of this equipment in a residential area is likely to cause harmful interference in which case the user will be required to correct the interference at his own expense.

# **1.4 FCC Approval for Canada**

#### FCC: Canadian Notice

This equipment does not exceed the Class A limits for radiated emissions as described in the Radio Interference Regulations of the Canadian Department of Communications.

# **1.5 Essential Safety Measures**

# **1.5.1 Operator's Obligation to Exercise Diligence**

The operator must ensure that

- $\circ$  the product is only used for its intended purpose
- o the product is only operated in sound condition and in working order
- $\circ$  the instruction manual is in good condition and complete, and always available for reference at the location where the products are used
- o the product is only used by suitably qualified and authorised personnel
- $\circ$  the personnel is instructed regularly about relevant occupational safety and environmental protection aspects
- $\circ$  the operating personnel is familiar with the operating manual and in particular the safety notes contained herein

# **1.5.2 National Regulations Depending on the Machine Type**

Depending on the type of machine and plant in which the product is used, national regulations governing the controllers of such machines will apply, and must be observed by the operator. These regulations cover, amongst other things, the intervals between inspections of the controller. The operator must initiate such inspections in good time.

#### **1.5.3 Operator Requirements**

o Read the operating instructions

All users of the product must have read the operating instructions for the system they work with.

o System know-how

All users must be familiar with all accessible functions of the product.

# **1.6 Functional Range**

The descriptions contained in the present documentation represent a detailed and extensive product description. As far as the described motherboard was acquired as an integral component of an Industrial PC from Beckhoff Automation GmbH & Co. KG, this product description shall be applied only in limited scope. Only the contractually agreed specifications of the corresponding Industrial PC from Beckhoff Automation GmbH & Co. KG shall be relevant. Due to several models of Industrial PCs, variations in the component placement of the motherboards are possible. Support and service benefits for the built-in motherboard will be rendered by Beckhoff Automation GmbH & Co. KG exclusively as specified in the product description (inclusive operation system) of the particular Industrial PC.

# **2 Overview**

# **2.1 Features**

The CB1064 is a computer motherboard for industrial applications. Complying to the ATX form factor and based on Intel®'s Q170 PCH chipset, it is equipped with an LGA1151 CPU socket for Intel® CPUs of the 6th and 7th Generation Core™- families. Modern DDR4 technology provides top-notch memory performance, accommodating up to 64 GByte of RAM (DDR4-2133) via SO-DIMM260. Expansion cards can be added into two PCI slots, two PCIe x1 slots, two PCIe x4 slots and one PCIe x16 slots. The CB1064 also offers a wide range of internal and external connectors, such as four serial ports, two LAN connectors, 12 USB channels, six SATA connectors offering up to 6Gb/s, digital and analogue audio, DVI/HDMI connectors, DisplayPort connector, etc.

In addition the board serves via the integrated Trusted Platform Module as Trusted Computing Platform and provides essential safety functions.

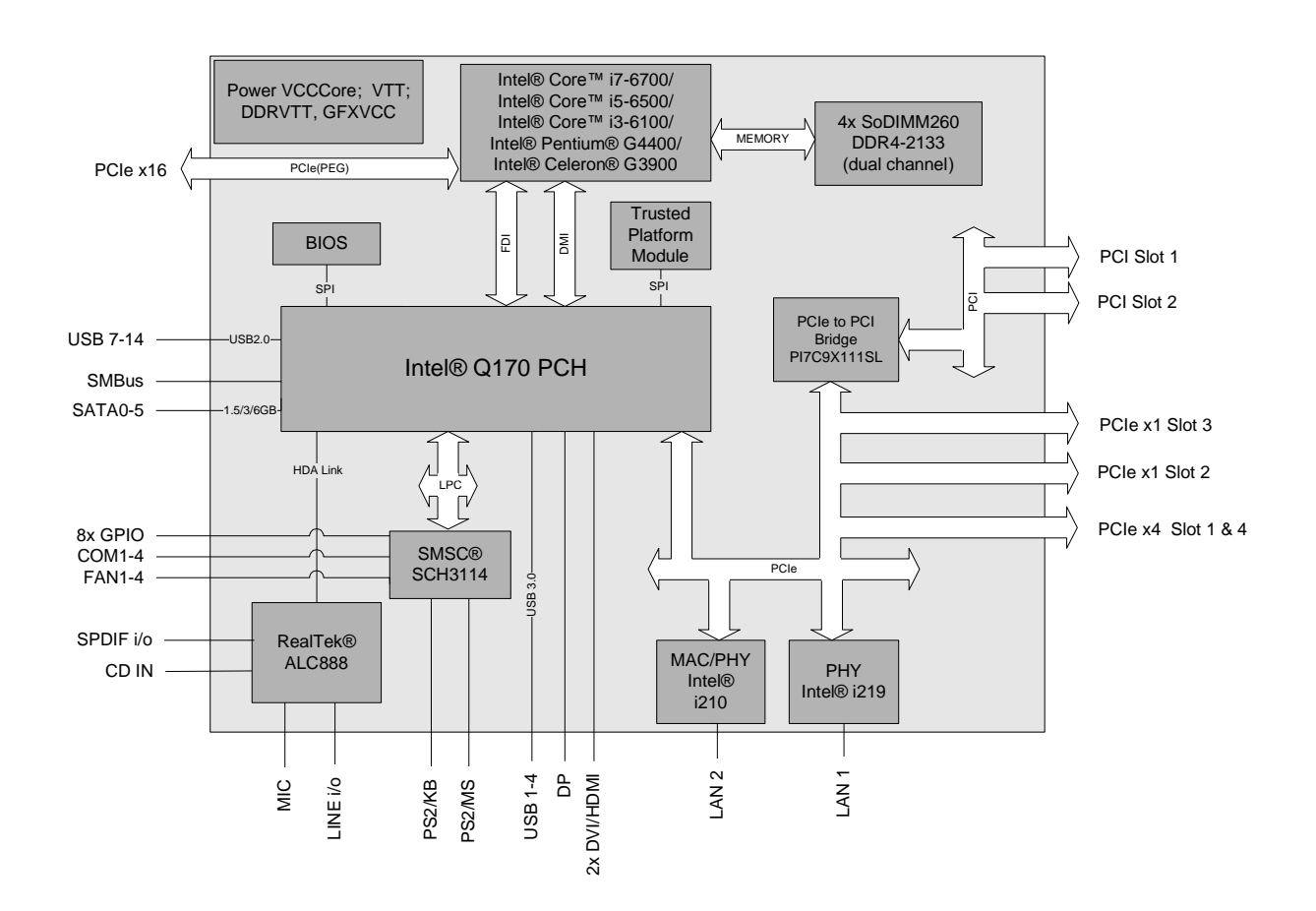

# **2.2 Feature List**

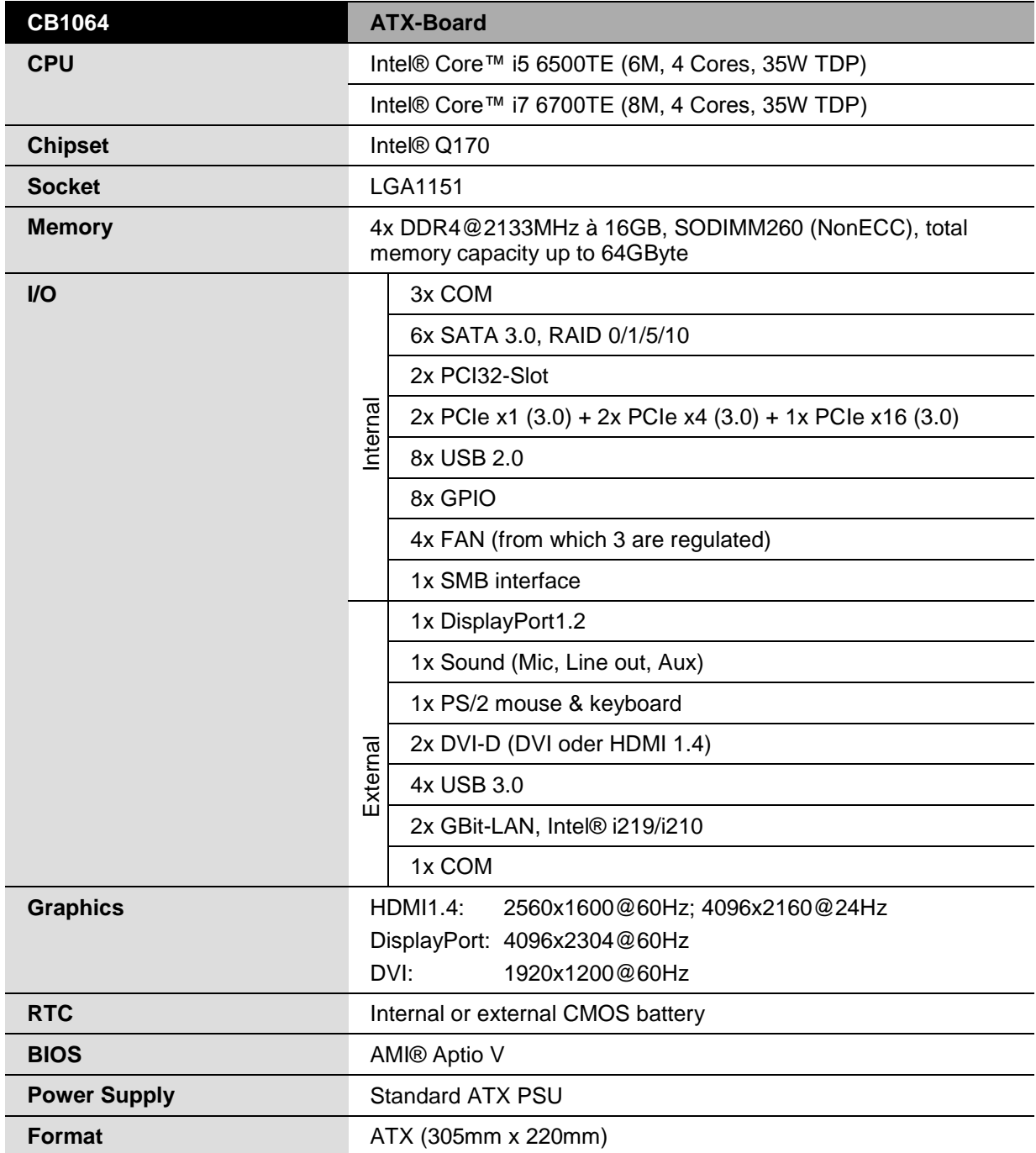

# **2.3 Specifications and Documents**

In making this manual and for further reading of technical documentation, the following documents, specifications and web-pages were used and are recommended.

- **ATX Specification** Version 2.2 www.formfactors.com
- PCI Specification Version 2.3 resp. 3.0 www.pcisig.com
- PCI Express® Base Specification Version 2.0 www.pcisig.com
- ACPI Specification Version 5.0 www.acpi.info
- **ATA/ATAPI Specification** Version 7 Rev. 1 www.t13.org
- **USB Specifications** www.usb.org
- SM-Bus Specification Version 2.0 www.smbus.org
- Intel® Chipset Description Intel® 8 Series Chipset datasheet www.intel.com
- Intel® Chip Description 6th Gen. Intel® Core™ Processor Family Mobile datasheet www.intel.com
- Intel® Chip Description i219 Datasheet www.intel.com
- Intel® Chip Description i210 Datasheet www.intel.com
- SMSC® Chip Description SCH3114 Datasheet www.smsc.com (NDA required)
- Realtek® Chip Description ALC885/889 Datasheet www.realtek.com.tw
- American Megatrends® Aptio™ Text Setup Environment (TSE) User Manual www.ami.com
- American Megatrends® Aptio™ 5.x Status Codes www.ami.com

# **3 Connectors**

This section describes all the connectors found on the CB1064.

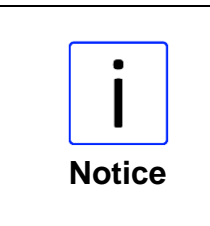

#### **Please consider the requirements on the cabling!**

For most interfaces, the cables must meet certain requirements. For instance, USB 2.0 requires twisted and shielded cables to reliably maintain full speed data rates. Restrictions on maximum cable length are also in place for many high speed interfaces and for power supply. Please refer to the respective specifications and use suitable cables at all times.

# **3.1 Power Supply, System Connectors, CPU**

#### **3.1.1 Power Supply**

The connector for the power supply is a 2x12pin ATX connector ("ATX24"). It is accompanied by a 2x4pin connector, which must be used to provide the COREIN power supply.

2x4pin connector:

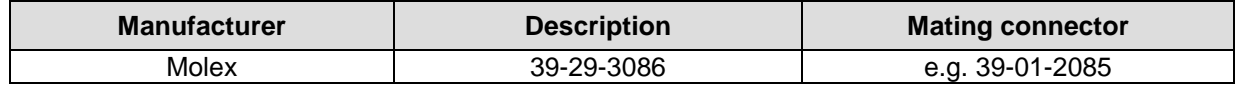

2x12pin connector:

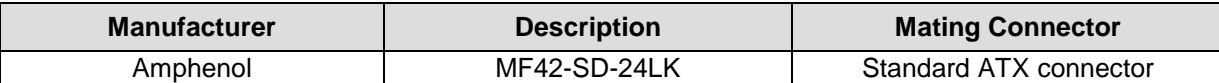

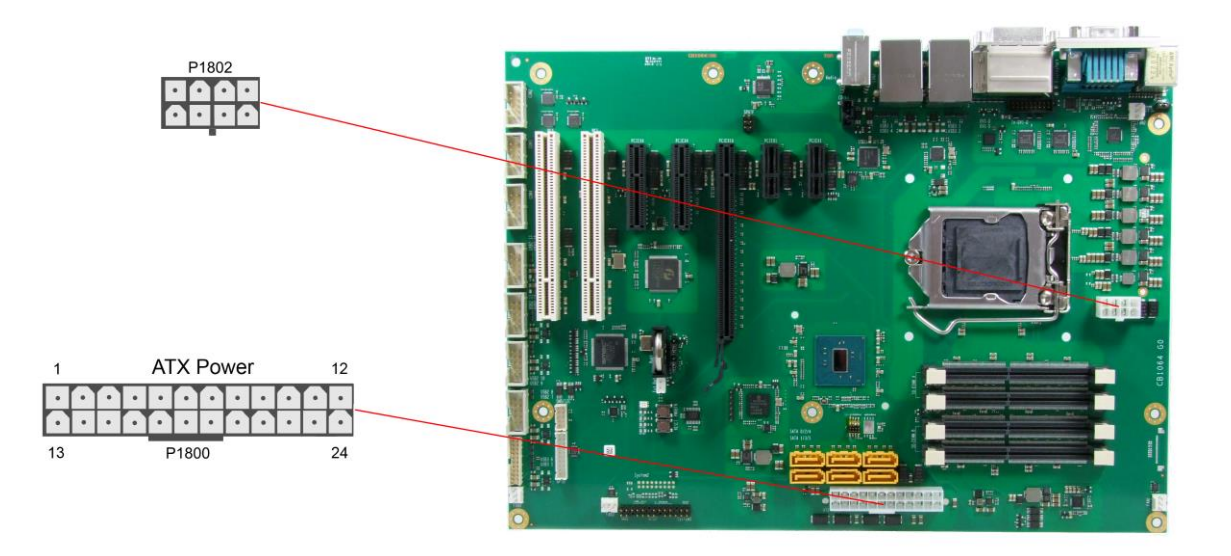

Pinout ATX power connector 2x2:

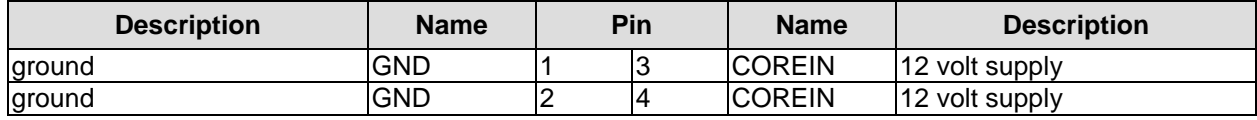

Pinout "ATX24" power connector:

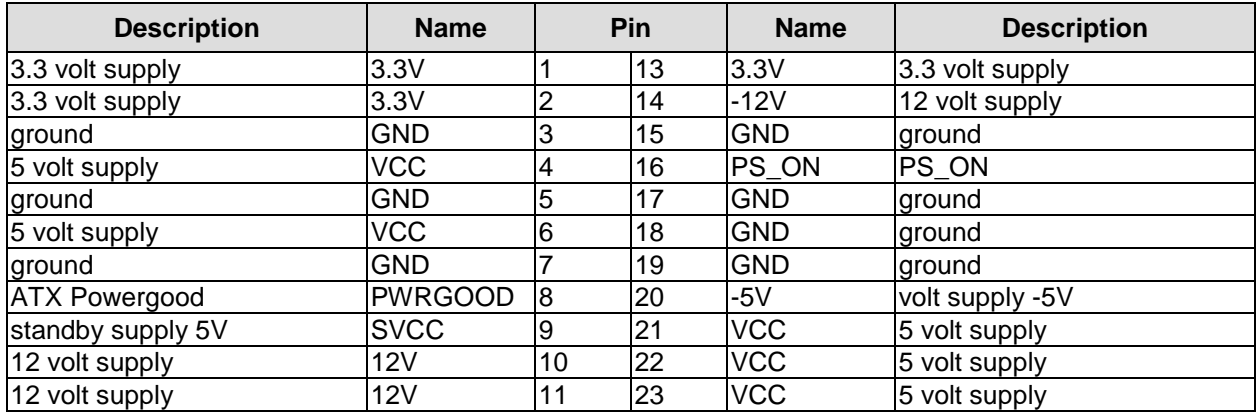

**Chapter:** Connectors **Power Supply, System Connectors, CPU** 

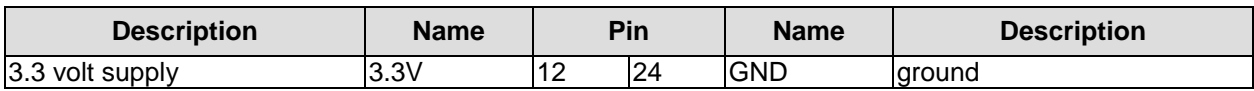

#### **3.1.2 System**

Typical signals for system control are provided through a 2x13 IDC socket connector with a spacing of 2.54mm. This connector combines signals for power button, reset, keyboard lock and several LEDs.

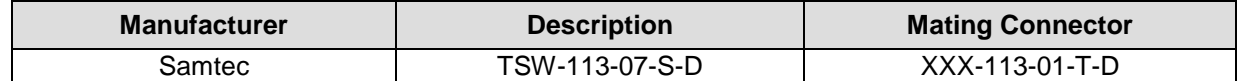

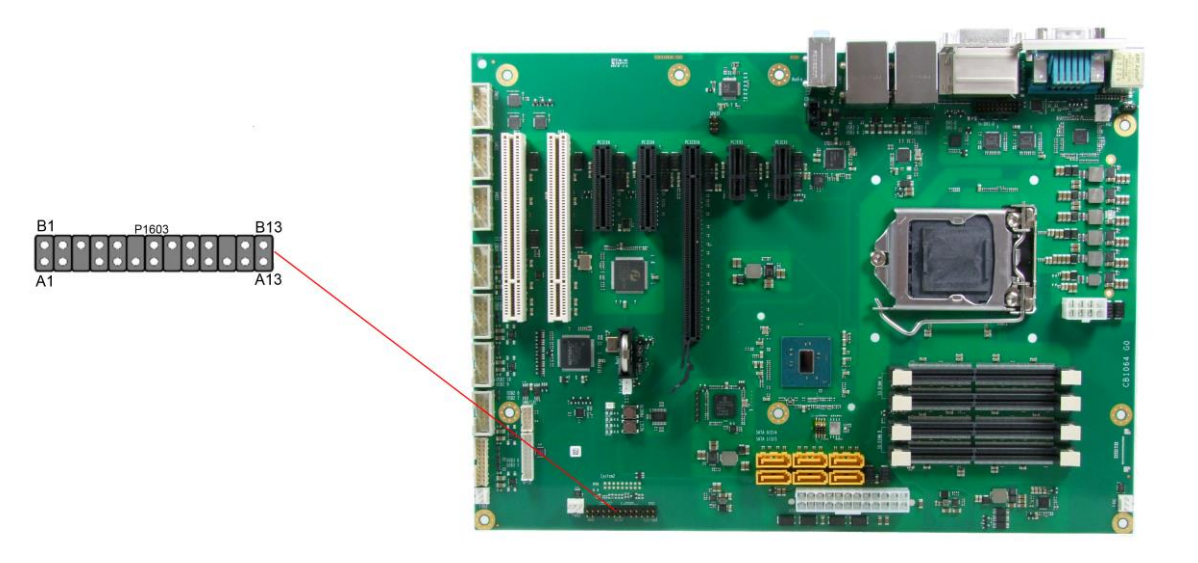

Pinout IDC socket connector "System 1":

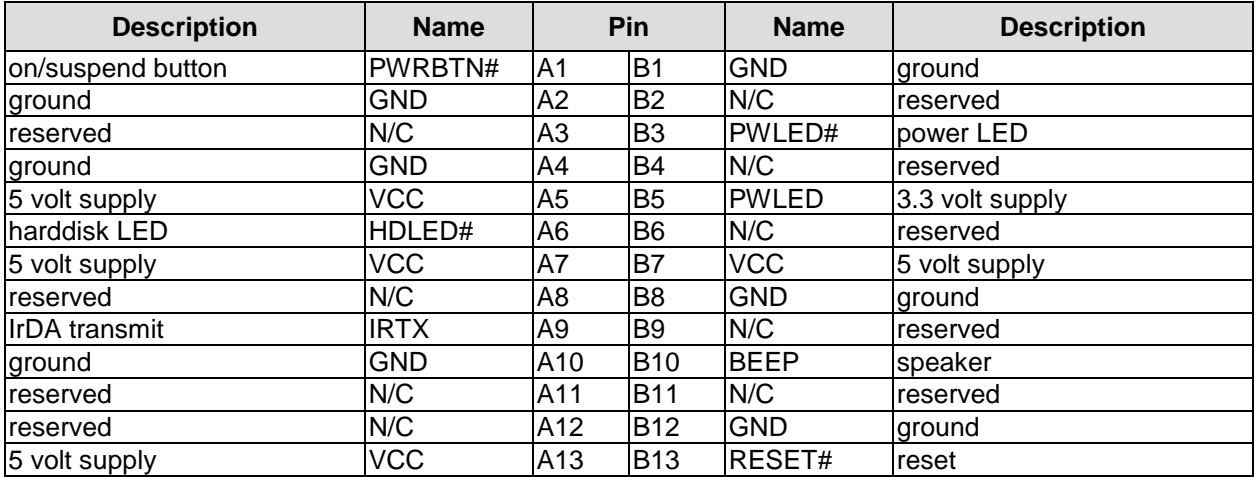

# **3.1.3 CPU Socket**

The CB1064 board has an LGA1151 CPU socket accomodating certain versions of Intel®'s 6th and 7th Generation Core™ architecture CPUs. The LGA1151 is a socket, in which the processor is inserted and subsequently gets fixed by using the clamping bracket. There is only one orientation in which the processor will fit into the socket. Once the processor is in place, the clamping bracket must be fixed to ensure proper electrical contact.

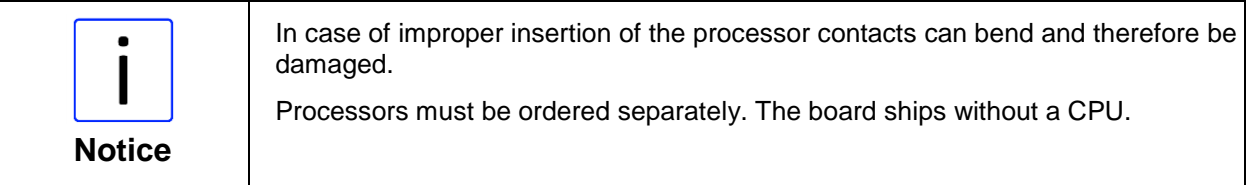

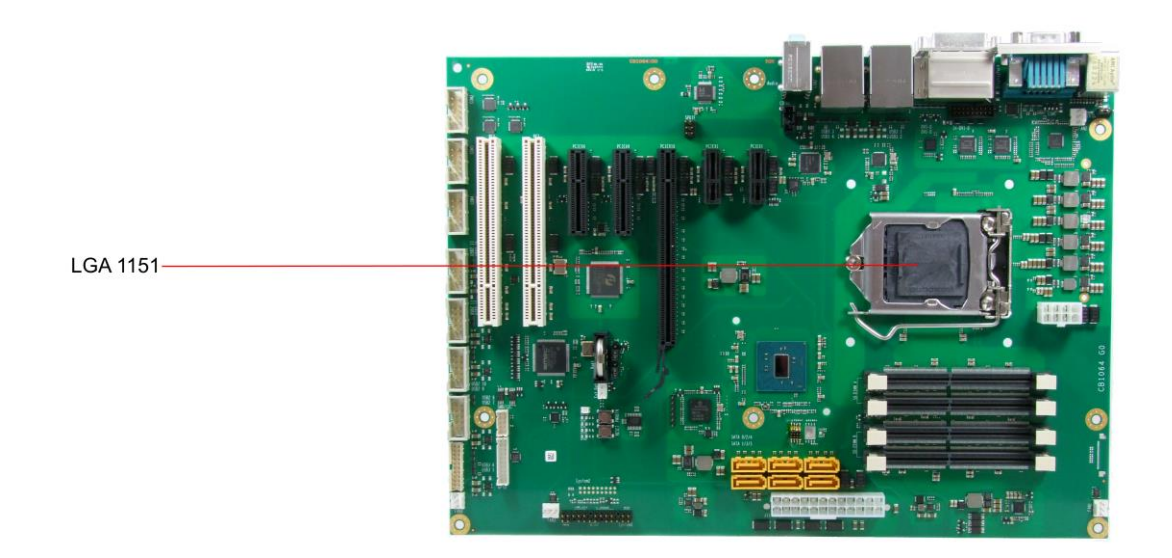

page 20 **Beckhoff New Automation Technology CB1064-xxxx** 

# **3.1.4 CMOS Battery**

The board ships with a CR2032 battery holder and 3V battery. Alternatively, an external battery can be connected via a 2pin connector.

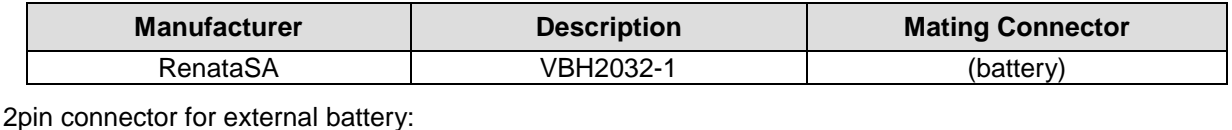

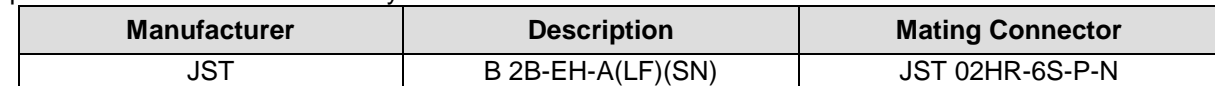

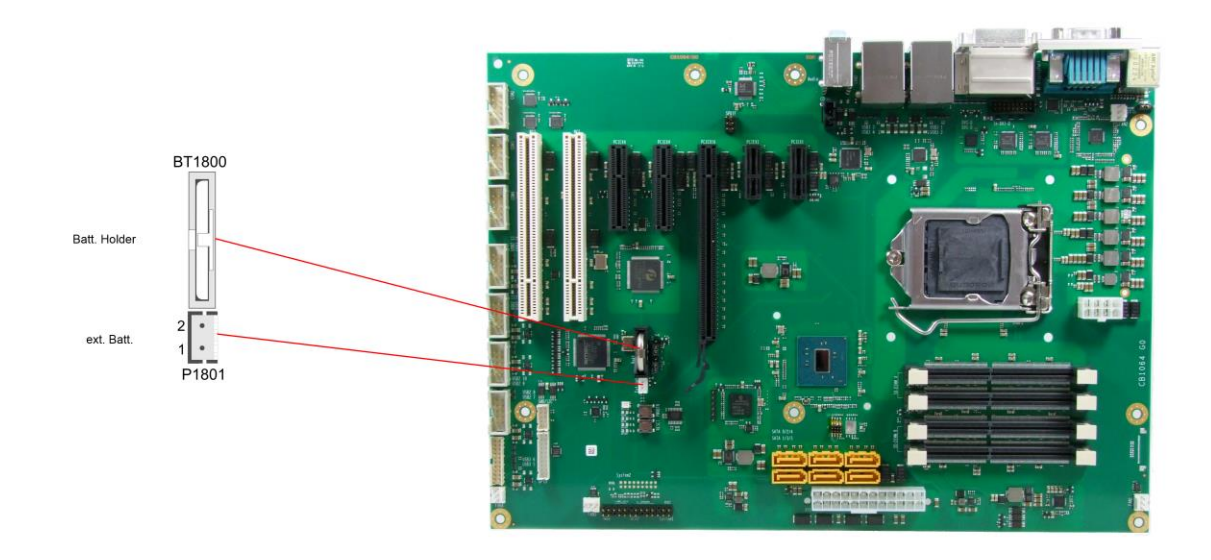

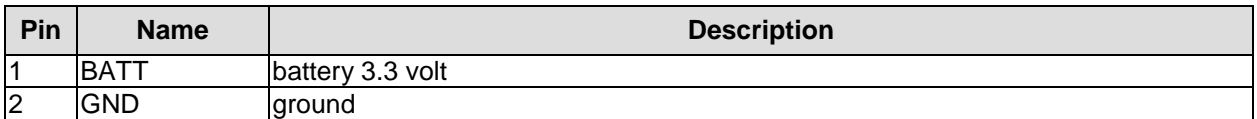

# **3.2 Back Panel Connectors**

The board complies with the ATX form factor and thus honours the "I/O Connector Area" as defined in the ATX specification. A range of standard connectors are available: You can connect PS/2 keyboard and mouse, displays, speakers, microphone, LAN, USB etc. If the board is mounted in a normal ATX compliant case, these connectors are located on the back side of the case.

#### **3.2.1 DVI Connectors**

The CB1064 has two DVI-D connectors combined in one component (Foxconn QH11121-DADF-4F). Digital DVI or HDMI displays can be attached to both connectors. The CPU's graphics system supports up to three independent displays.

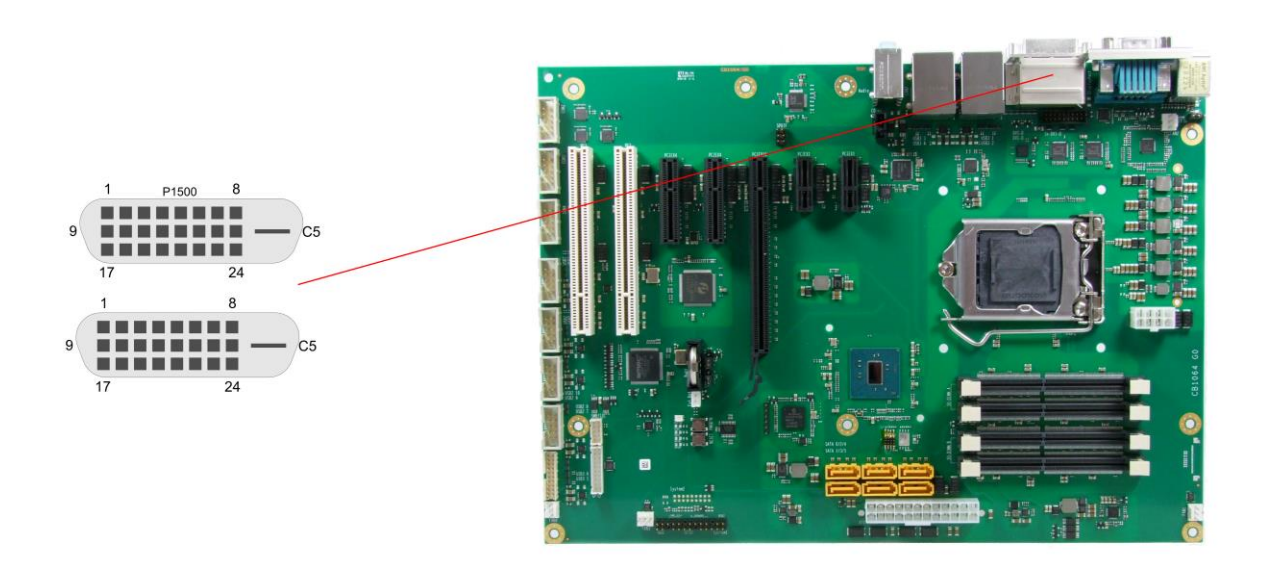

Pinout DVI-D:

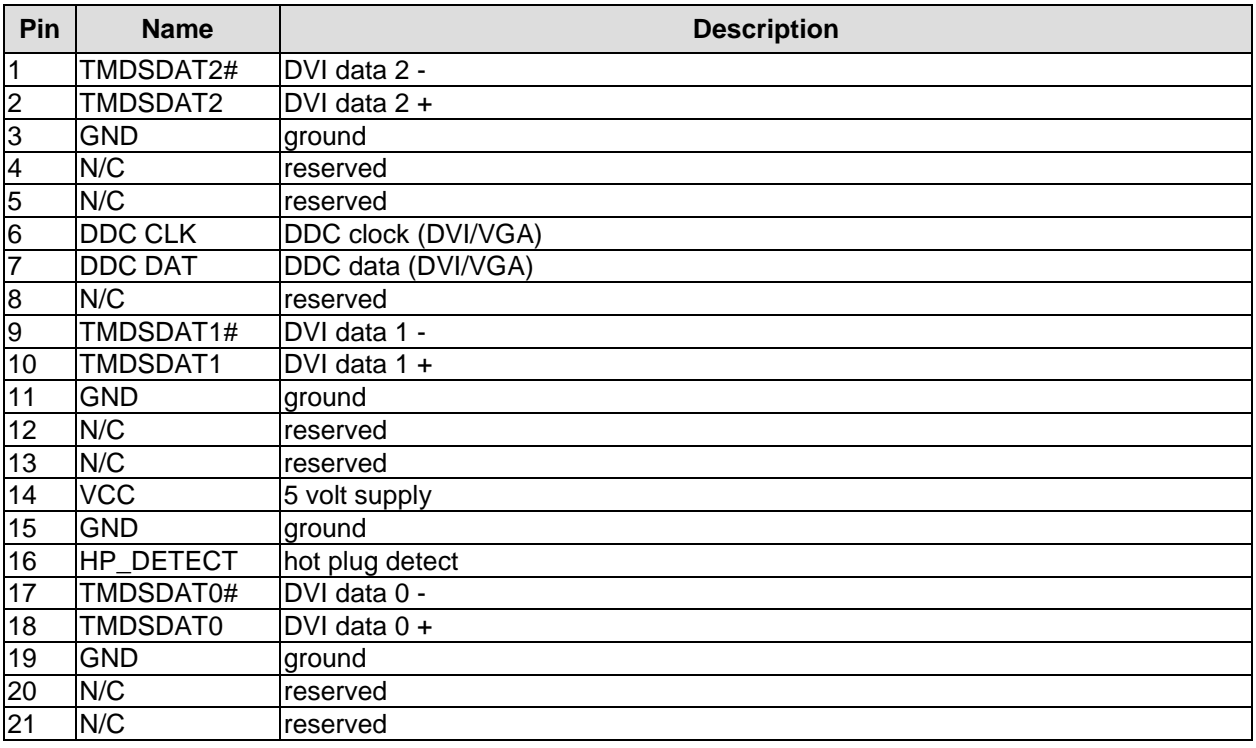

#### Back Panel Connectors **Chapter:** Connectors

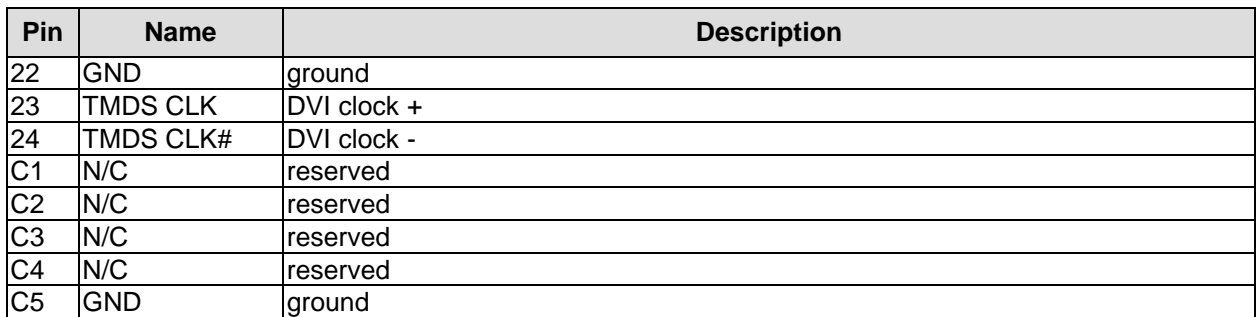

#### **3.2.2 DVI/HDMI**

The CB1064 provides a second DVI interface which is realized as a 2x9pin header. Analog VGA is not available on this connector. However, an HDMI device can be connected. This connector and the lower DVI-D connector cannot be used simultaneously.

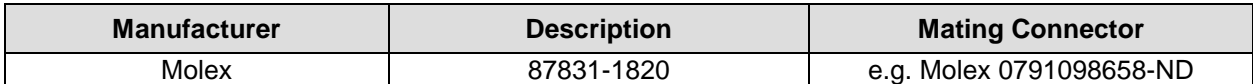

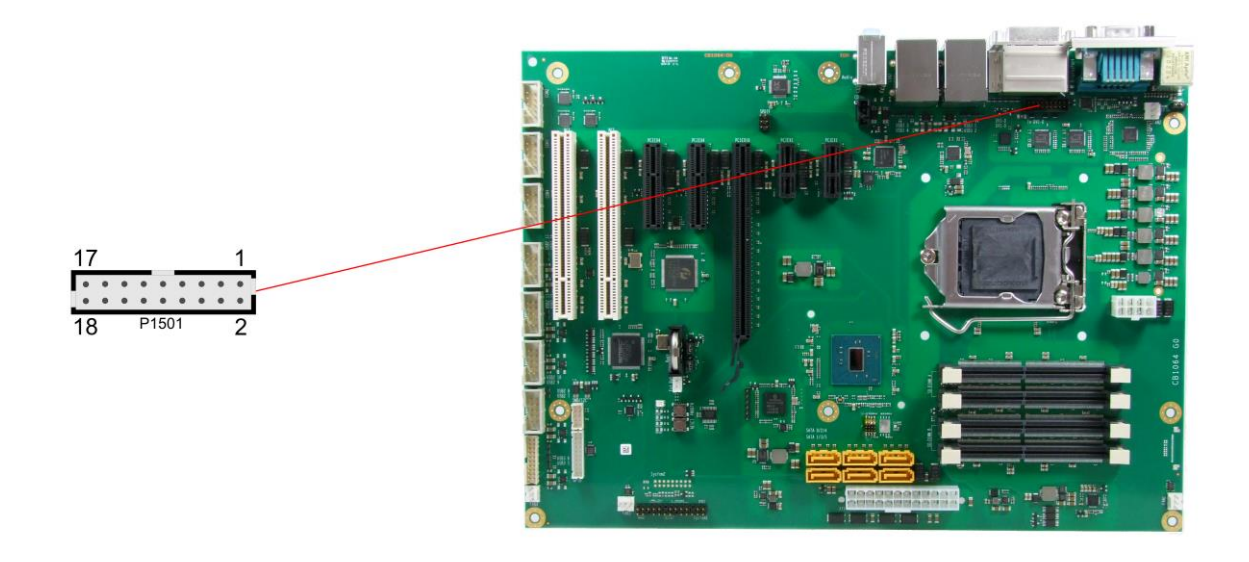

Pinout 2x9pin connector DVI/HDMI:

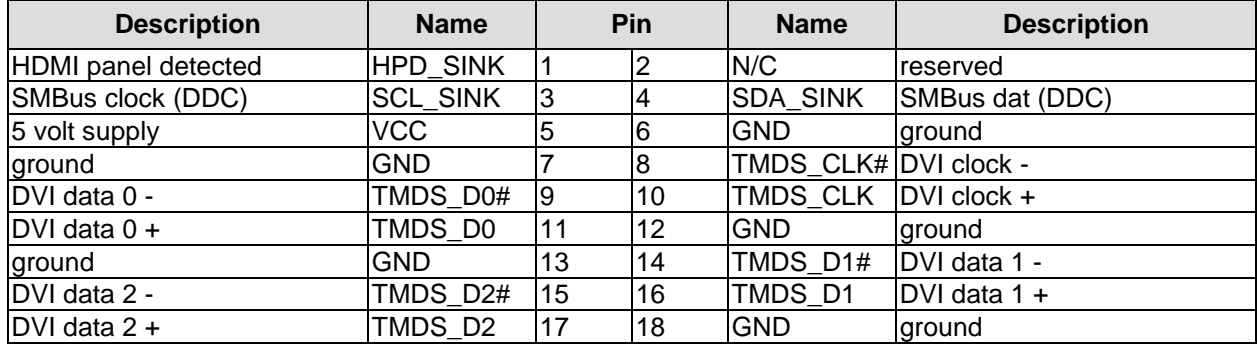

# **3.2.3 Display Port**

For DisplayPort devices, a suitable standard connector is available (Foxconn 3VD11203-D7AB-4H). The interface also offers HDMI/DVI signals.

An adapter for using HDMI/DVI signals must be applied. Please consult your distributor for such an adapter.

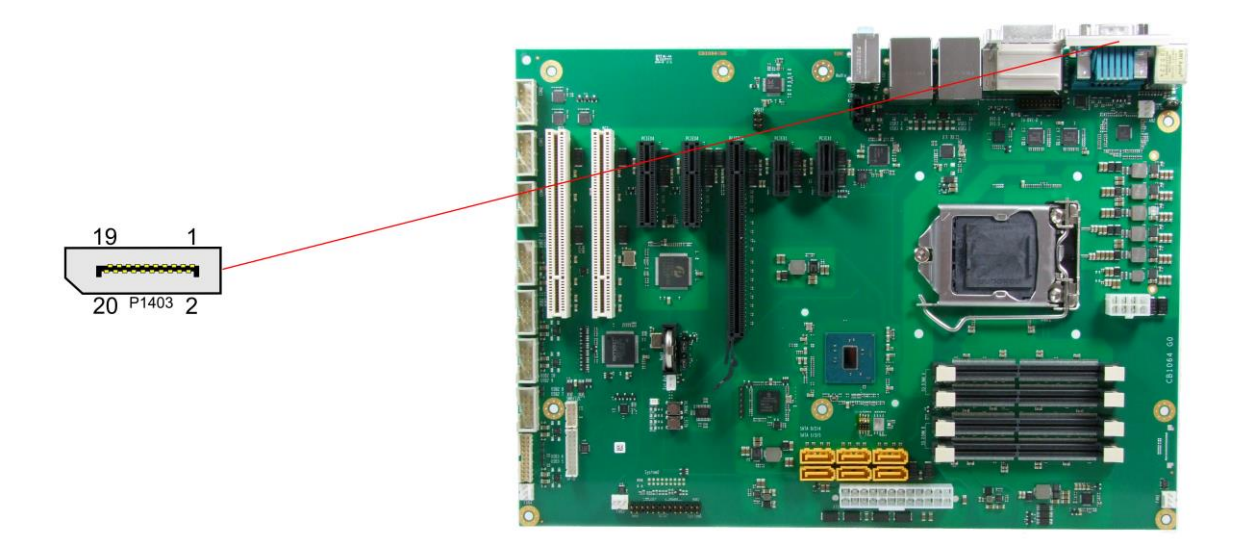

Pinout DisplayPort connector:

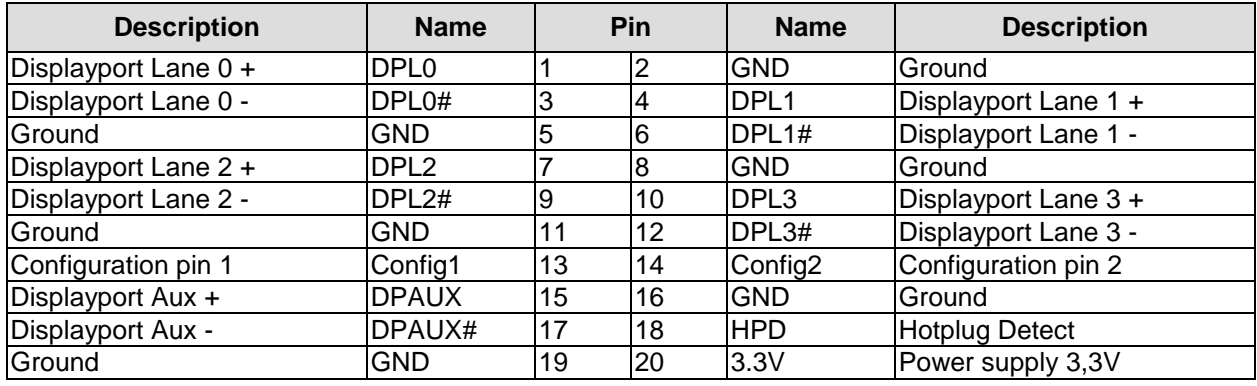

#### **3.2.4 PS/2 Keyboard and Mouse**

PS/2 mice and keyboards are connected via standard mini-DIN connectors. If you want to use the keyboard or mouse to wake up the board from standby or suspend mode you have to activate this functionality by adjusting the KBPWR jumper settings (page [50\)](#page-49-0). With this jumper you can switch from normal power supply (VCC) to standby power supply (SVCC) for keyboard/mouse. Some relevant settings will have to be adjusted in BIOS setup.

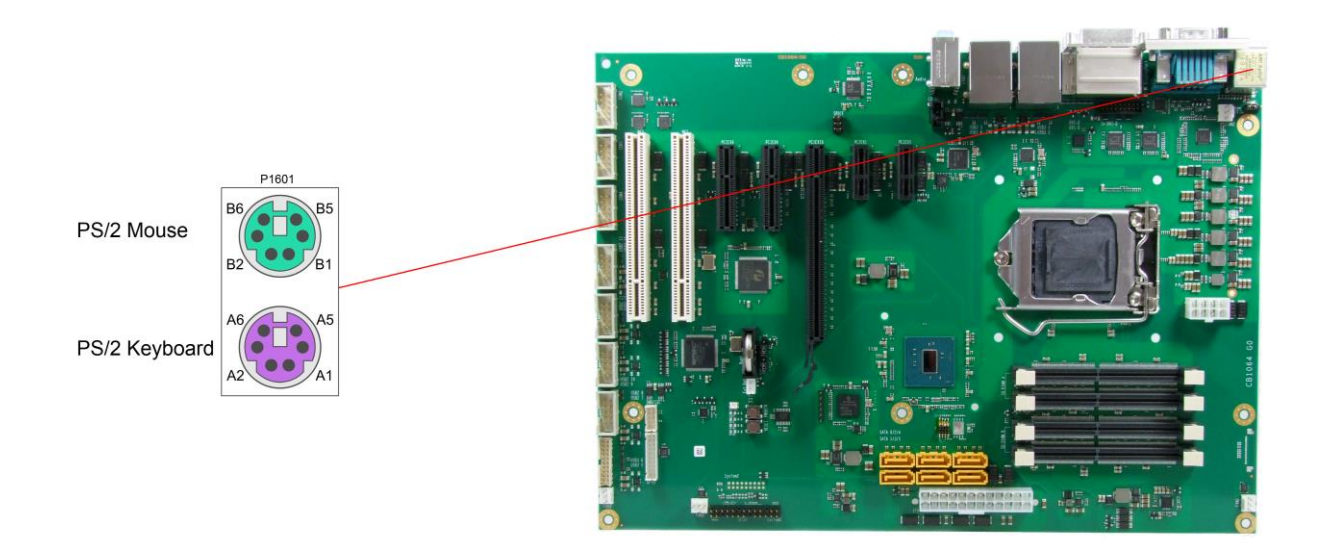

Pinout PS/2 mouse:

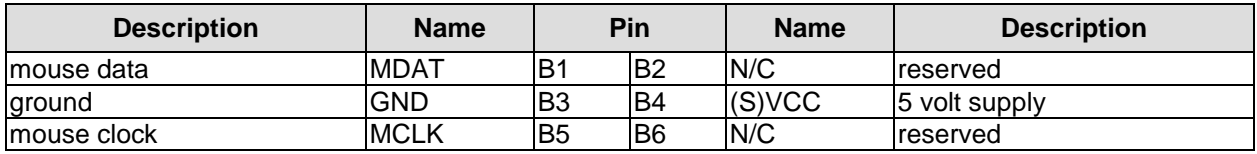

Pinout PS/2 keyboard:

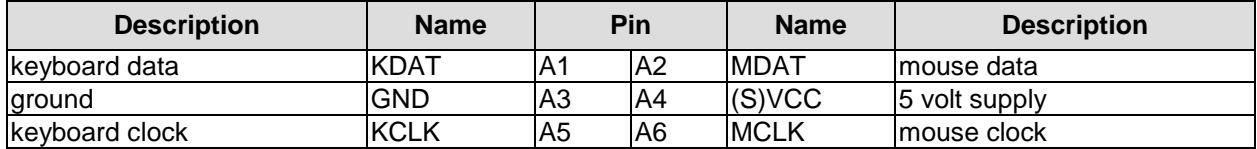

# **3.2.5 Serial Port COM1**

The serial port COM1 is made available via a 9 pin connector. Signals are RS232. The port address and the interrupt are set via the BIOS setup.

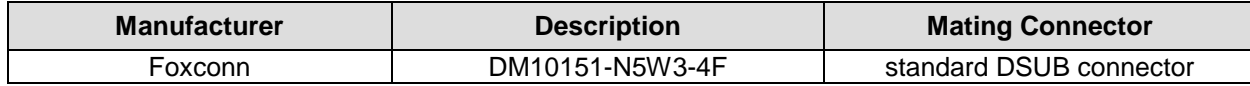

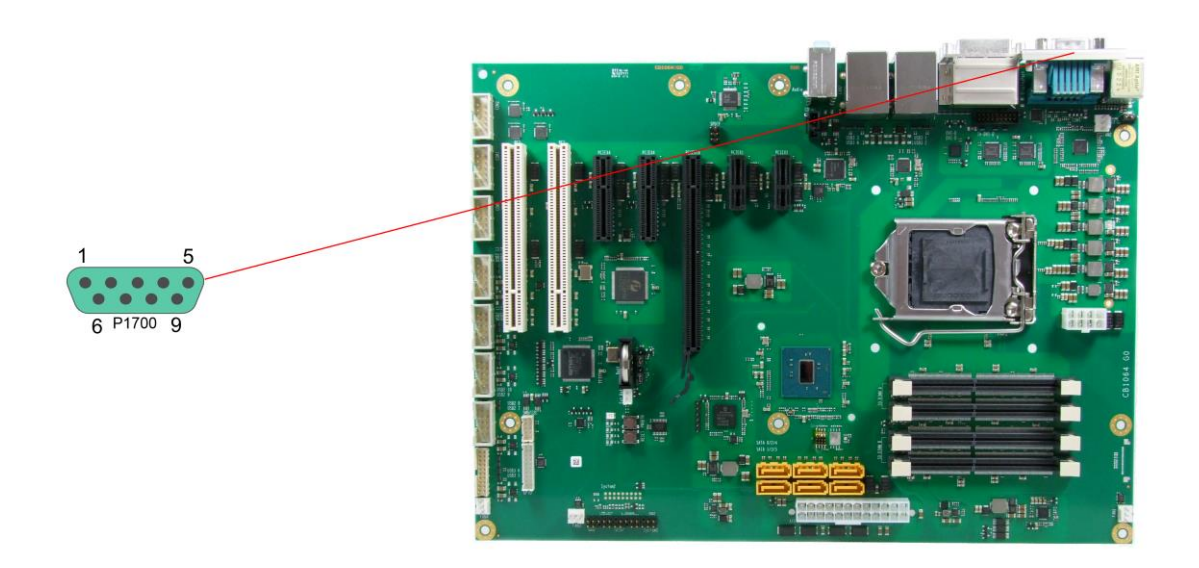

Pinout serial port (DSUB connector):

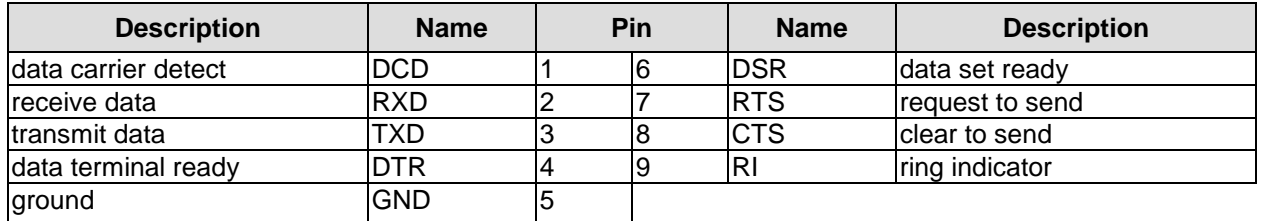

# **3.2.6 USB and LAN**

To save space USB and LAN connectors are provided in the form of combo connectors. These comprise two USB connectors and one LAN connector. This way all board variants provide four external USB channels and two LAN ports.

All USB channels support USB 3.0.

You may note that the setting of USB keyboard or USB mouse support in the BIOS-setup is only necessary and advisable, if the OS offers no USB-support. BIOS-setup can be changed with a USB keyboard without enabling USB keyboard support. Running Windows with these features enabled may lead to significant performance or functionality limitations.

The interfaces provide up to 900 mA current. All USB interfaces are protected by an electronically resettable fuse.

The board also offers two Gigabit-LAN connectors. Both LAN connectors support 10/100/1000 Ethernet with automatic bandwith selection. Controller chips are the i219 (PHY, LAN1) and i210 (MAC/PHY, LAN2).

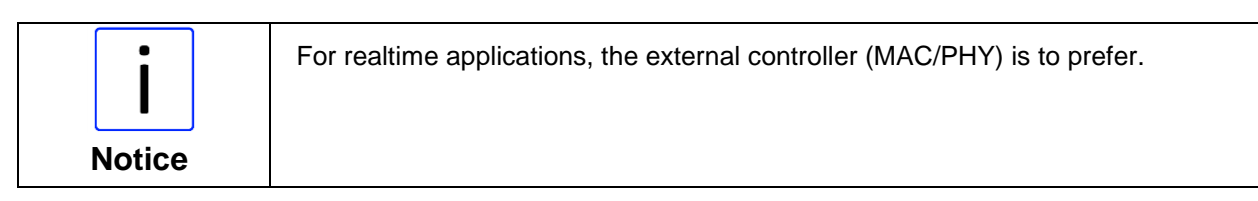

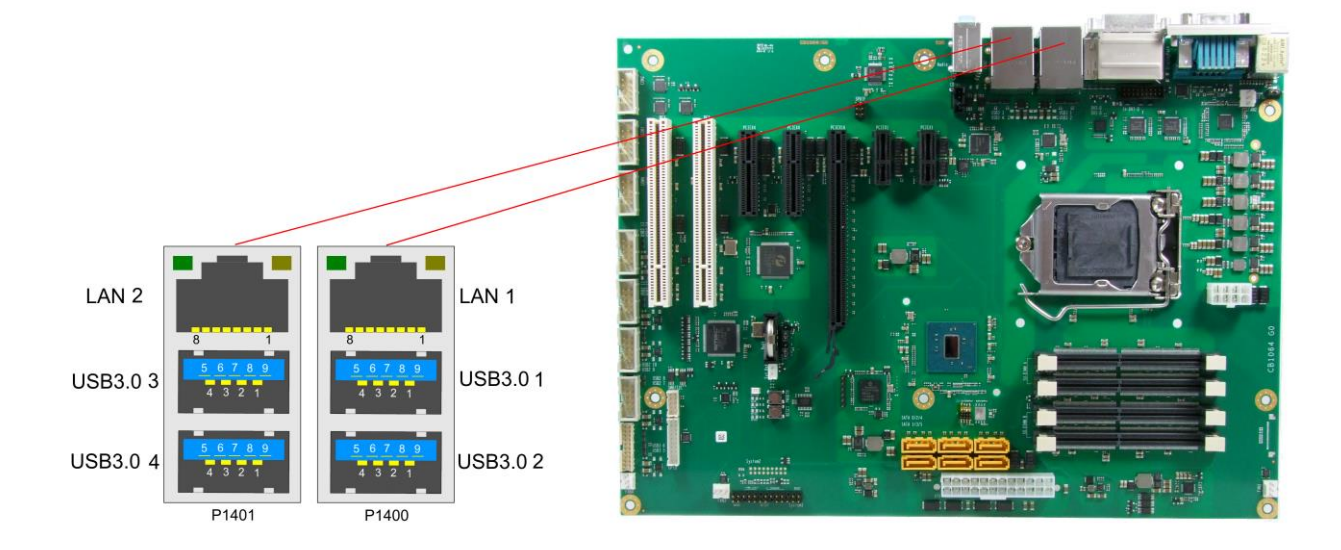

#### Pinout USB3.0 connector for channel X:

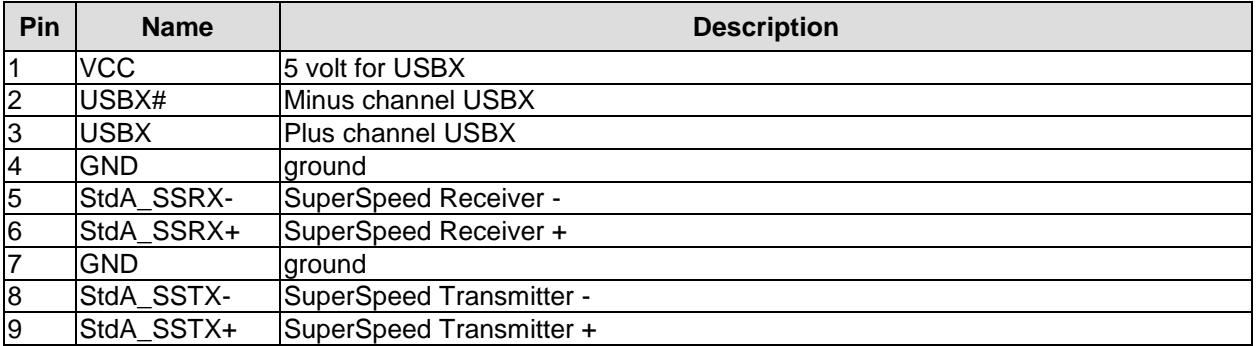

Pinout LAN 10/100/1000:

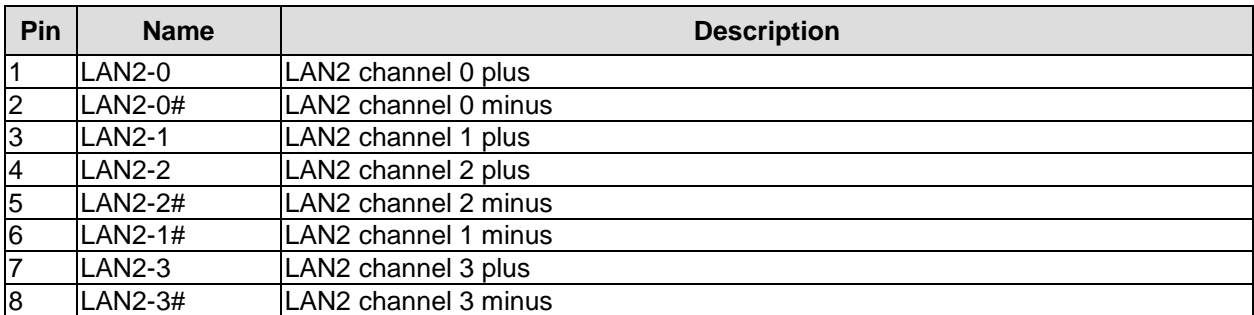

#### **3.2.7 Audio Connectors**

Line-in, line-out, and microphone signals are provided in the form of three 3,5mm-TRS-connectors.

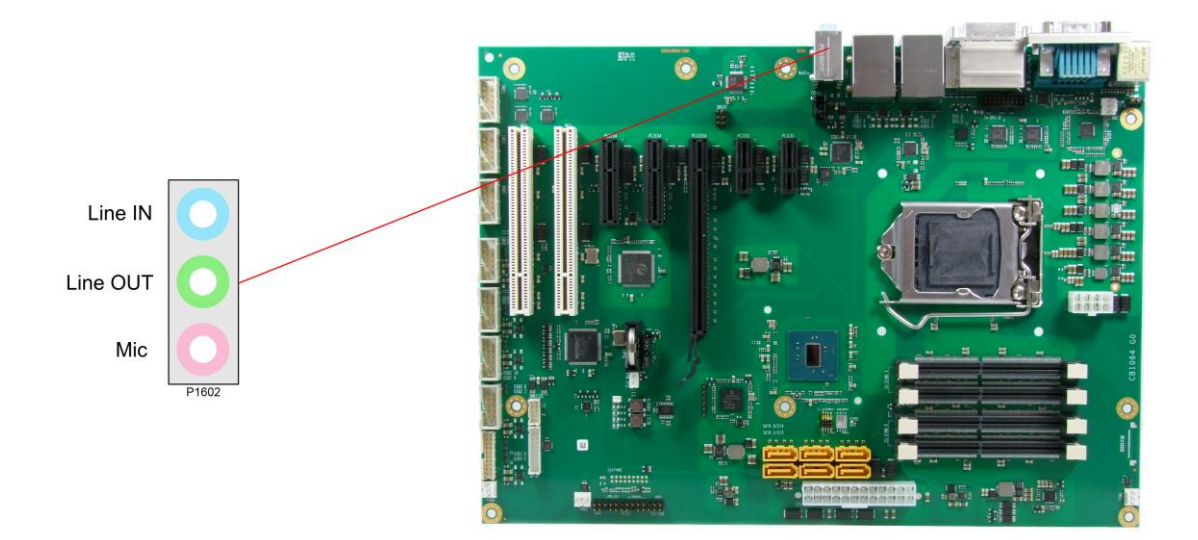

# **3.3 SATA and Memory**

# **3.3.1 SATA Interfaces**

The CB1064 provides six SATA interfaces. They all support transfer rates of 1,5Gbit/s up to 6Gbit/s.

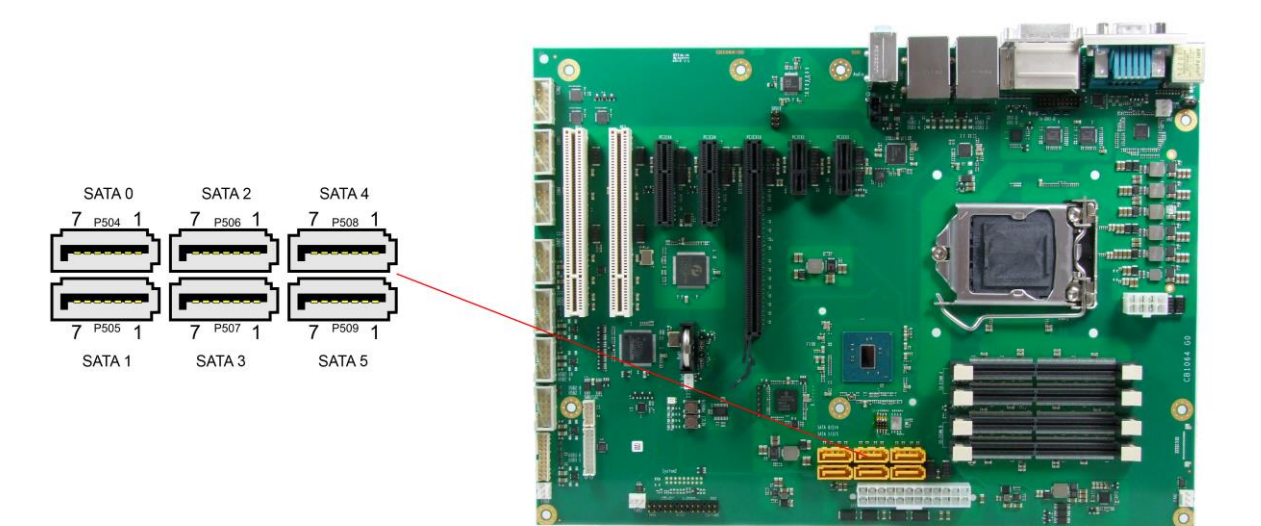

#### Pinout SATA:

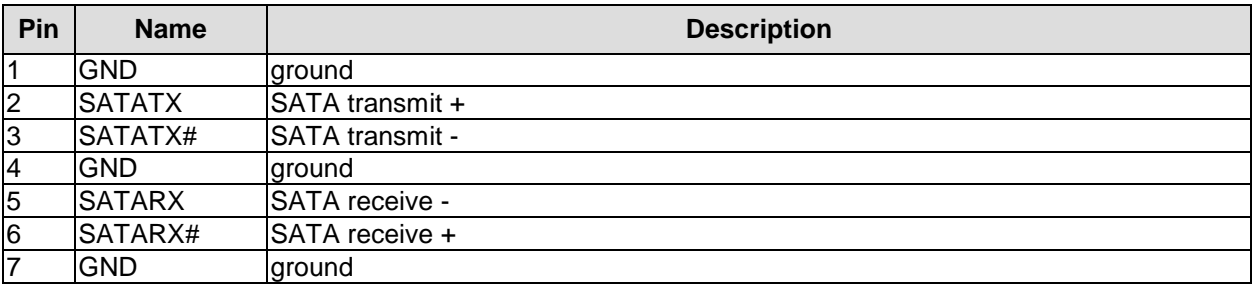

#### **3.3.2 Memory**

The CB1064 is equipped with four SO-DIMM260 sockets for DDR4-2133-RAM. For technical and mechanical reasons it is possible that particular memory modules cannot be employed. Please ask your distributor for recommended memory modules

With currently available memory modules a memory extension up to 64 GByte is possible. All timing parameters for different memory modules are automatically set by BIOS.

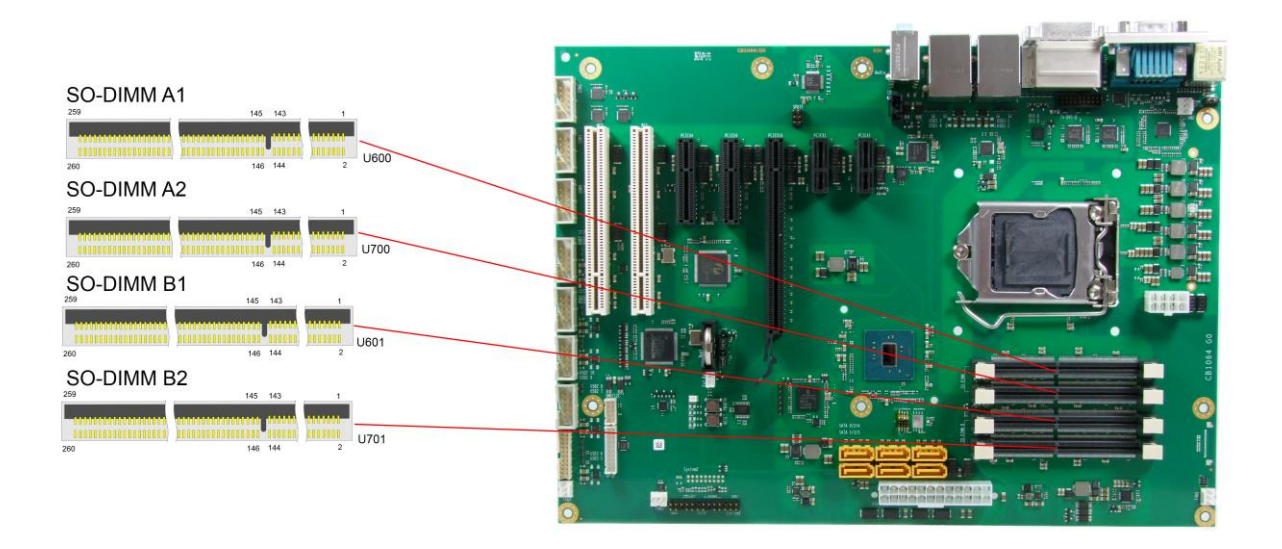

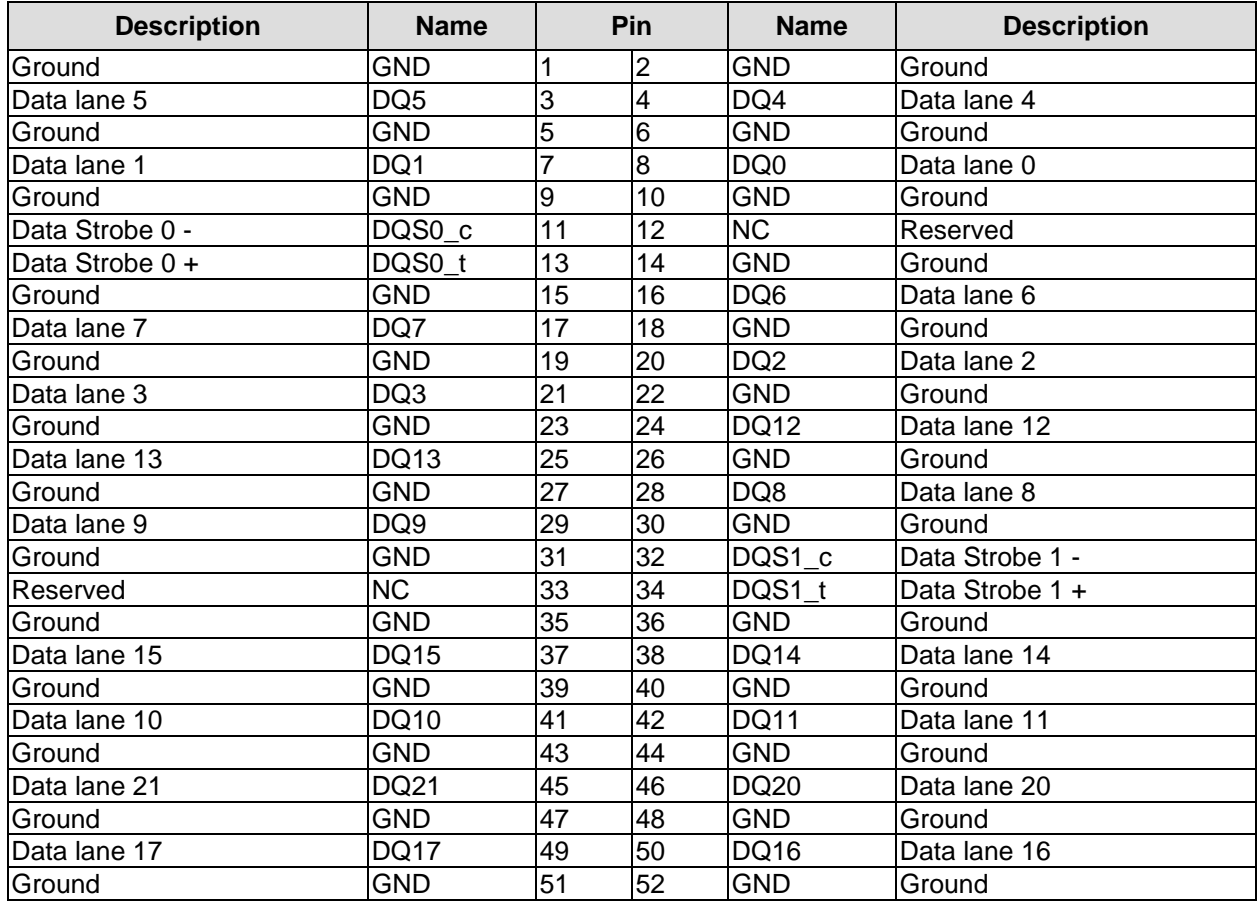

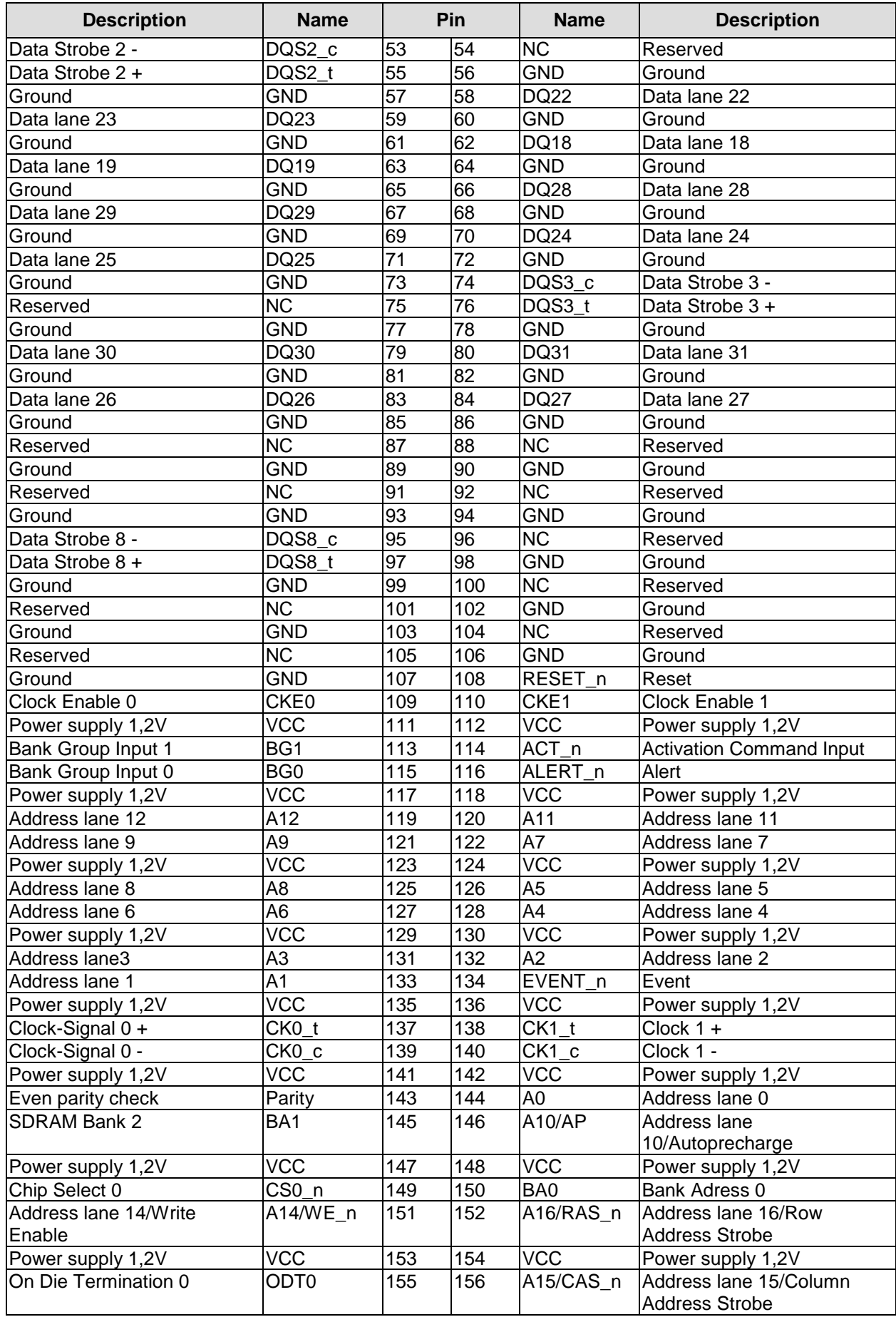

# **Chapter:** Connectors **SATA** and Memory

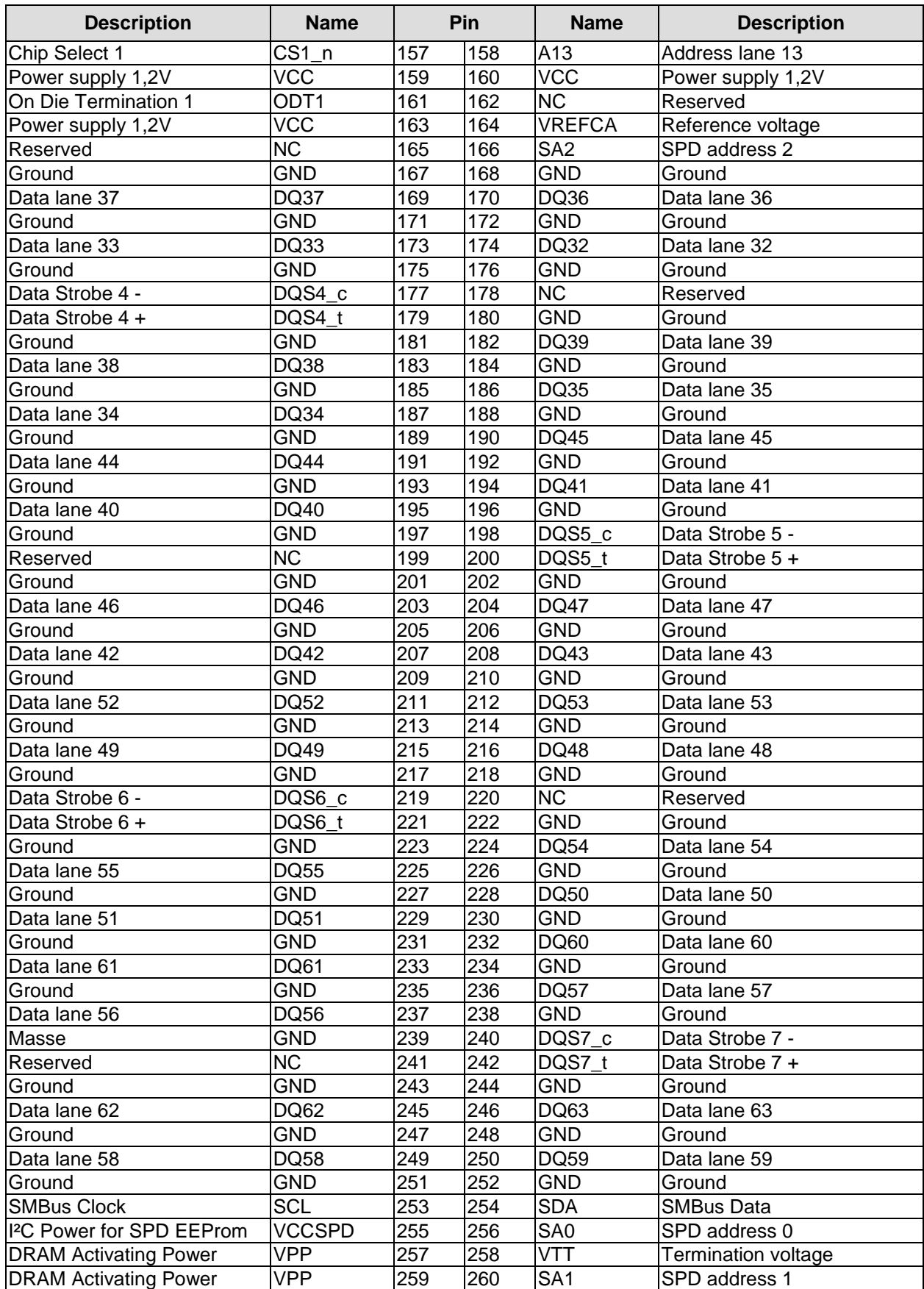

# **3.4 Internal Connectors**

#### **3.4.1 USB 2.0**

The USB channels 7 to 14 are provided via four 2x5 pin connectors. They support USB2.0

 You may note that the setting of USB keyboard or USB mouse support in the BIOS-setup is only necessary and advisable, if the OS offers no USB-support. BIOS-setup can be changed with a USB keyboard without enabling USB keyboard support. Running Windows with these features enabled may lead to significant performance or functionality limitations.

Each USB interface provides up to 500mA current and is protected by an electronically resettable fuse.

2x5pin connector:

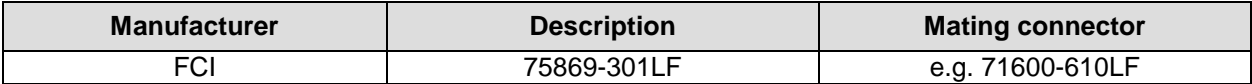

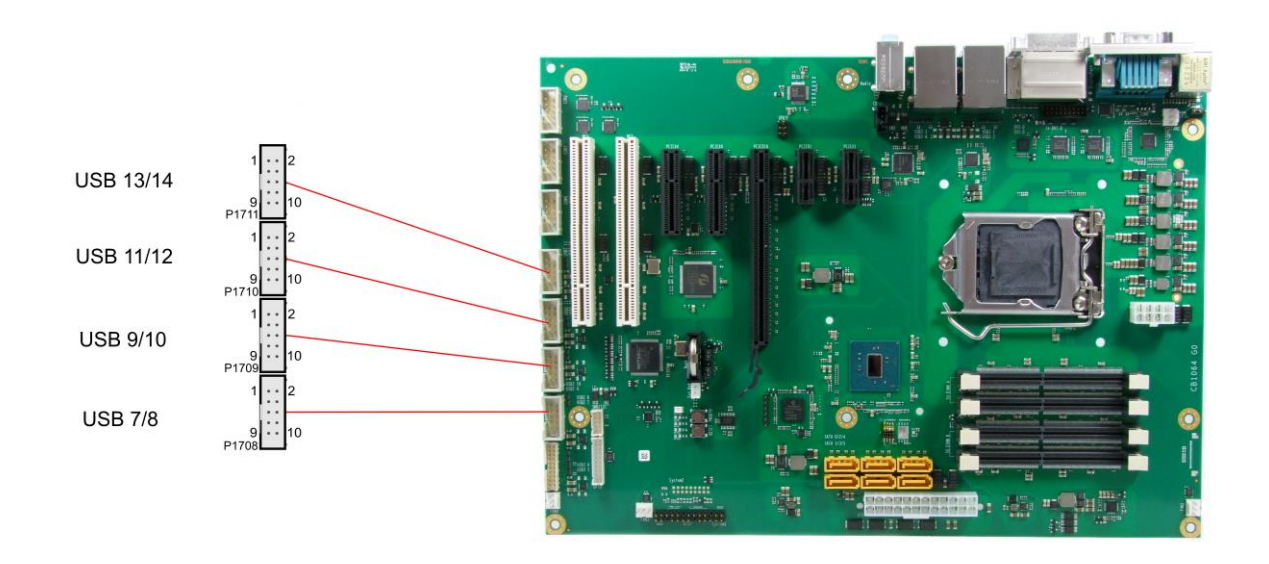

#### Pinout 2x5 pin connector USB x/y:

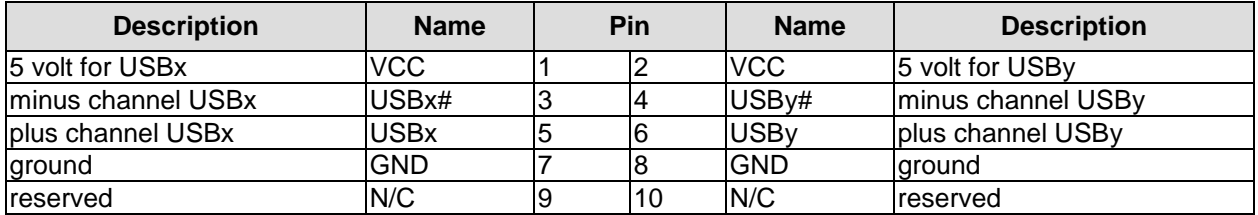

# **3.4.2 Serial ports COM2 to COM4**

The three serial ports COM2 to COM4 are made available via a 2x5 pin connector each. Signals are RS232.

The port address and the interrupt are set via the BIOS setup.

2x5pin connector:

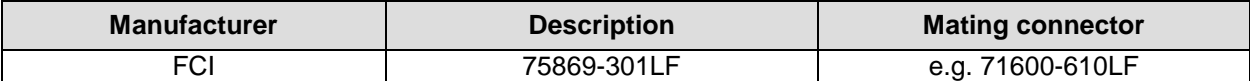

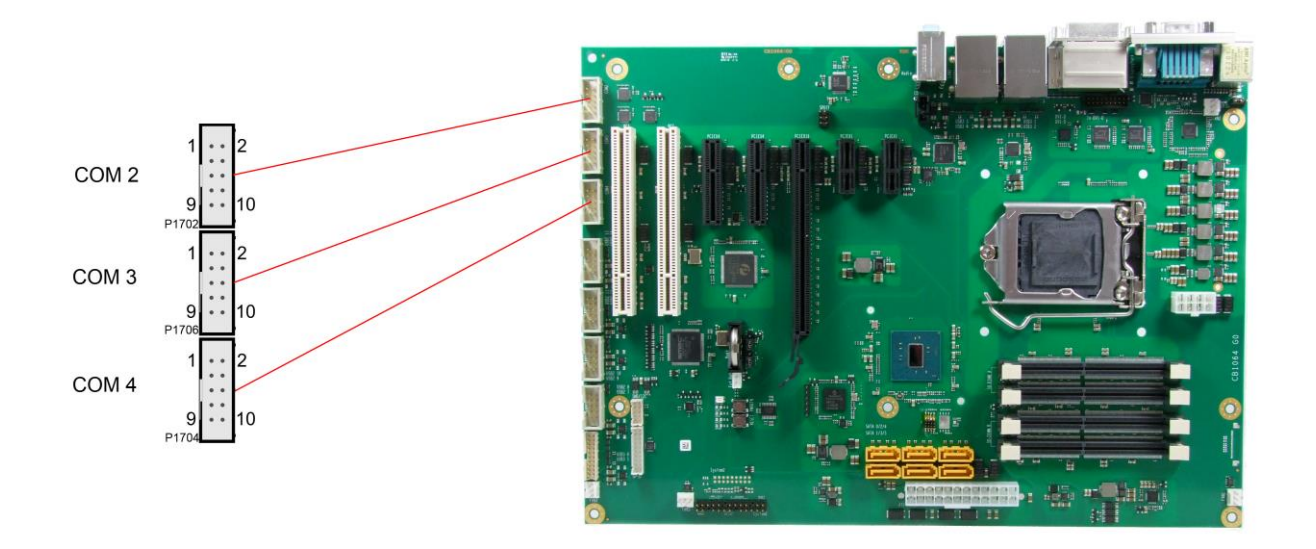

Pinout COM connector:

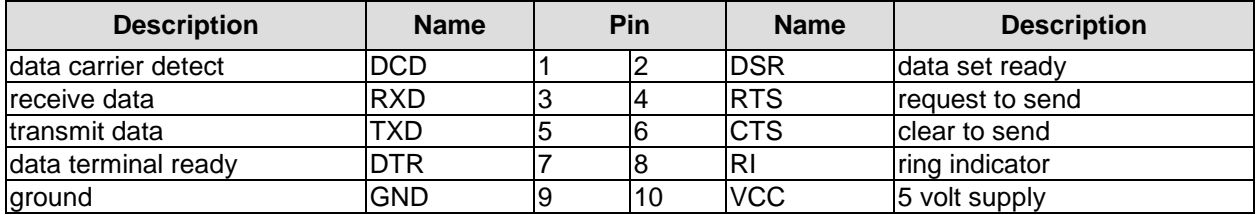
## **3.4.3 CD-In**

In addition to the external TRS connectors mentioned above, the CB1064 offers an internal 4 pin connector (Foxconn HF1104E-P1), providing customers with even more possibilities to connect audio devices (analogue signals).

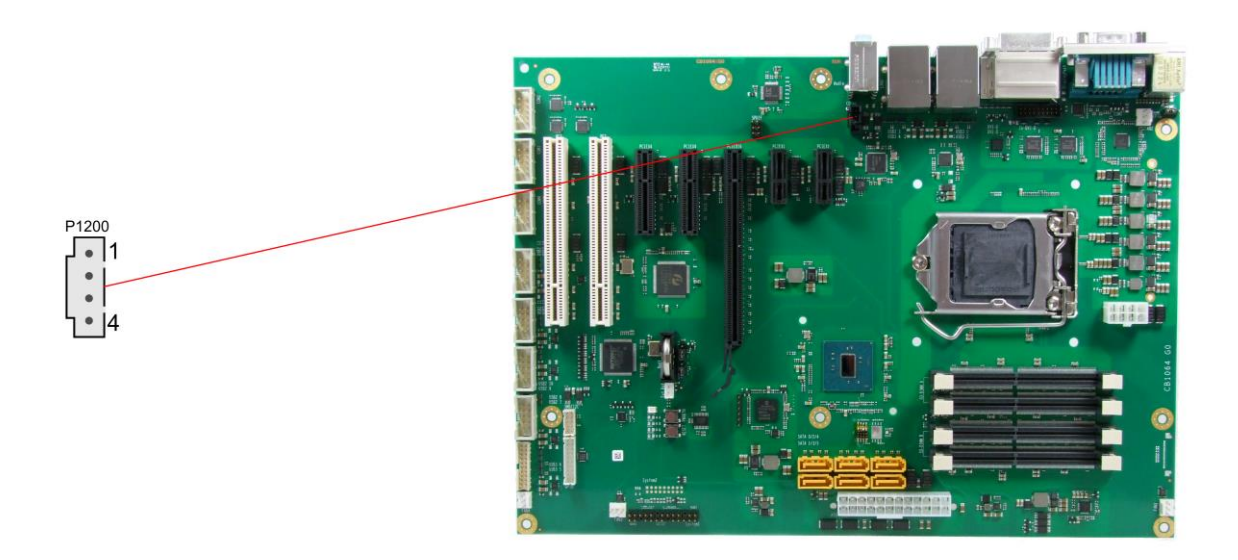

Pinout CD-in connector:

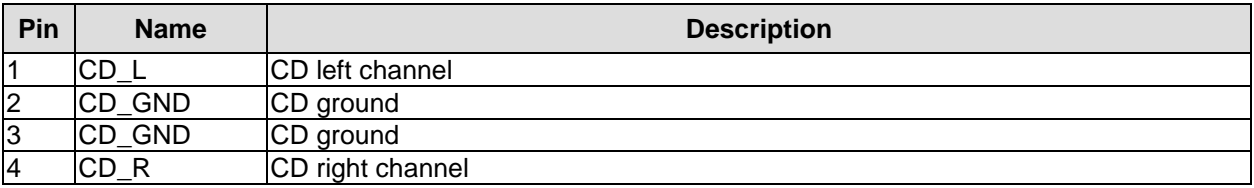

## **3.4.4 S/PDIF**

For digital audio signals an SPDIF interface is available, which can be accessed using an internal 2x3 pin IDC socket connector with a spacing of 2,54mm.

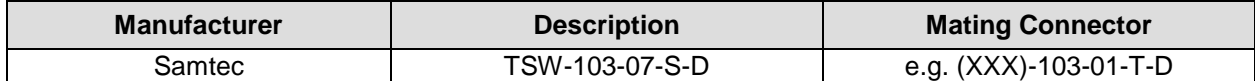

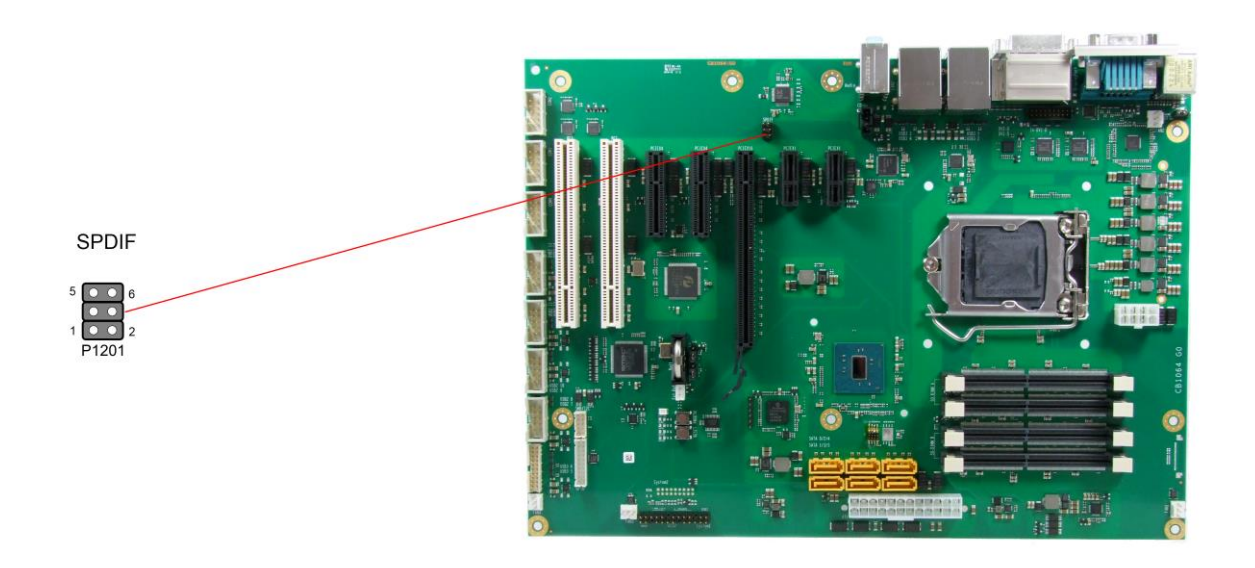

Pinout SPDIF connector:

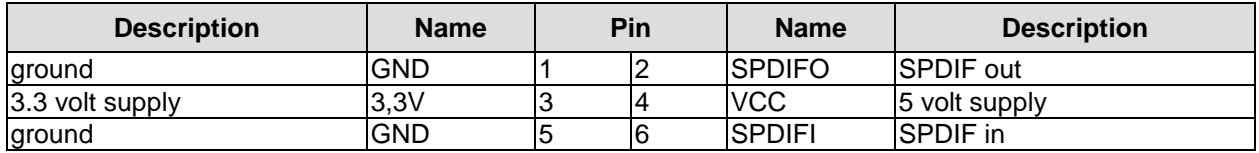

### **3.4.5 PCI Interfaces**

There are two standard PCI slots available on the CB1064.

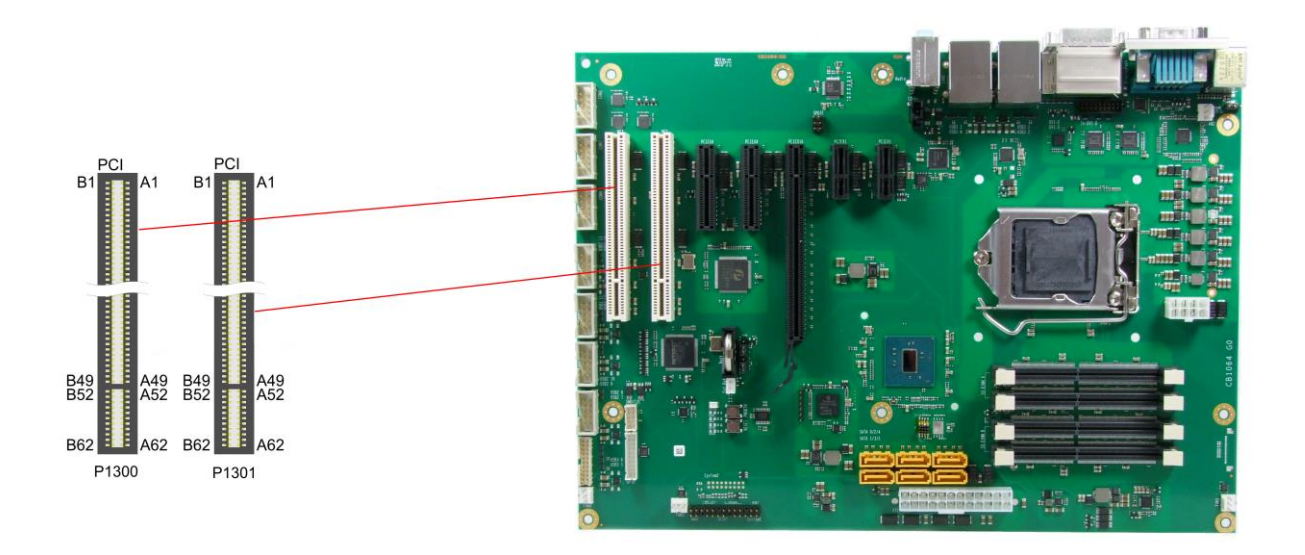

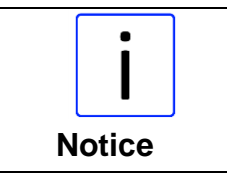

Please note that due to the nature of the PCI bus some signals in the following table are different from one PCI slot to the other. This applies to the test signals (A4, B4), the interrupt signals (A6, A7, B7, B8), the clock signal (B16), the grant signal (A17), the request signal (B18), and the ID-select signal (A26).

### Pinout PCI slot:

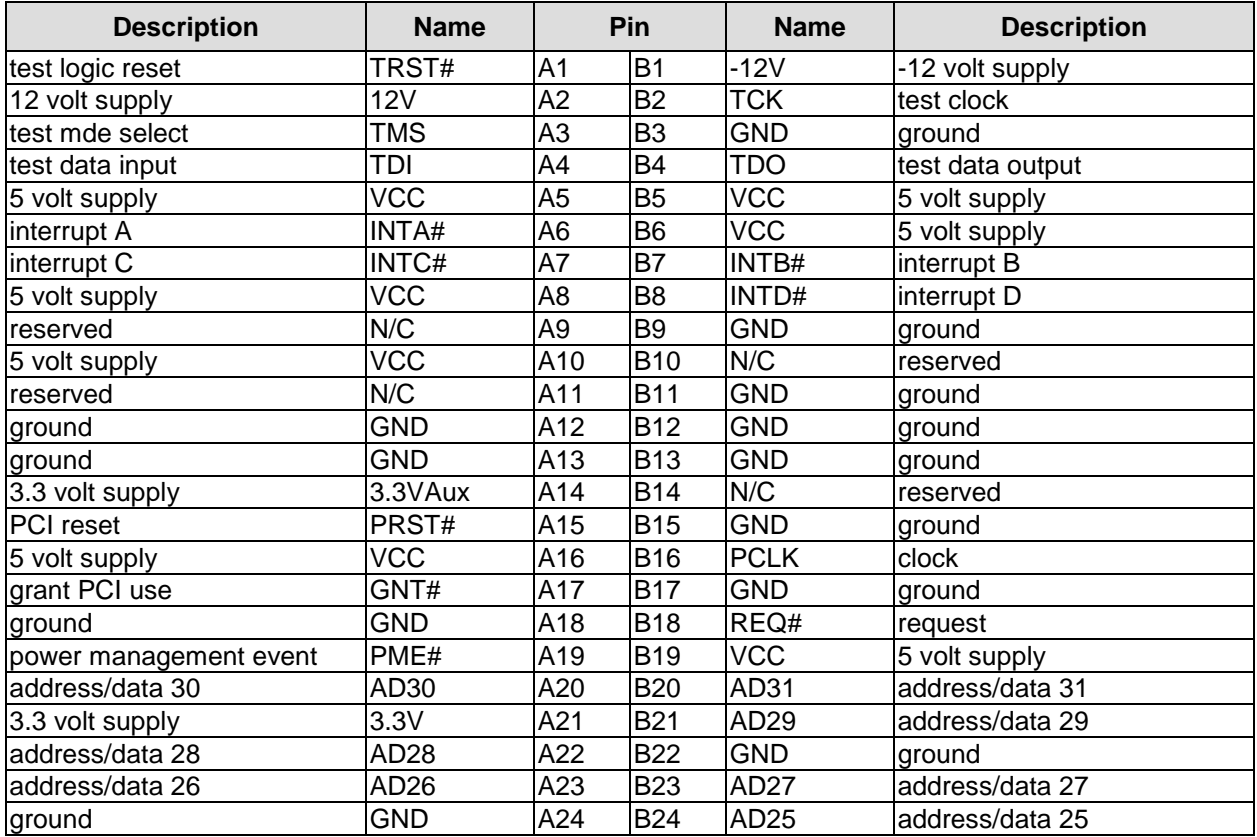

### **Chapter:** Connectors **Chapter:** Connectors **Internal Connectors**

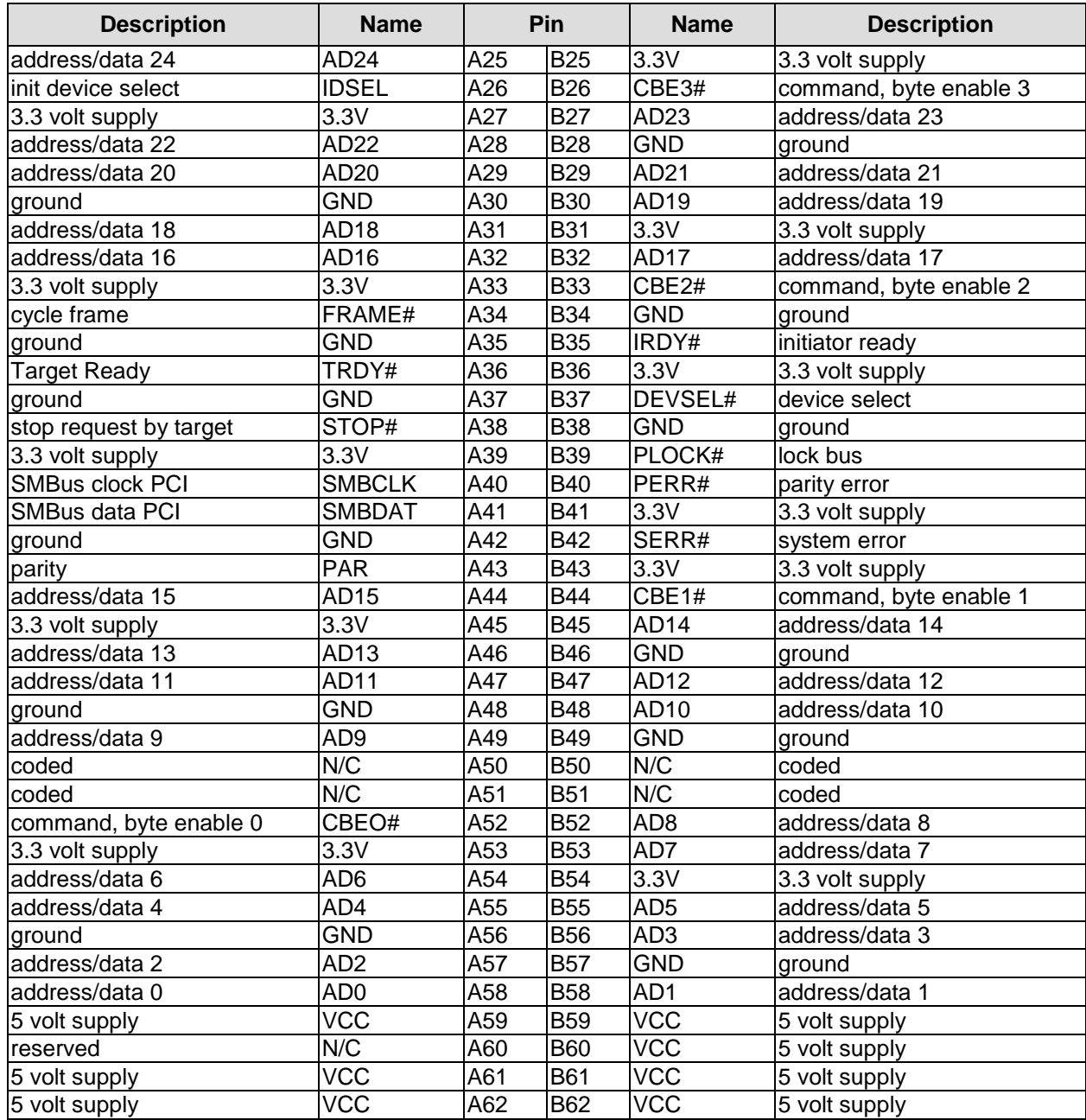

## **3.4.6 PCI-express Interfaces (x1)**

The CB1064 board has two slots for PCIe-x1 expansion cards.

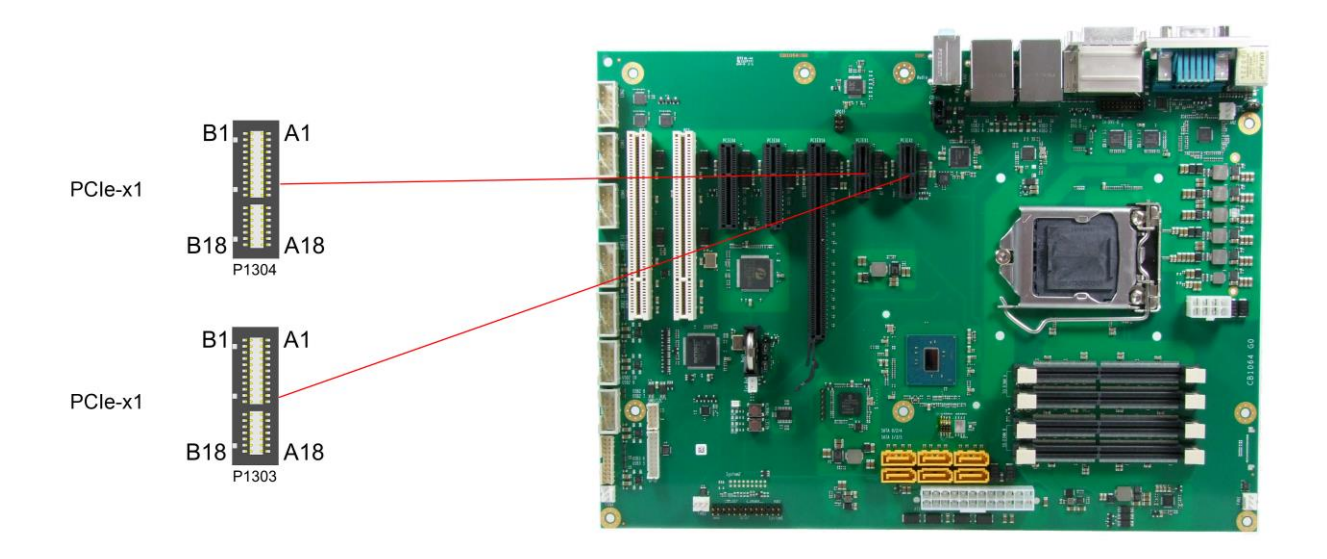

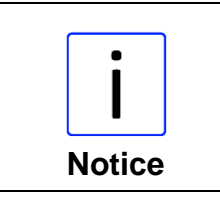

Please note that some signals in the following table are different from one PCIe slot to the other. This applies to the clock signals (A13, A14), the receive signals (A16, A17), and the transmit signals (B14, B15).

Pinout PCI-express-x1 connector:

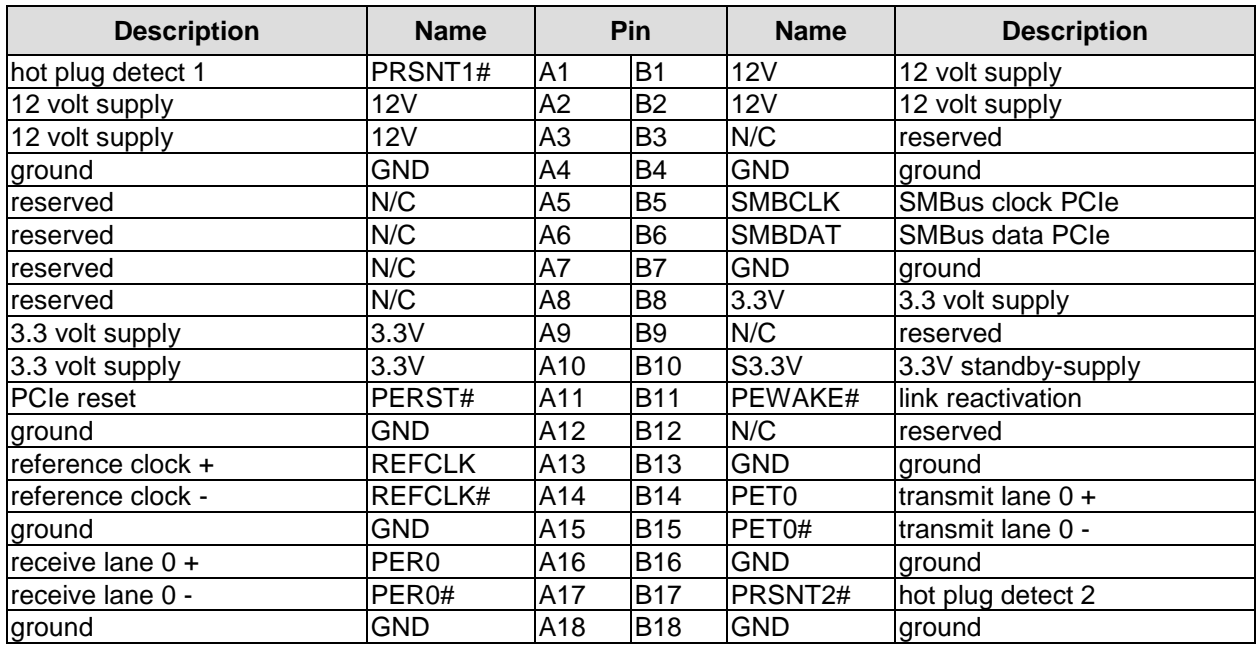

## **3.4.7 PCI-express Interfaces (x4)**

The CB1064 has two slots for PCIe-x4 expansion cards. This slots also accomodates x1 expansion cards.

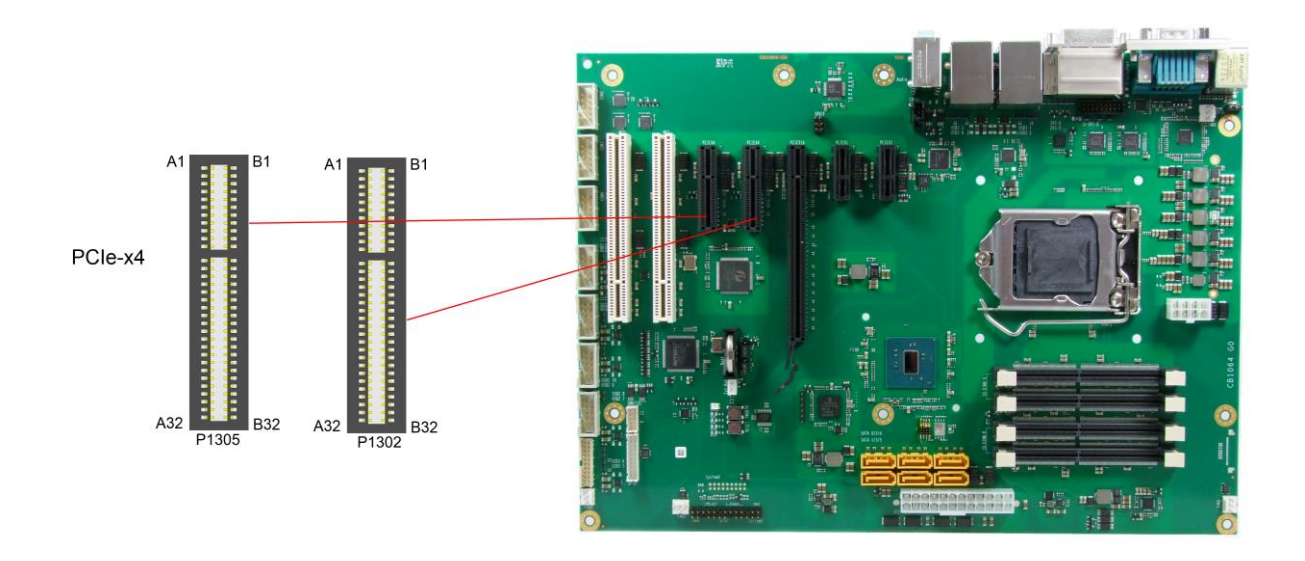

### Pinout PCI-express-x1 connector:

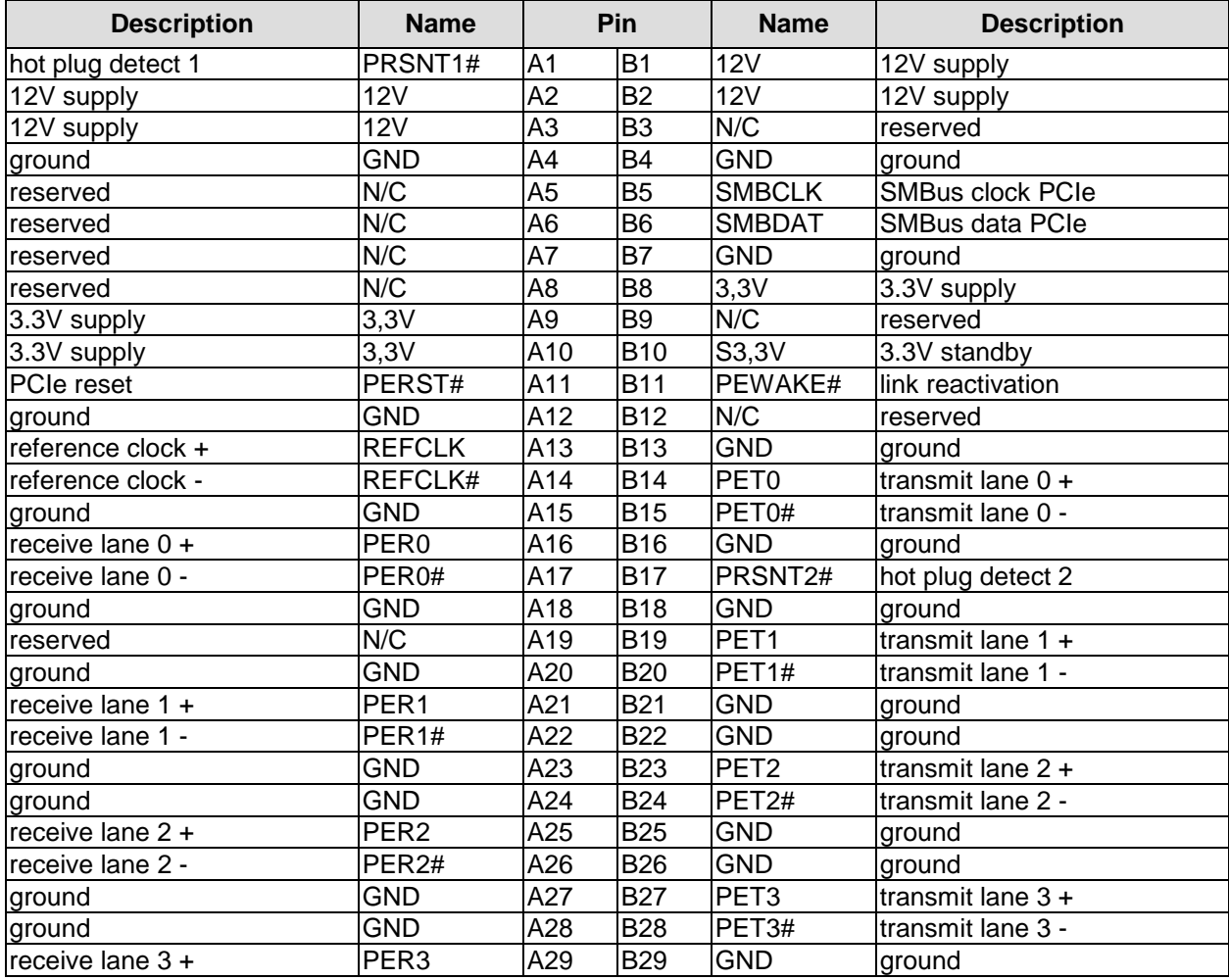

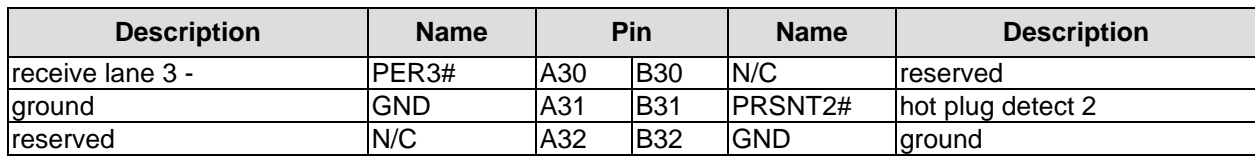

## **3.4.8 PCI-express Interface (x16)**

One slot for PCI-express-x16-cards makes the expansion options on the CB1064 complete. You can use this slot for PCIe-x16 graphic adapters. This slot also acommodates x1 or x4 expansion cards.

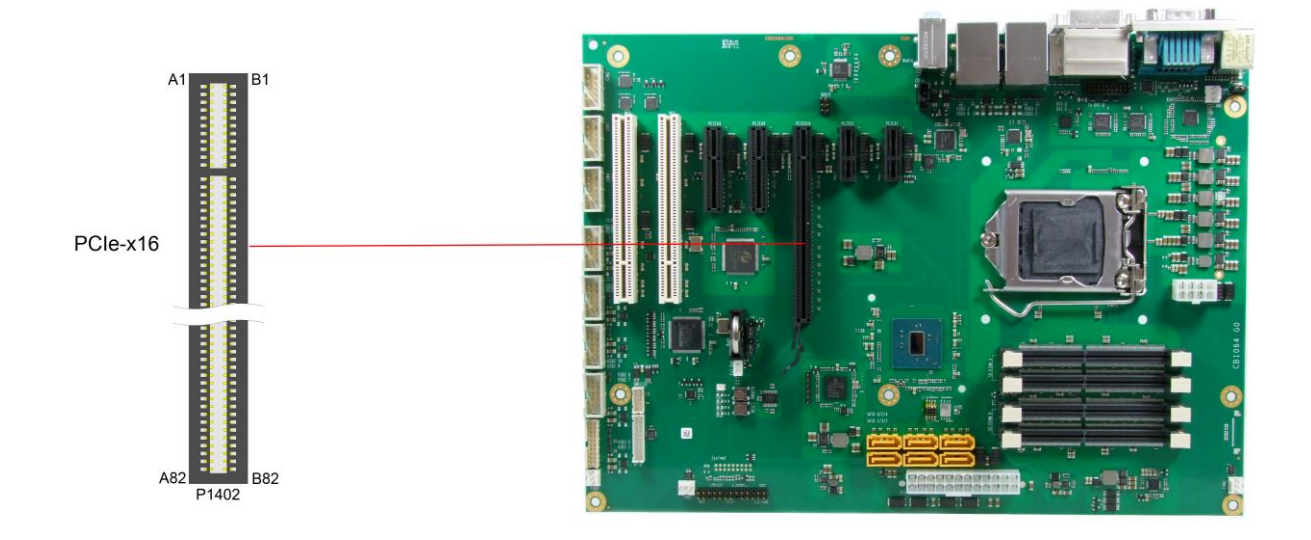

### Pinout PCI-express-x16 connector:

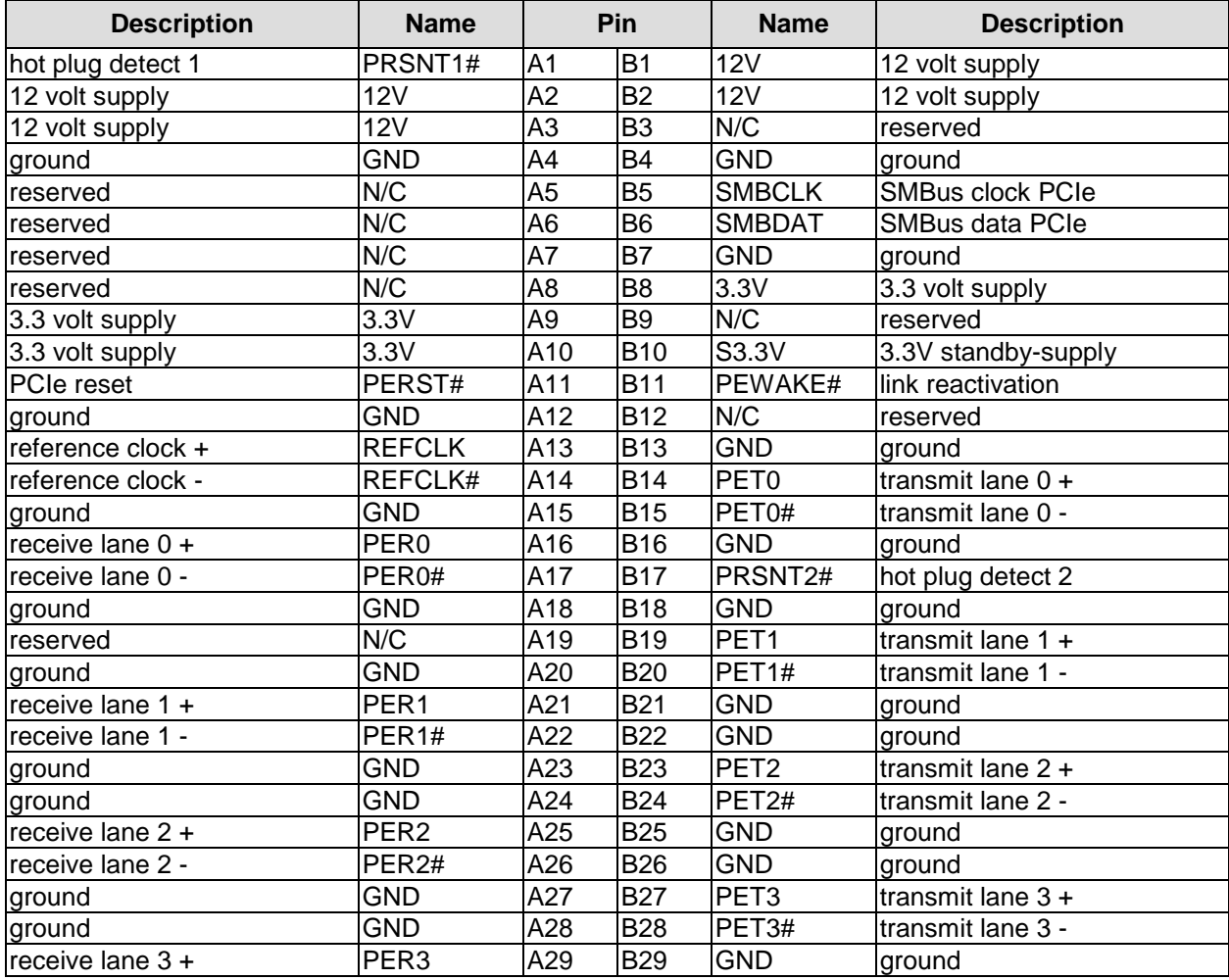

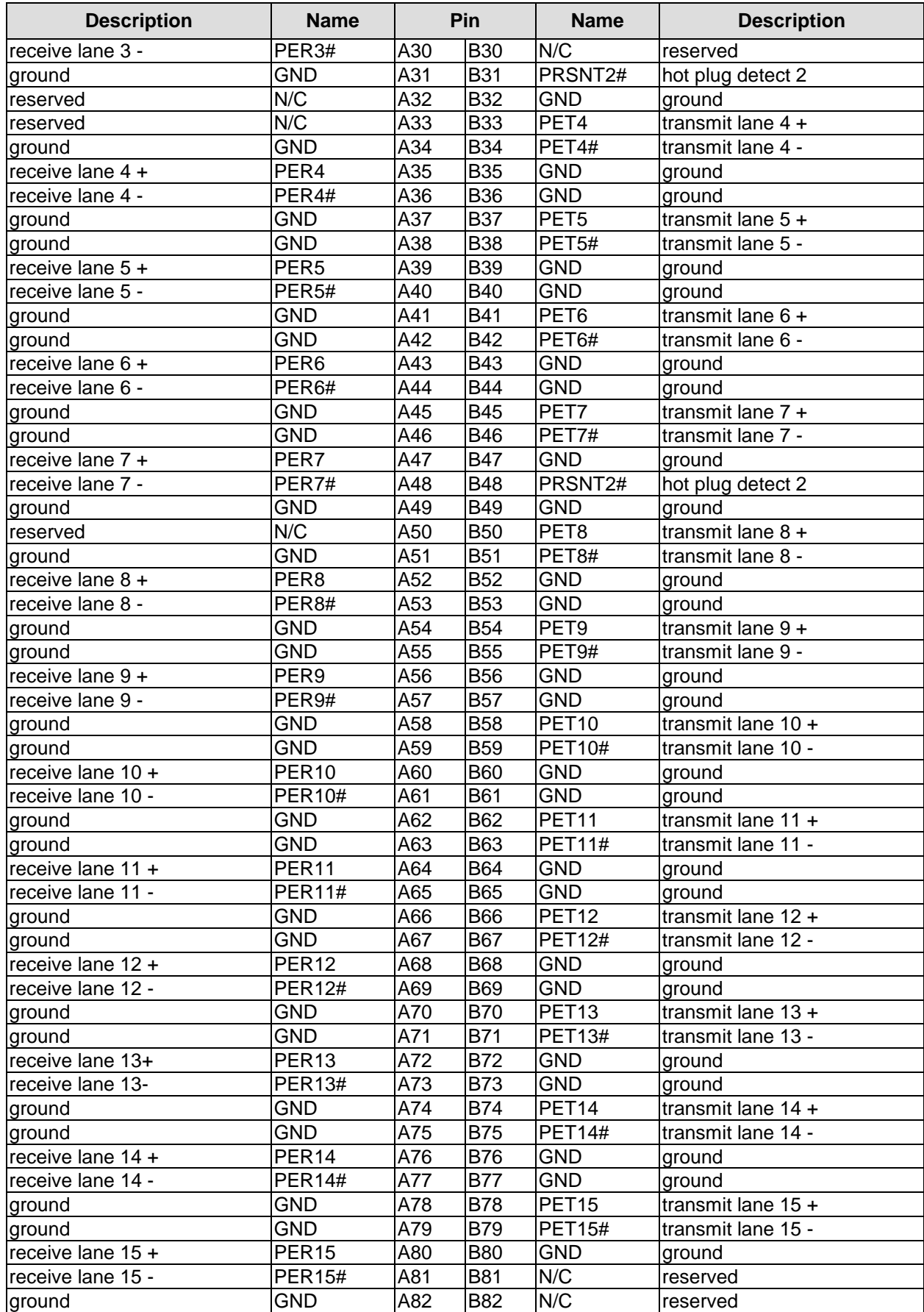

### **3.4.9 SMB/I2C**

The CB1064 can communicate with external devices via the SMBus protocol or the I2C protocol. The signals for these protocols are available through a 2x5 pin connector. The SMBus signals are processed by the chipset, the I2C signals are processed by the SIO unit.

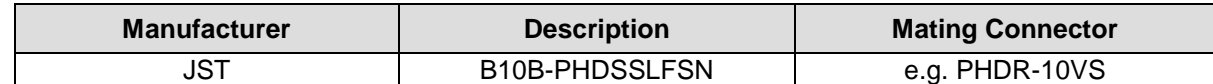

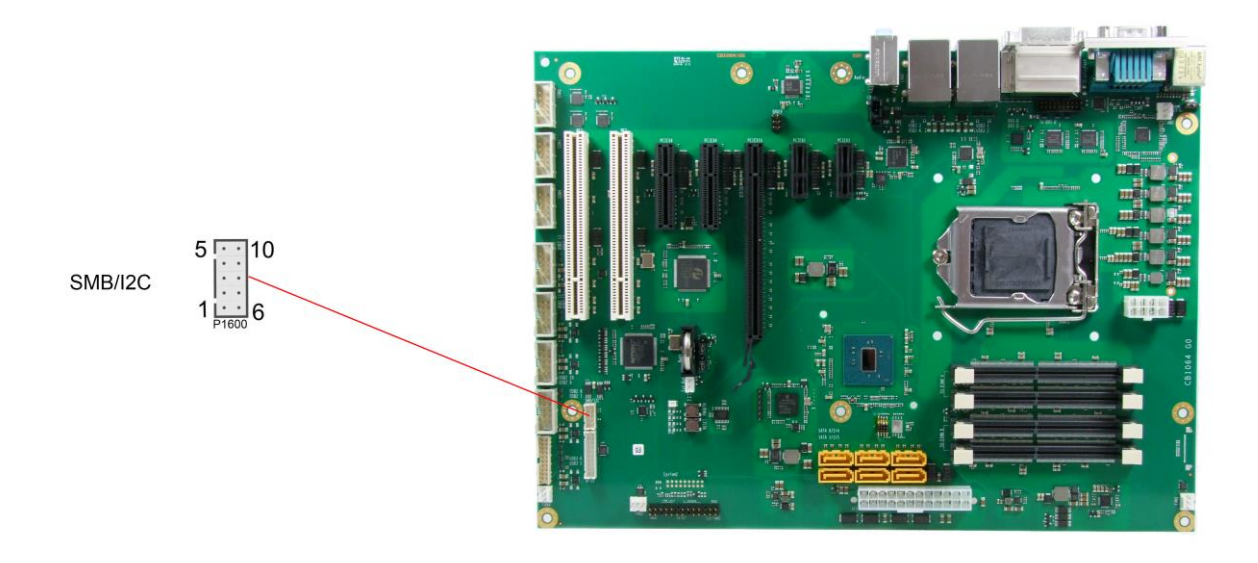

Pinout SMBus/I2C connector:

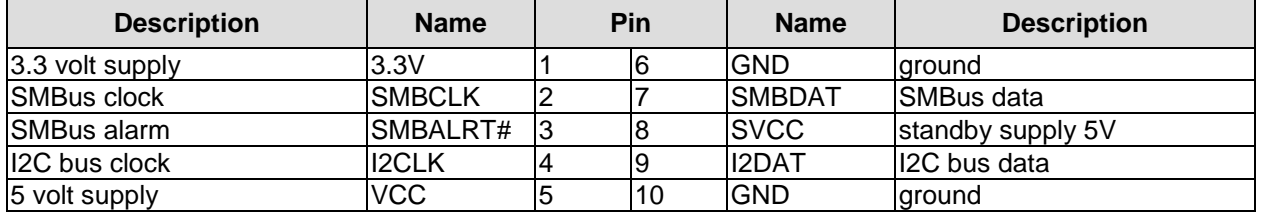

## **3.4.10 GPIO**

The General Purpose Input/Output interface is made available through a 2x10 pin connector. To make use of this interface the SIO unit must be programmed accordingly. Please refer to your distributor for information on available software support.

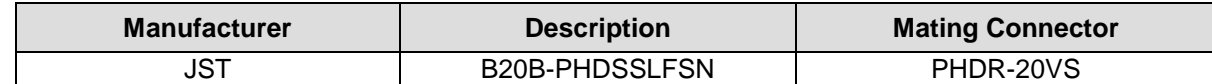

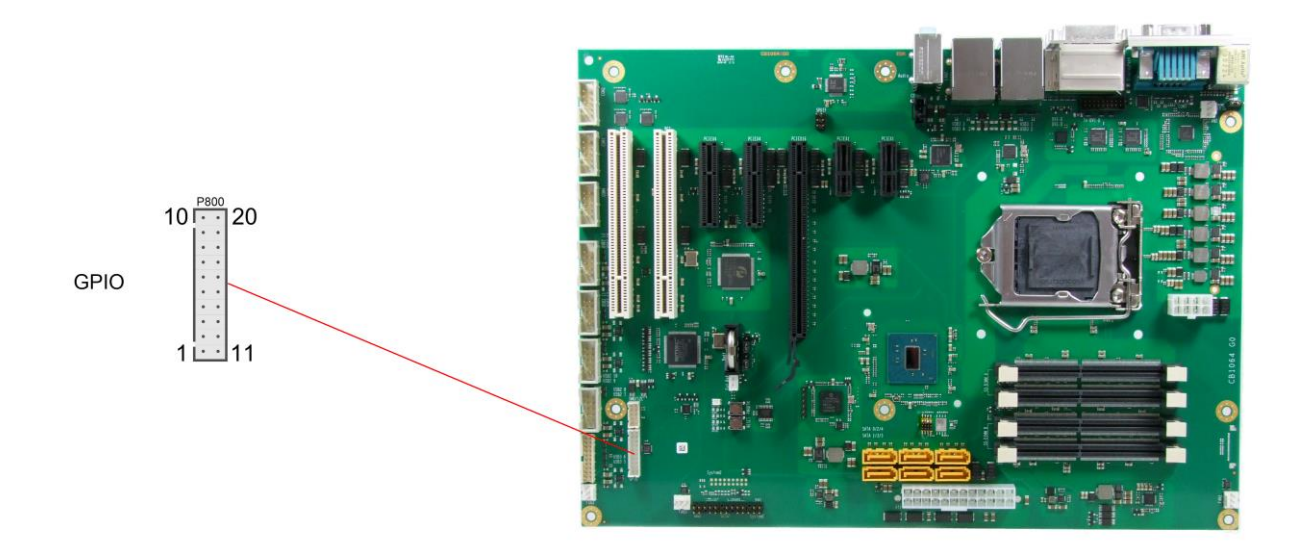

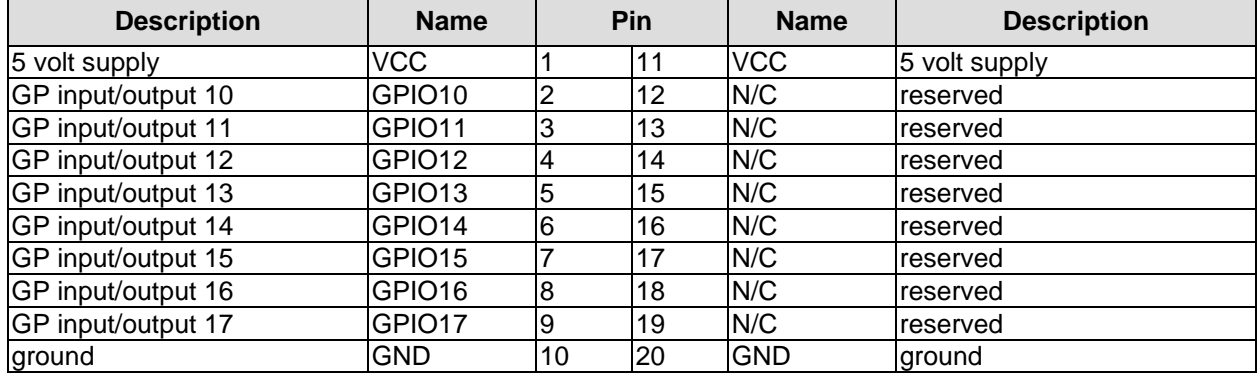

### **3.4.11 Fan Connectors**

Four 3 pin connectors are available for attaching external 12V fans. All connectors except FAN4 can monitor fan speed. For this to work the fans must provide a corresponding speed signal.

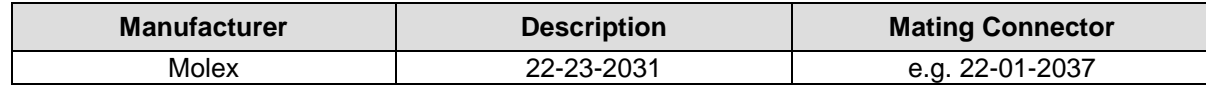

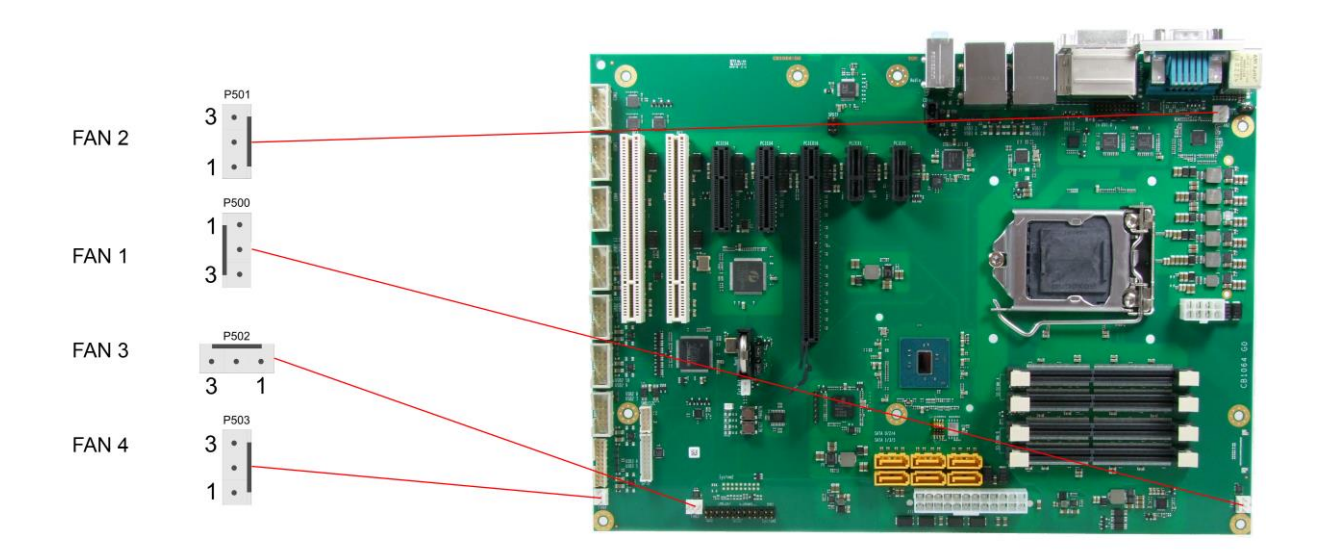

Pinout fan connector:

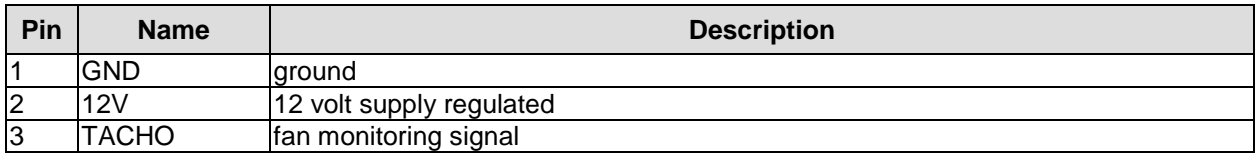

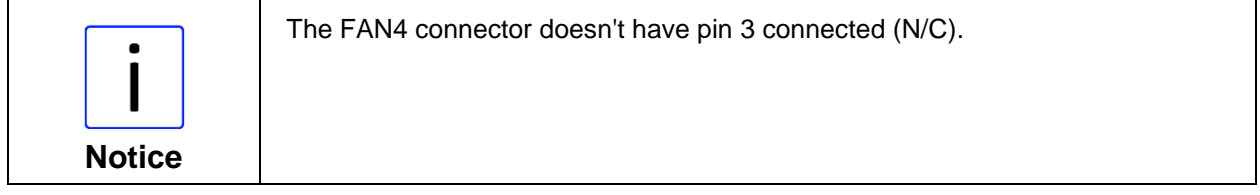

## **3.5 Jumper Settings**

### **3.5.1 Clear CMOS**

In case the board doesn't start up anymore and BIOS setup is inaccessible there is a "last resort": You can use the "Clear CMOS" jumpers to reset all CMOS settings to factory defaults. In order to do so you need to shut down the computer, change the jumper settings from normal (pins 1 & 2 short) to "Clear CMOS" (pins 2 & 3 short) first on jumper Clear CMOS 1 and then on jumper Clear CMOS 2, wait a few seconds, put the jumpers back into normal position and reboot.

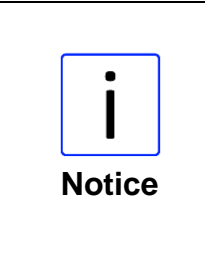

In order to avoid an undefined system state it is essential to ensure that the shorting of jumper Clear CMOS 1 (J1800) takes place BEFORE and only combined with the shorting of jumper Clear CMOS 2 (J1801).

Furthermore please notice, that if you reset the CMOS this does not only bring all settings made in BIOS setup back to default values, it also clears the date and time information stored in CMOS. So don't forget that, after the Clear CMOS procedure, you will have to set the clock again.

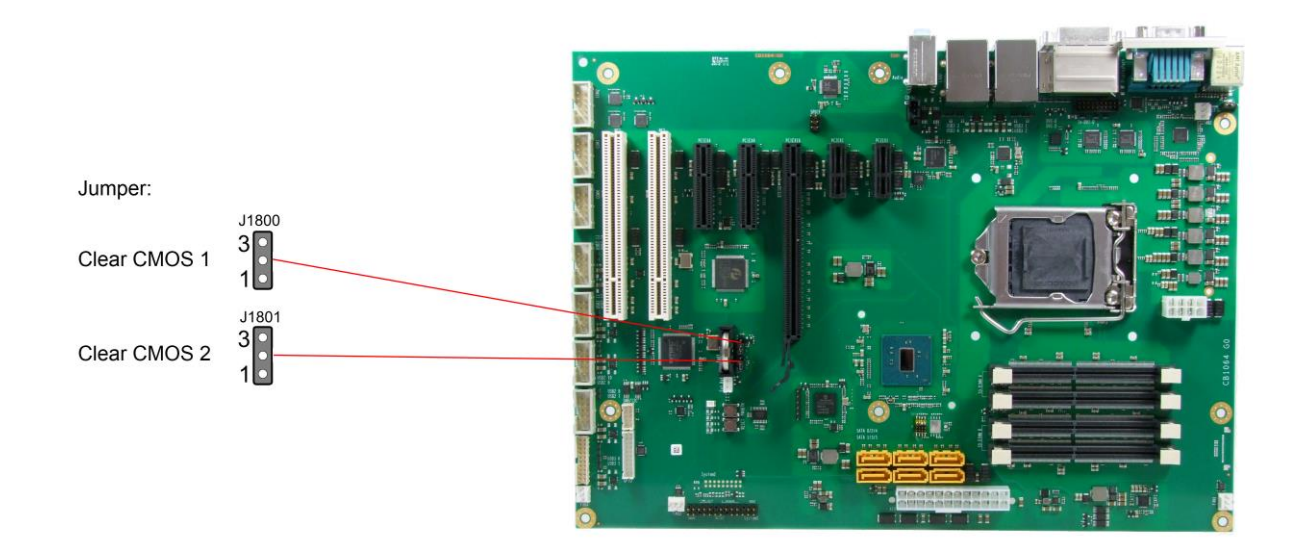

## **3.5.2 Jumper: Keyboard Power (KBPWR)**

Power supply for keyboard and mouse can be provided in two different ways, either using normal power supply VCC or standby power supply SVCC. You can switch between the two by using the KBPWR jumper. For VCC you need to short pins 1 and 2, for SVCC please short pins 2 and 3.

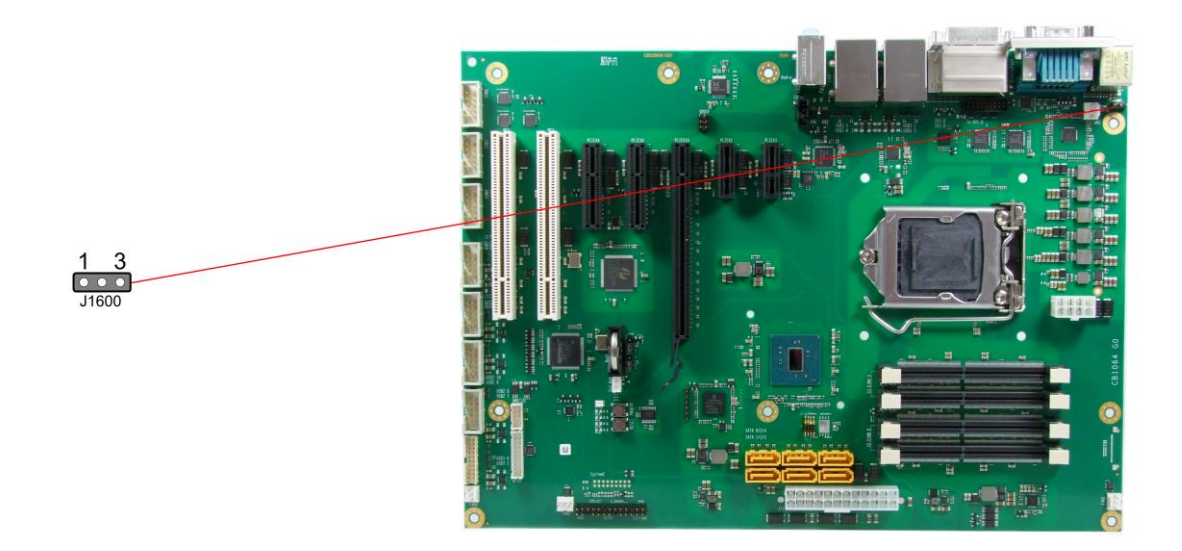

## **4 BIOS-Einstellungen**

## **4.1 General Remarks**

In each setup page, standard values for all setup entries can be loaded. Previously saved settings are loaded by pressing F2 and factory defaults are loaded with F3. Both F2 and F3, and also F4 ("Save & Exit") always affect the whole set of setup entries.

Setup entries starting with a "►" sign represent submenus. Navigation between entries is done using the arrow keys on the keyboard, with the <Enter> key being used to select an entry, which either opens up a dialog box or opens a whole new submenu of setup entries.

Each setup entry has a short help text associated with it. This is displayed in the upper right hand corner of the screen.

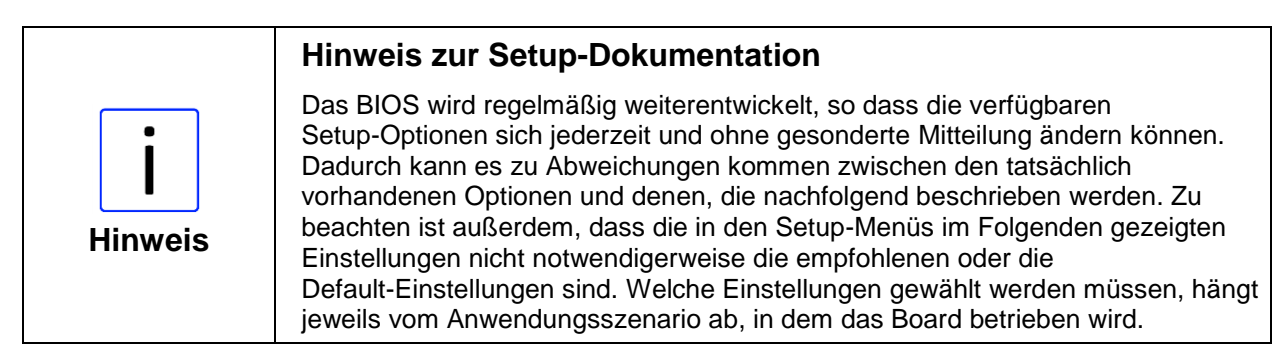

## **4.2 Main**

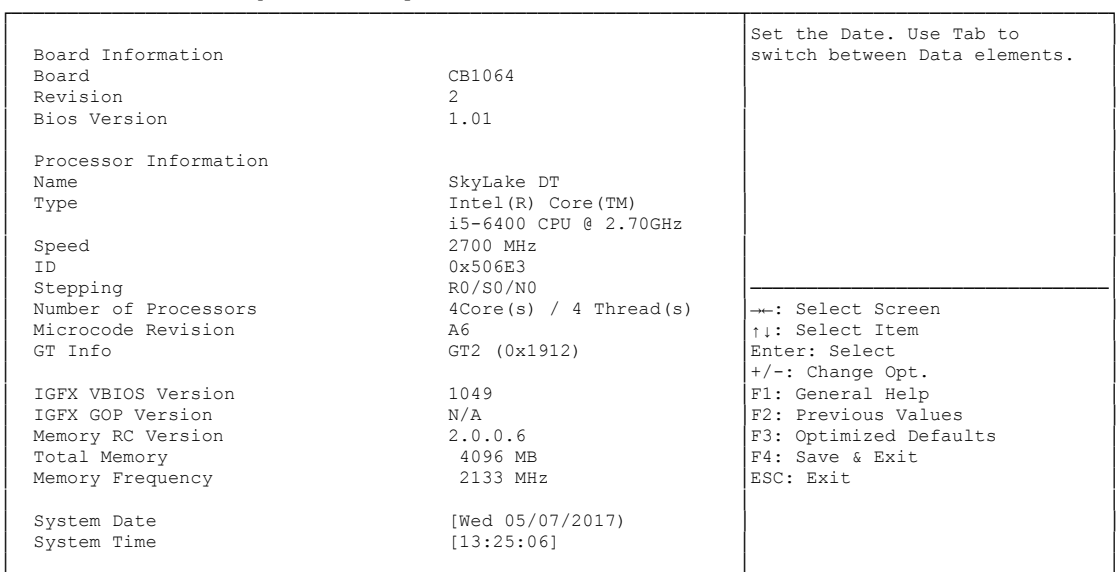

 Aptio Setup Utility - Copyright (C) 2017 American Megatrends, Inc. MAIN Advanced Chipset Security Boot Save & Exit

└─────────────────────────────────────────────────────────────────┴────────────────────────────────┘ Version 2.18.1263. Copyright (C) 2017 American Megatrends, Inc.

### **Board**

Options: none

**Revision**

Options: none

- **Bios Version** Options: none
- **Processor Information** Options: none
- **Name** Options: none

 **Type** Options: none

- **Speed** Options: none
- $\checkmark$  ID Options: none
- **Stepping** Options: none
- **Number of Processors** Options: none
- **Microcode Revision** Options: none

 **GT Info** Options: none

- **IGFX VBIOS Version** Options: none
- **IGFX GOP Version** Options: none
- **Memory RC Version** Options:
- **Total Memory**<br>
Options: none Options:
- **Memory Frequency** Options:
- **System Date** Options: The system date can be adjusted here.
- **System Time** The system time can be adjusted here.

## **4.3 Advanced**

Aptio Setup Utility - Copyright (C) 2017 American Megatrends, Inc. ADVANCED

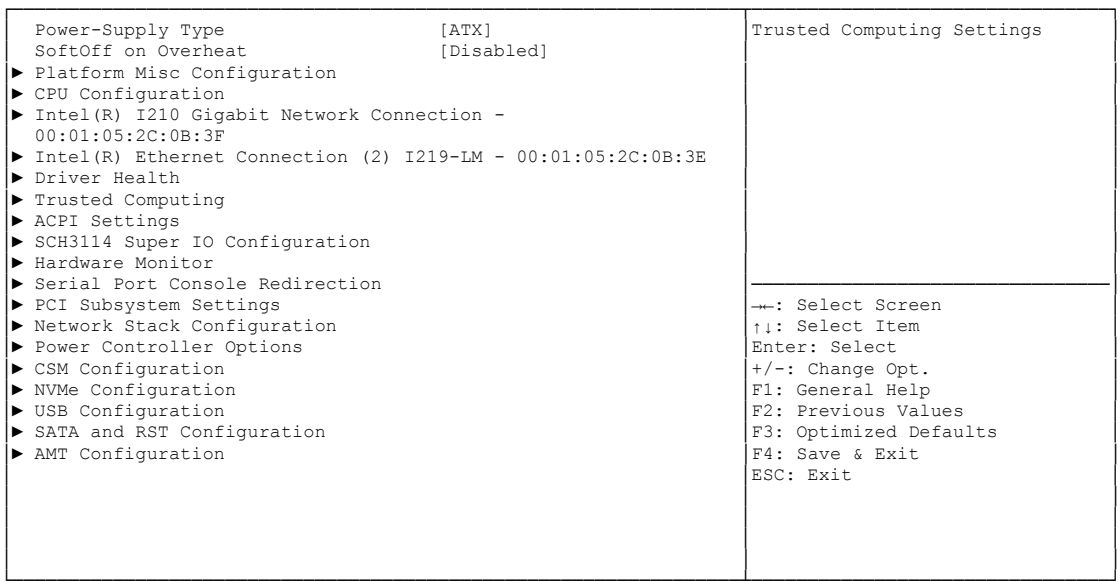

└─────────────────────────────────────────────────────────────────┴────────────────────────────────┘ Version 2.18.1263. Copyright (C) 2017 American Megatrends, Inc.

- **Fower-Supply Type**<br>Options: ATX / AT Options:
- **SoftOff on Overheat** Options: Disabled / Enabled
- **Platform Misc Configuration** Sub menu: see ["Platform Misc Configuration Configuration"](#page-55-0) (page [56\)](#page-55-0)
- **CPU Configuration** Sub menu: see ["CPU Configuration"](#page-59-0) (page [60\)](#page-59-0)
- **Intel(R) I210 Gigabit Network Connection** Sub menu: see ["Intel\(R\) I210 Gigabit Network Connection"](#page-63-0) (page [64\)](#page-63-0)
- **Intel(R) Ethernet Connection (2) I219-LM** Sub menu: see ["Intel\(R\) Ethernet Connection I219-LM"](#page-65-0) (page [66\)](#page-65-0)
- **Driver Health** Sub menu: see ["Driver Health"](#page-66-0) (page [67\)](#page-66-0)
- **Trusted Computing** Sub menu: see ["Trusted Computing"](#page-69-0) (page [70\)](#page-69-0)
- **ACPI Settings** Sub menu: see ["ACPI Settings"](#page-70-0) (page [71\)](#page-70-0)
- **SCH3114 Super IO Configuration**  Sub menu: see ["SCH3114 Super IO Configuration"](#page-71-0) (page [72\)](#page-71-0)
- **H/W Monitor** Sub menu: see ["H/W Monitor"](#page-73-0) (page [74\)](#page-73-0)
- **Serial Port Console Redirection** Sub menu: see ["Serial Port Console Redirection"](#page-75-0) (page [76\)](#page-75-0)
- **PCI Subsystem Settings** Sub menu: see ["PCI Subsystem Settings"](#page-78-0) (page [79\)](#page-78-0)
- **Network Stack Configuration** Sub menu: see ["Network Stack Configuration"](#page-80-0) (page [81\)](#page-80-0)
- **Power Controller Options** Sub menu: see ["Power Controller Options"](#page-81-0) (page [82\)](#page-81-0)
- **CSM Configuration** Sub menu: see ["Compatibility Support Module Configuration"](#page-83-0) (page [84\)](#page-83-0)
- **NVMe Configuration** Sub menu: see ["NVMe Controller and Drive Information"](#page-84-0) (page [85\)](#page-84-0)
- **USB Configuration** Sub menu: see ["USB Configuration"](#page-85-0) (page [86\)](#page-85-0)
- **SATA and RST Configuration** Sub menu: see ["SATA and RST Configuration"](#page-86-0) (page [87\)](#page-86-0)
- **AMT Configuration** Sub menu: see ["AMT Configuration"](#page-90-0) (page [91\)](#page-90-0)

## <span id="page-55-0"></span>**4.3.1 Platform Misc Configuration Configuration**

 Aptio Setup Utility - Copyright (C) 2017 American Megatrends, Inc. Advanced

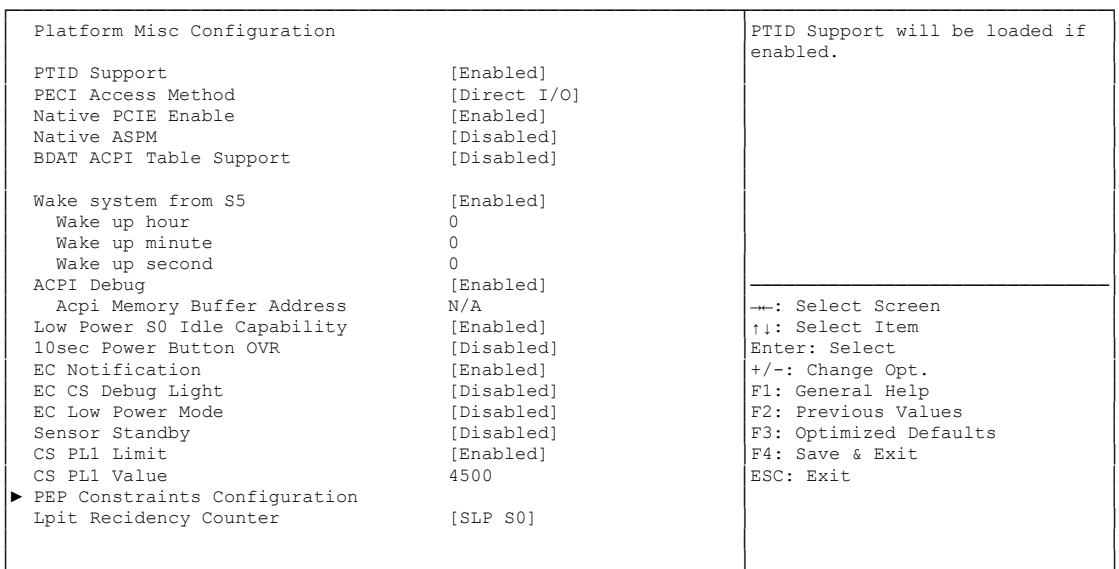

└─────────────────────────────────────────────────────────────────┴────────────────────────────────┘ Version 2.18.1263. Copyright (C) 2017 American Megatrends, Inc.

- **PTID Support** Disabled / Enabled
- **PECI Access Method** Options: Direct I/O / ACPI
- **Native PCIE Enable** Options: Disabled / Enabled
- **Native ASPM** Options: Disabled / Enabled
- **BDAT ACPI Table Support** Options: Disabled / Enabled
- **Wake system from S5** Disabled / Enabled
- **Wake up hour** Options: 0..23
- **Wake up minute** Options:
- **Wake up second** Options: 0..59
- **ACPI Debug** Options: Disabled / Enabled
- **ACPI Memory Buffer Address** Options:
- **ACPI Low Power S0 Idle Capability** Options: Disabled / Enabled
- **10sec Power Button OVR** Options: Disabled / Enabled
- **EC Notification** Options: Disabled / Enabled
- **EC CS Debug Light** Options: Disabled / Enabled
- **EC Low Power Mode** Options: Disabled / Enabled
- **Sensor Standby** Options: Disabled / Enabled
- **CS PL1 Limit** Options: Disabled / Enabled
- **PEP Constraints Configuration** Sub menu: see ["PEP Constraints Configuration"](#page-57-0) (page [58\)](#page-57-0)
- **Lpit Recidency Counter** SLP S0 / C10
- **PCI Delay Optimization** Options: Disabled / Enabled
- **ZpODD Support** Options: Disabled / Enabled

### <span id="page-57-0"></span>**4.3.1.1 PEP Constraints Configuration**

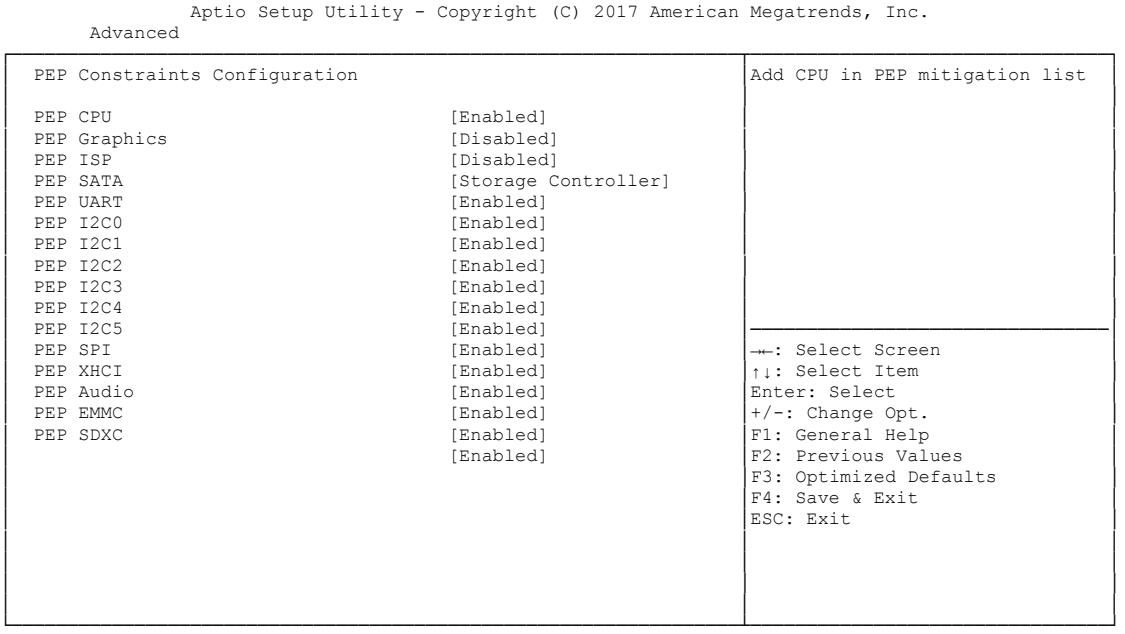

Version 2.18.1263. Copyright (C) 2017 American Megatrends, Inc.

#### **SPEP CPU**

Options: Disabled / Enabled

**PEP Graphics**

Options: Disabled / Enabled

 $\checkmark$  PEP ISP

Options: Disabled / Enabled

**PEP SATA**

No Constraint / Storage Controller

- **PEP UART** Options: Disabled / Enabled
- **PEP I2C0** Options: Disabled / Enabled
- **PEP I2C1** Options: Disabled / Enabled
- **PEP I2C2** Options: Disabled / Enabled
- **PEP I2C3** Options: Disabled / Enabled
- $\checkmark$  PEP I2C4 Options: Disabled / Enabled
- **PEP I2C5** Options: Disabled / Enabled

## **PEP SPI**

Disabled / Enabled

## **PEP XHCI**

Disabled / Enabled

## **PEP Audio**

Disabled / Enabled

## **PEP EMMC**

Disabled / Enabled

## **PEP SDXC**

Disabled / Enabled

## <span id="page-59-0"></span>**4.3.2 CPU Configuration**

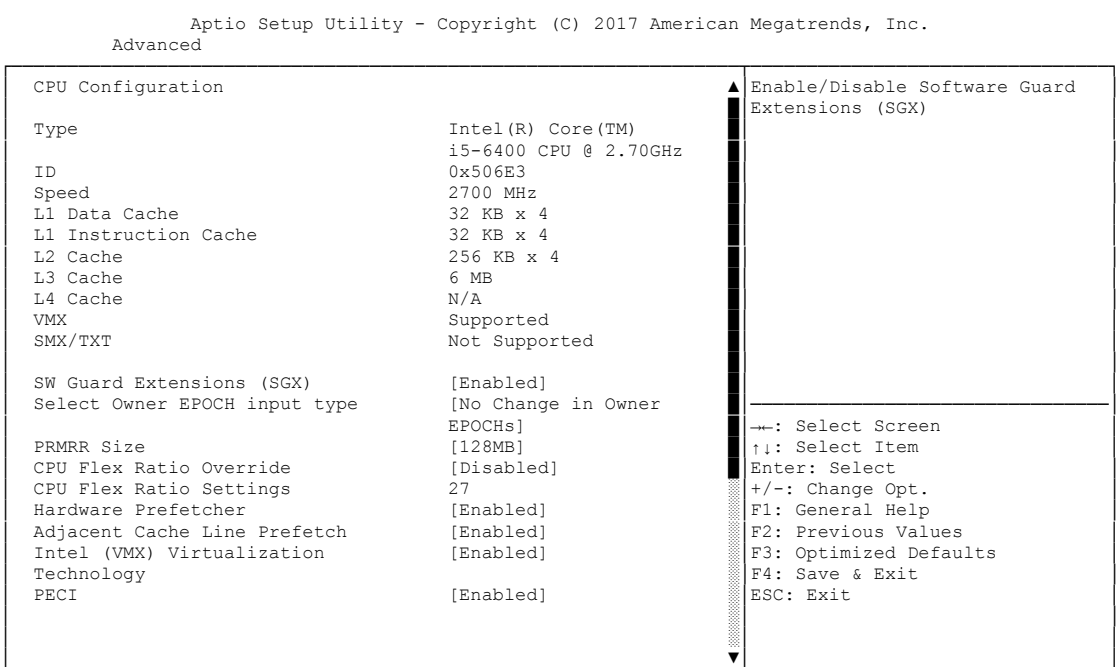

└─────────────────────────────────────────────────────────────────┴────────────────────────────────┘ Version 2.18.1263. Copyright (C) 2017 American Megatrends, Inc.

## **Type**

Options: none

- $\checkmark$  ID Options: none
- **Speed** Options: none
- **L1 Data Cache** Options: none
- **L1 Instruction Cache** Options: none
- **L2 Cache** Options: none
- **L3 Cache** Options: none
- **L4 Cache** Options: none
- **VMX** Options: none
- **SMX/TXT** Options: none

#### **SW Guard Extensions (SGX)** Software Controlled / Enabled / Disabled

- **Select Owner EPOCH input type** Options: No Change in Ownder EPOCHs / Change to New Random Owner EPOCHs / Manual User Defined Owner EPOCHs
- **PRMRR Size** Options: INVALID PRMRR / 32MB / 64MB / 128MB
- **CPU Flex Ratio Override** Options: Disabled / Enabled
- **CPU Flex Ratio Settings** Options:
- **Hardware Prefetcher** Disabled / Enabled
- **Adjacent Cache Line Prefetch** Options: Disabled / Enabled
- **Intel Virtualization Technology** Enabled / Disabled
- $\times$  **PECI** Options: Enabled / Disabled
- **Active Processor Cores** Options: All
- **Hyper-threading** Enabled / Disabled
- **CPU AES** Options: Disabled / Enabled
- **CPU - Power Management Control** Sub menu: see "CPU - [Power Management Control"](#page-61-0) (page [62\)](#page-61-0)

### <span id="page-61-0"></span>**4.3.2.1 CPU - Power Management Control**

 Aptio Setup Utility - Copyright (C) 2017 American Megatrends, Inc. Advanced ┌─────────────────────────────────────────────────────────────────┬────────────────────────────────┐ CPU - Power Management Control 
→ Allows more than two frequency │ Enabled] **Enabled** ranges to be supported. Intel(R) SpeedStep(tm) [Enabled]<br>
Intel(R) Speed Shift Technology [Disabled] **Intel(R)** Speed Shift Technology [Disabled] **Election** [Disabled] Turbo Mode [Disabled] Turbo Mode View/Configure Turbo Options │ █│ │ │ █│ │ │ █│ │ │ █│ │ │ █│ │ │ █│ │ │ █│ │ │ █│ │ │ █│────────────────────────────────│ ←: Select Screen │ █│↑↓: Select Item │ │ █│Enter: Select │ │ ░│+/-: Change Opt. │ │ ░│F1: General Help │ │ ░│F2: Previous Values │ F3: Optimized Defaults │ ░│F4: Save & Exit │ │ ░│ESC: Exit │ │ ░│ │ │ ▼│ │ └─────────────────────────────────────────────────────────────────┴────────────────────────────────┘ Version 2.18.1263. Copyright (C) 2017 American Megatrends, Inc.

- **Intel(R) SpeedStep(tm)** Options: Disabled / Enabled
- **Intel(R) Speed Shift Technology** Disabled / Enabled
- **Turbo Mode**  Options: Disabled / Enabled
- **View/Configure Turbo Options** Sub menu: see ["View/Configure Turbo Options"](#page-62-0) (page [63\)](#page-62-0)

### <span id="page-62-0"></span>*4.3.2.1.1 View/Configure Turbo Options*

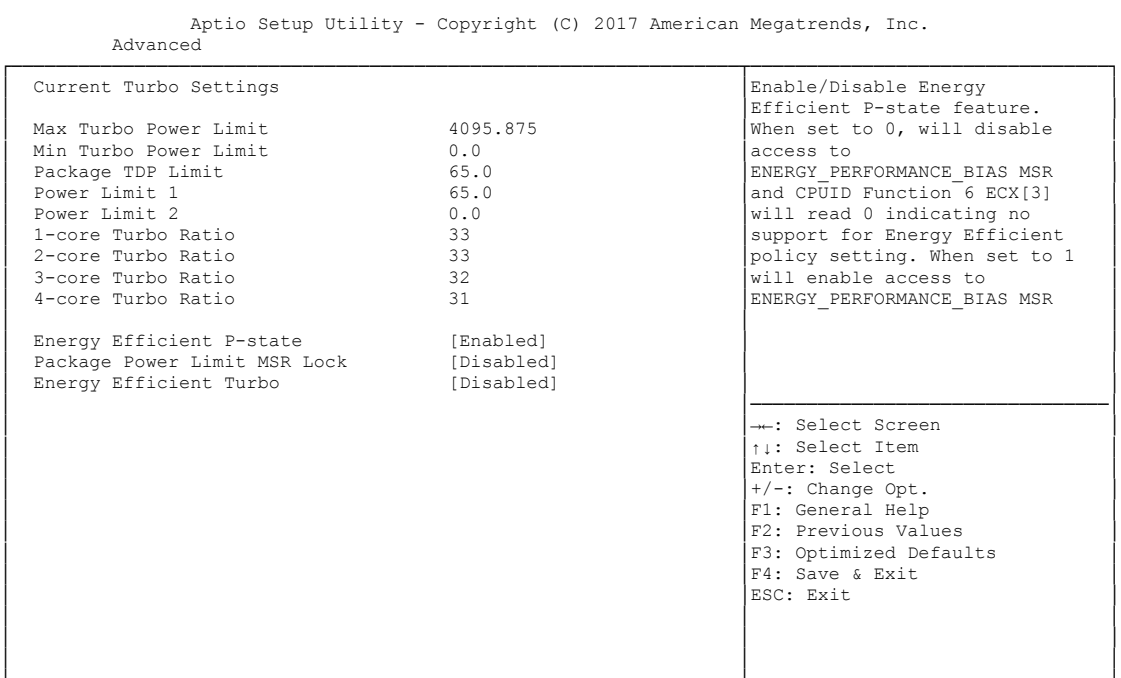

└─────────────────────────────────────────────────────────────────┴────────────────────────────────┘ Version 2.18.1263. Copyright (C) 2017 American Megatrends, Inc.

- **Max Turbo Power Limit** Options: none
- **Min Turbo Power Limit** Options: none
- **Package TDP Limit** Options:
- **Power Limit 1** Options: none
- **Power Limit 2** Options: none
- **x-core Turbo Ratio** Options: none
- **Energy Efficient P-state** Options: Enabled / Disabled
- **Package Power Limit MSR Lock** Options: Disabled / Enabled
- **Energy Efficient Turbo** Options: Enabled / Disabled

## <span id="page-63-0"></span>**4.3.3 Intel(R) I210 Gigabit Network Connection**

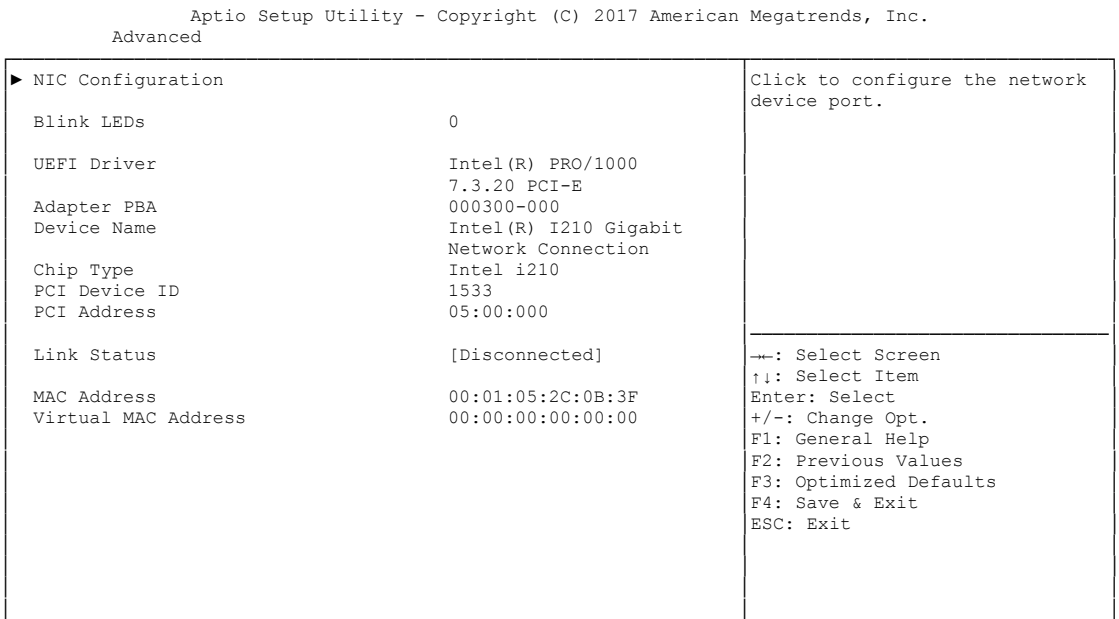

└─────────────────────────────────────────────────────────────────┴────────────────────────────────┘ Version 2.18.1263. Copyright (C) 2017 American Megatrends, Inc.

#### **NIC Configuration**

Sub menu: see ["NIC Configuration"](#page-64-0) (page [65\)](#page-64-0)

 **Blink LEDs** Options: none

- **UEFI Driver** Options: none
- **Adapter PBA** Options: none
- **Device Name** Options: none
- **Chip Type** Options: none
- **PCI Device ID** Options: none
- **PCI Address** Options: none
- **Link Status** Options: none
- **MAC Address** Options: none
- **Virtual MAC Address** Options: none

### <span id="page-64-0"></span>**4.3.3.1 NIC Configuration**

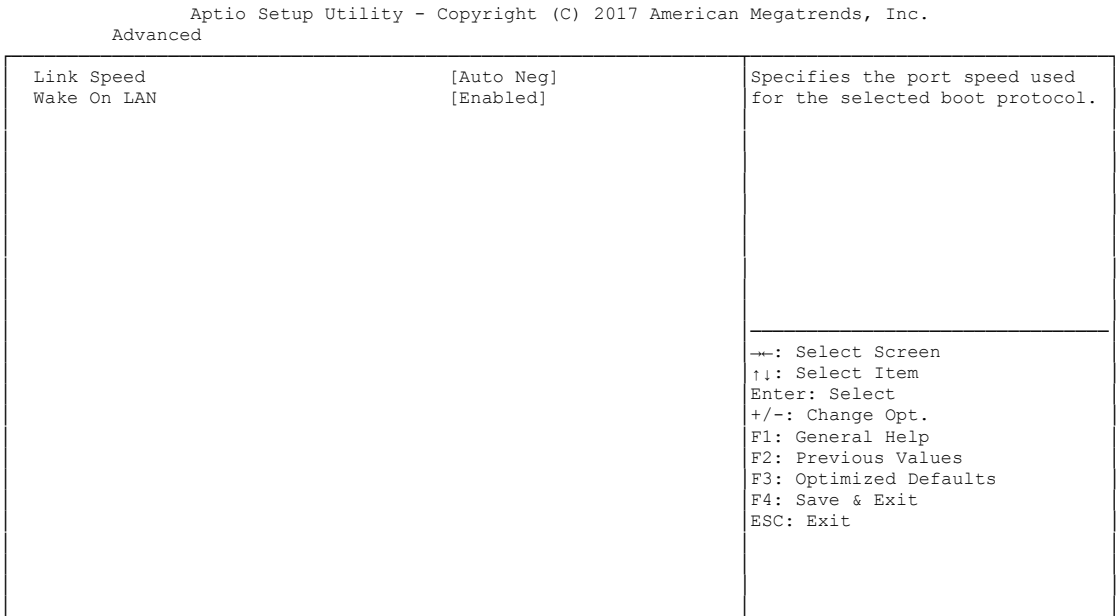

└─────────────────────────────────────────────────────────────────┴────────────────────────────────┘ Version 2.18.1263. Copyright (C) 2017 American Megatrends, Inc.

# **Link Speed**

Auto Negotiated / 10Mbps Half / 10Mbps full / 100Mbps Half / 100Mbps Full

## **Wake On LAN**

Enabled / Disabled

## <span id="page-65-0"></span>**4.3.4 Intel(R) Ethernet Connection I219-LM**

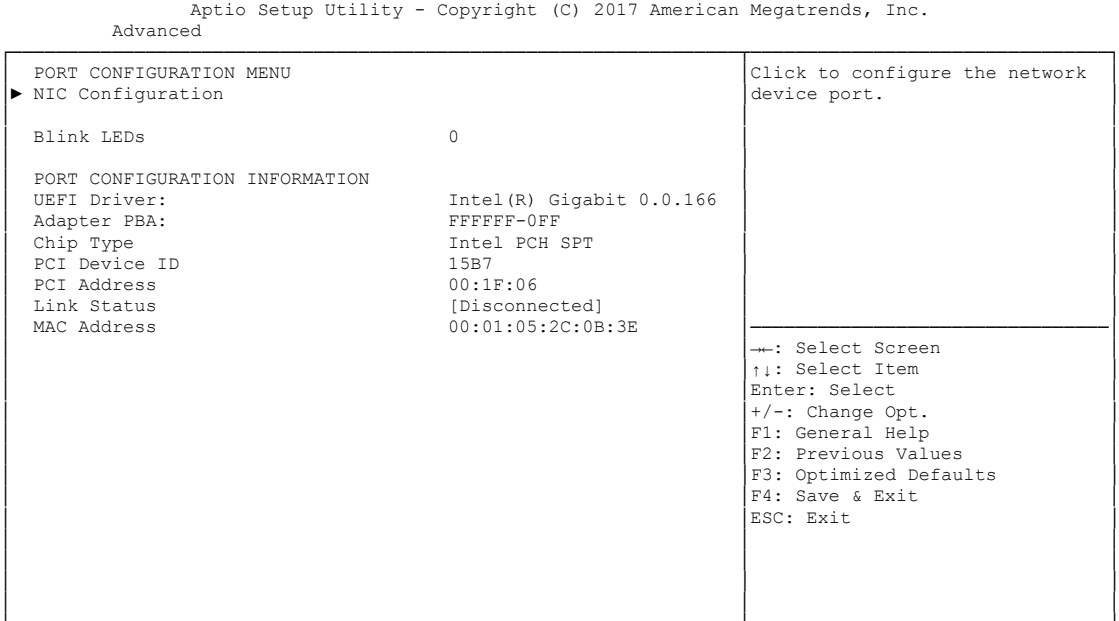

└─────────────────────────────────────────────────────────────────┴────────────────────────────────┘ Version 2.18.1263. Copyright (C) 2017 American Megatrends, Inc.

**NIC Configuration**

Sub menu: see ["NIC Configuration"](#page-64-0) (page [65\)](#page-64-0)

**Blink LEDs**

Options: none

- **UEFI Driver** Options: none
- **Adapter PBA** Options: none
- **Chip Type** Options: none

 **PCI Device ID** Options: none

- **PCI Address** Options: none
- **Link Status** Options:
- **MAC Address** Options: none

## <span id="page-66-0"></span>**4.3.5 Driver Health**

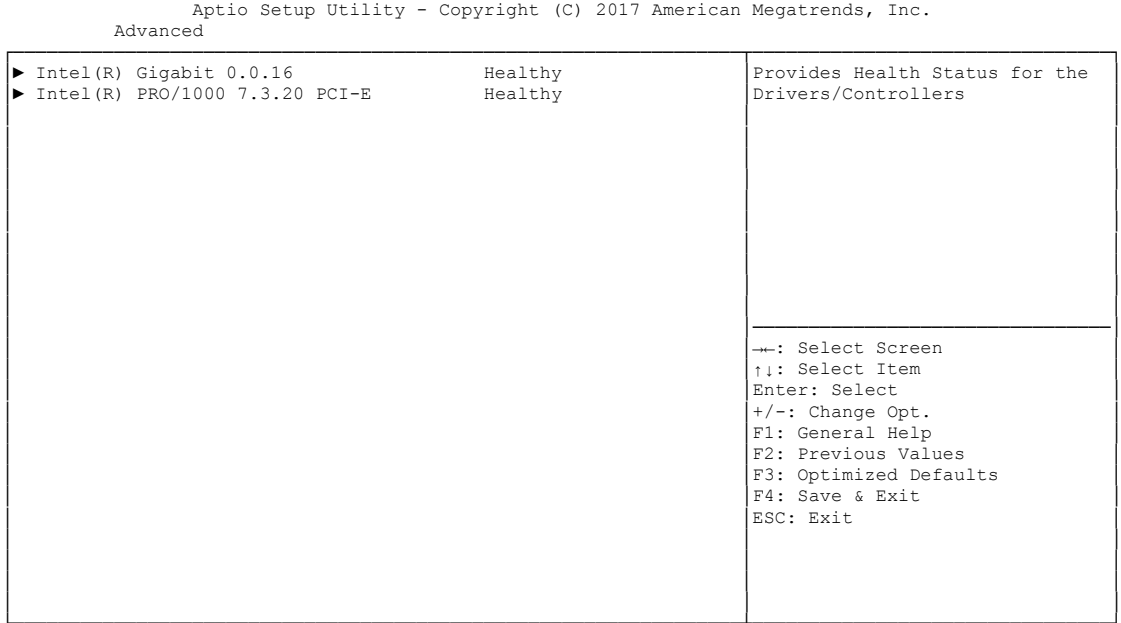

└─────────────────────────────────────────────────────────────────┴────────────────────────────────┘ Version 2.18.1263. Copyright (C) 2017 American Megatrends, Inc.

<span id="page-66-1"></span>**Intel(R) Gigabit 0.0.16**

Sub menu: see ["Intel\(R\) Gigabit 0.0.16"](#page-67-0) (page [67\)](#page-66-1)

 **Intel(R) PRO/1000 7.3.20 PCI-E** Sub menu: see ["Intel\(R\) PRO/1000 7.3.20"](#page-68-0) (page [69\)](#page-68-0)

### <span id="page-67-0"></span>**4.3.5.1 Intel(R) Gigabit 0.0.16**

 Aptio Setup Utility - Copyright (C) 2017 American Megatrends, Inc. Advanced ┌─────────────────────────────────────────────────────────────────┬────────────────────────────────┐ Controller 899de498 Child 0 Healthy │Provides Health Status for the │Provides Health Status for the Ⅰ │ │Drivers/Controllers │ │ │ │ │ │ │ │ │ │ │ │ │ │ │ │ │ │ │ │ │ │ │ │ │ │ │────────────────────────────────│ │ →←: Select Screen │<br>│ │ │ │ Select Item │ │ │Enter: Select │ │ │+/-: Change Opt. │ │ │F1: General Help │ │ │F2: Previous Values │ │ │F3: Optimized Defaults │ │ │F4: Save & Exit │ │ │ESC: Exit │ │ │ │ │ │ │ └─────────────────────────────────────────────────────────────────┴────────────────────────────────┘

Version 2.18.1263. Copyright (C) 2017 American Megatrends, Inc.

 **Controller 899dd918 Child 0 Healthy** Options: none

#### <span id="page-68-0"></span>**4.3.5.2 Intel(R) PRO/1000 7.3.20**

 Aptio Setup Utility - Copyright (C) 2017 American Megatrends, Inc. Advanced ┌─────────────────────────────────────────────────────────────────┬────────────────────────────────┐ │ Controller 899de498 Child 0 Healthy │Provides Health Status for the │ University Connection Healthy │Drivers/Controllers │Drivers/Controllers │Drivers/Controllers │Drivers/Controllers │Drivers/Controllers │Drivers/Controllers │Drivers │ │ │ │ │ │ │ │ │ │ │ │ │ │ │ │ │ │ │ │ │ │ │ │ │ │ │ │ │────────────────────────────────│ │ →←: Select Screen │<br>│ │ │ │ Select Item │ │ │Enter: Select │ │ │+/-: Change Opt. │ │ │F1: General Help │ │ │F2: Previous Values │ │ │F3: Optimized Defaults │ │ │F4: Save & Exit │ │ │ESC: Exit │ │ │ │ │ │ │ │ │ │

└─────────────────────────────────────────────────────────────────┴────────────────────────────────┘ Version 2.18.1263. Copyright (C) 2017 American Megatrends, Inc.

- **Controller 899de498 Child 0 Healthy** Options: none
- **Intel(R) I210 Gigabit Network Connection** Options:

## <span id="page-69-0"></span>**4.3.6 Trusted Computing**

 Aptio Setup Utility - Copyright (C) 2017 American Megatrends, Inc. Advanced ┌─────────────────────────────────────────────────────────────────┬────────────────────────────────┐ │ Enables or Disables BIOS<br>
Support for security deviation │ Configuration │ Configuration │ Configuration │<br>│ Security Device Support │ │ △ [Enable] │ │ │O.S. will not show Security │ │ NO Security Device Found │Device. TCG EFI protocol and │ │ │INT1A interface will not be │ │available. │ │ │ │ │ │ │ │ │ │ │ │ │ │ │ │ │────────────────────────────────│ │ →←: Select Screen │<br>│ │ │ │ Select Item │ │ │Enter: Select │ │ │+/-: Change Opt. │ │ │F1: General Help │ │ │F2: Previous Values │ │ │F3: Optimized Defaults │ │ │F4: Save & Exit │ │ │ESC: Exit │ │ │ │ │ │ │ │ │ │ └─────────────────────────────────────────────────────────────────┴────────────────────────────────┘ Version 2.18.1263. Copyright (C) 2017 American Megatrends, Inc.

 **Security Device Support** Options: Enable / Disable

## <span id="page-70-0"></span>**4.3.7 ACPI Settings**

```
 Aptio Setup Utility - Copyright (C) 2017 American Megatrends, Inc.
     Advanced
┌─────────────────────────────────────────────────────────────────┬────────────────────────────────┐
 │ ACPI Settings │Enables or Disables BIOS ACPI │
                │ │Auto Configuration. │
 Enable ACPI Auto Configuration
│ │ │
│ Enable Hibernation [Enabled] │ │
│ ACPI Sleep State [S1 (CPU Stop Clock)] │ │
│ Lock Legacy Resources [Disabled] │ │
│ │ │
│ │ │
│ │ │
│ │ │
│ │────────────────────────────────│
│ →←: Select Screen │<br>│ │ │ │ Select Item │
│ │Enter: Select │
│ │+/-: Change Opt. │
                           F1: General Help
                           | F2: Previous Values
                           F3: Optimized Defaults
│ │F4: Save & Exit │
│ │ESC: Exit │
│ │ │
│ │ │
│ │ │
```
└─────────────────────────────────────────────────────────────────┴────────────────────────────────┘ Version 2.18.1263. Copyright (C) 2017 American Megatrends, Inc.

- **Enable ACPI Auto Configuration** Enabled / Disabled
- **Enable Hibernation** Options: Enabled / Disabled
- **ACPI Sleep State** Options: Suspend Disabled / S1 (CPU Stop Clock)
- **Lock Legacy Resources** Options: Enabled / Disabled

## <span id="page-71-0"></span>**4.3.8 SCH3114 Super IO Configuration**

```
 Aptio Setup Utility - Copyright (C) 2017 American Megatrends, Inc.
    Advanced
┌─────────────────────────────────────────────────────────────────┬────────────────────────────────┐
SCH3114 Super IO Configuration │Set Parameters of Serial Port │Set Parameters of Serial Port │
│ │1 (COMA) │
│ Super IO Chip SCH3114 │ │
│► Serial Port 1 Configuration │ │
│► Serial Port 2 Configuration │ │
│► Serial Port 3 Configuration │ │
│► Serial Port 4 Configuration │ │
│ │ │
│ │ │
│ │ │
│ │ │
│ │ │
│ │────────────────────────────────│
│ →←: Select Screen │<br>│ │ │ │ Select Item │
│ │Enter: Select │
│ │+/-: Change Opt. │
                          F1: General Help
                          F2: Previous Values
│F3: Optimized Defaults<br>
F4: Save & Exit<br>
ESC: Exit
│ │ │
│ │ │
│ │ │
│ │ │
```
└─────────────────────────────────────────────────────────────────┴────────────────────────────────┘ Version 2.18.1263. Copyright (C) 2017 American Megatrends, Inc.

### **Serial Port X Configuration**

Sub menu: see ["Serial Port X Configuration"](#page-72-0) (page [73\)](#page-72-0)
#### **4.3.8.1 Serial Port X Configuration**

Aptio Setup Utility - Copyright (C) 2017 American Megatrends, Inc.

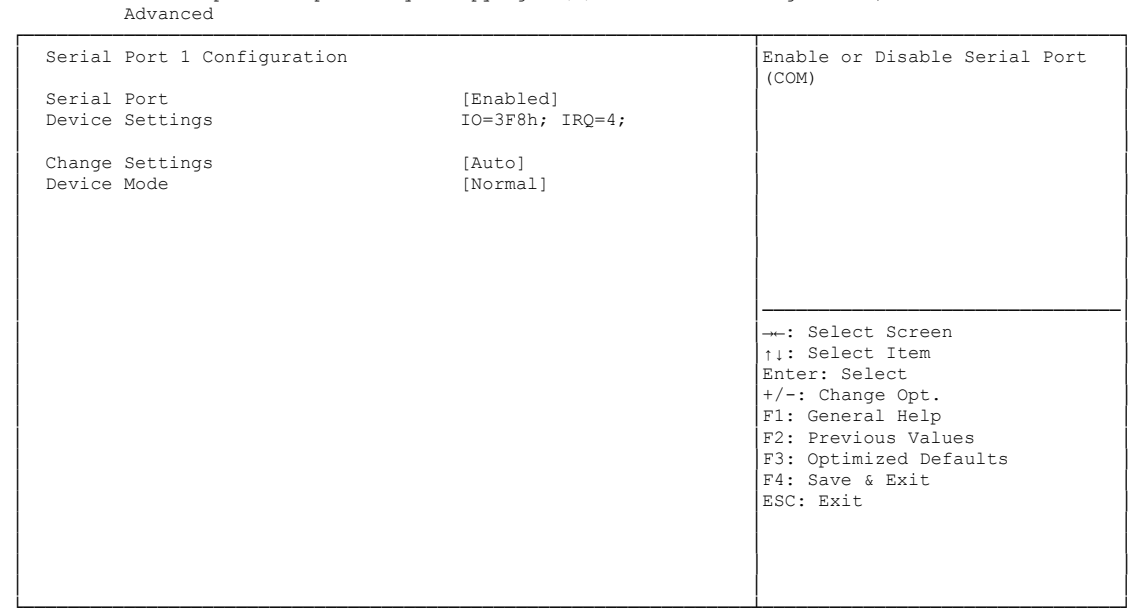

Version 2.18.1263. Copyright (C) 2017 American Megatrends, Inc.

#### **Serial Port**

Options: Enabled / Disabled

## **Device Settings**

Options:

## **Change Settings**

Auto / IO=3F8h; IRQ=4 / IO=3F8h; IRQ=3, ...12 / IO=2F8h; IRQ=3, ...12 / IO=3E8h; IRQ=3, ...12 / IO=2E8h; IRQ=3, ...12

#### **Device Mode**

Options: Normal / High Speed

### **4.3.9 H/W Monitor**

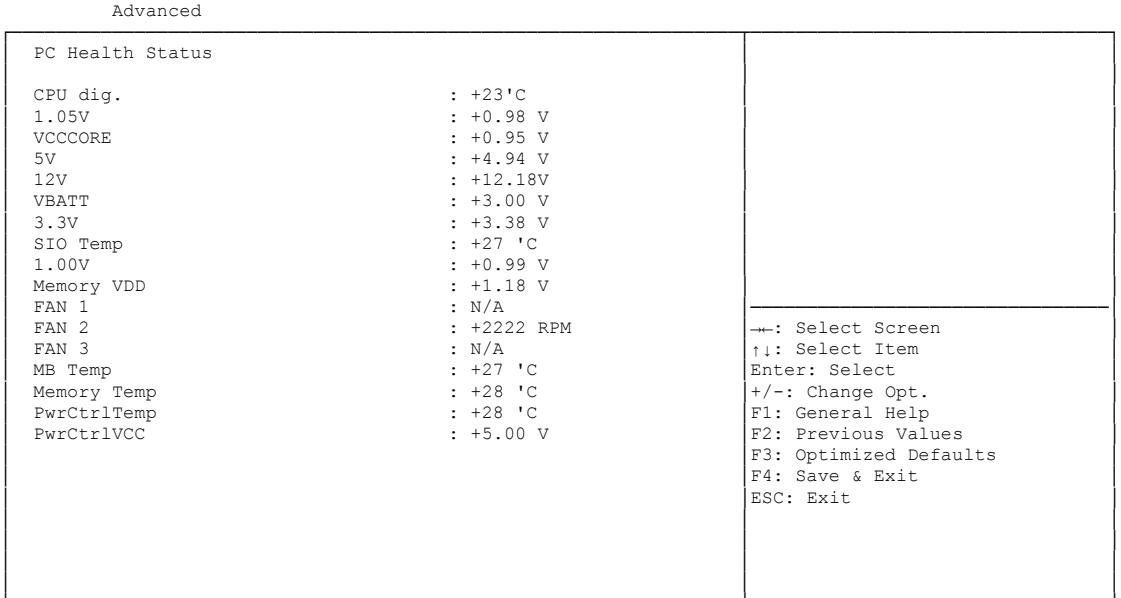

Aptio Setup Utility - Copyright (C) 2017 American Megatrends, Inc.

└─────────────────────────────────────────────────────────────────┴────────────────────────────────┘ Version 2.18.1263. Copyright (C) 2017 American Megatrends, Inc.

#### **CPU dig.**

Options: none

 $\times$  1.05V Options: none

**√ VCCCORE** Options: none

- **5V** Options: none
- **12V** Options: none

 **VBATT** Options: none

- **3.3V** Options: none
- **SIO Temp** Options: none
- **1.00V**  Options: none
- **Memory VDD** Options: none
- $\times$  **FAN 1** Options: none

## $\checkmark$  FAN 2

Options: none

 $\checkmark$  FAN 3 Options: none

 **MB Temp** Options: none

- **Memory Temp** Options: none
- **← PwrCtrlTemp**<br>Options: none Options:
- **PwrCtrlVCC** Options: none

## **4.3.10 Serial Port Console Redirection**

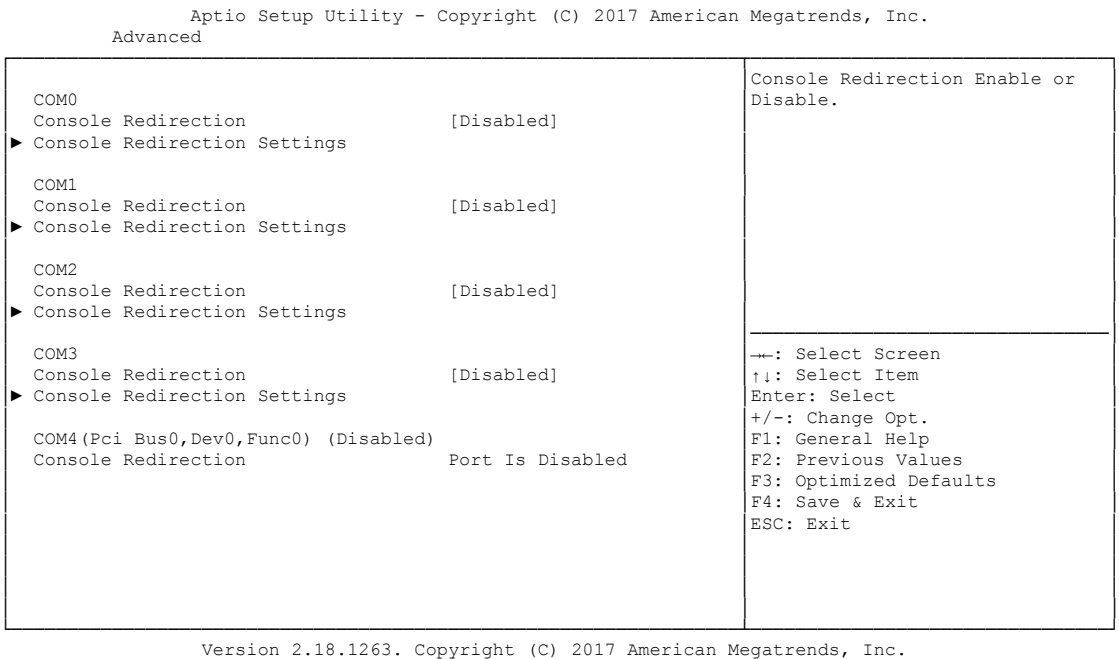

## **Console Redirection**

Options: Enabled / Disabled

#### **Console Redirection Settings**

Sub menu: see ["Console Redirection Settings"](#page-76-0) (page [77\)](#page-76-0)

#### <span id="page-76-0"></span>**4.3.10.1 Console Redirection Settings**

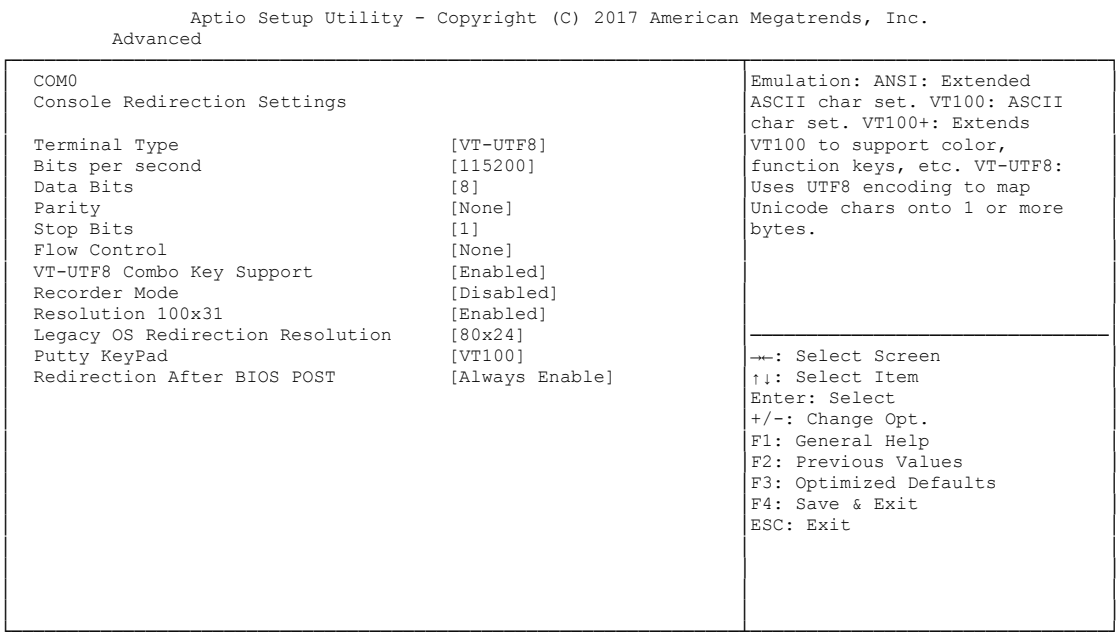

Version 2.18.1263. Copyright (C) 2017 American Megatrends, Inc.

## **Terminal Type**<br>Options: VT

VT100 / VT100+ / VT-UTF8 / ANSI

## **■Bits per second**<br>Options: 9600

Options: 9600 / 19200 / 38400 / 57600 / 115200

#### **Data Bits**

Options: 7 / 8

## **Parity**

None / Even / Odd / Mark / Space

- **Stop Bits** Options: 1 / 2
- **Flow Control** Options: None / Hardware RTS/CTS
- **VT-UTF8 Combo Key Support** Options: Disabled / Enabled
- **Recorder Mode** Options: Disabled / Enabled
- **Resolution 100x31** Options: Disabled / Enabled
- **Legacy OS Redirection Resolution** Options: 80x24 / 80x25
- **Putty KeyPad** Options: VT100 / LINUX / XTERMR6 / SCO / ESCN / VT400

 **Redirection After BIOS POST** Options: Always Enable / BootLoader

## **4.3.11 PCI Subsystem Settings**

Aptio Setup Utility - Copyright (C) 2017 American Megatrends, Inc.

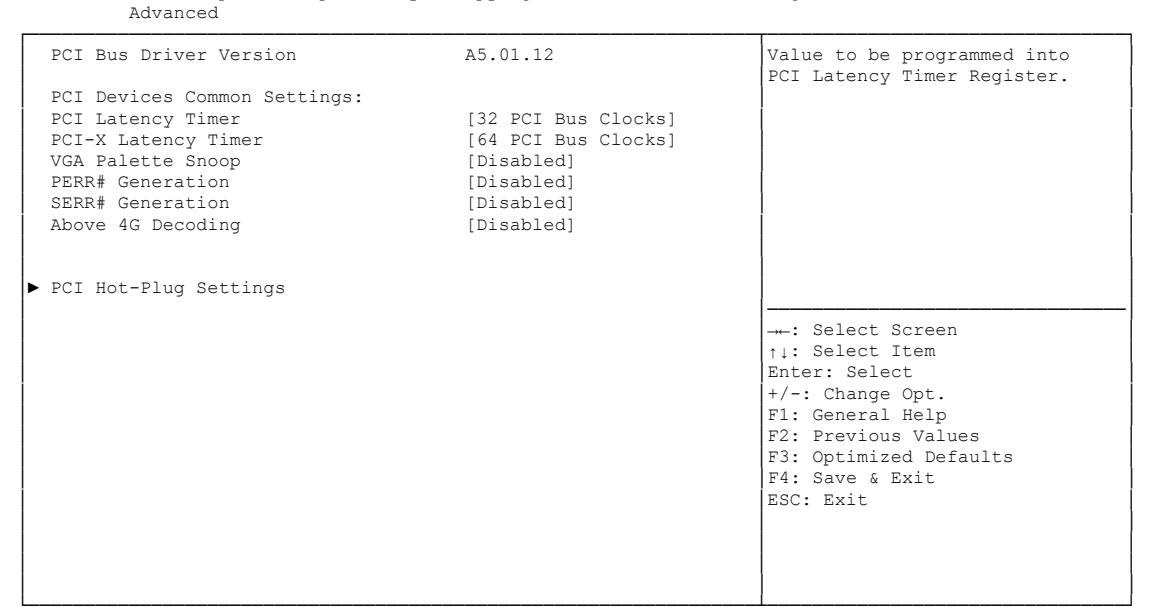

Version 2.18.1263. Copyright (C) 2017 American Megatrends, Inc.

**PCI Latency Timer**

Options: 32, 64,...224, 248 PCI Bus Clocks

- **PCI-X Latency Timer** Options: 32, 64,...224, 248 PCI Bus Clocks
- **VGA Palette Snoop** Options: Disabled / Enabled
- **PERR# Generation** Options: Disabled / Enabled
- **SERR# Generation** Options: Disabled / Enabled
- **Above 4G Decoding** Options: Enabled / Disabled
- **PCI Hot-Plug Settings** Sub menu: see ["PCI Hot-Plug Settings"](#page-79-0) (page [80\)](#page-79-0)

#### <span id="page-79-0"></span>**4.3.11.1 PCI Hot-Plug Settings**

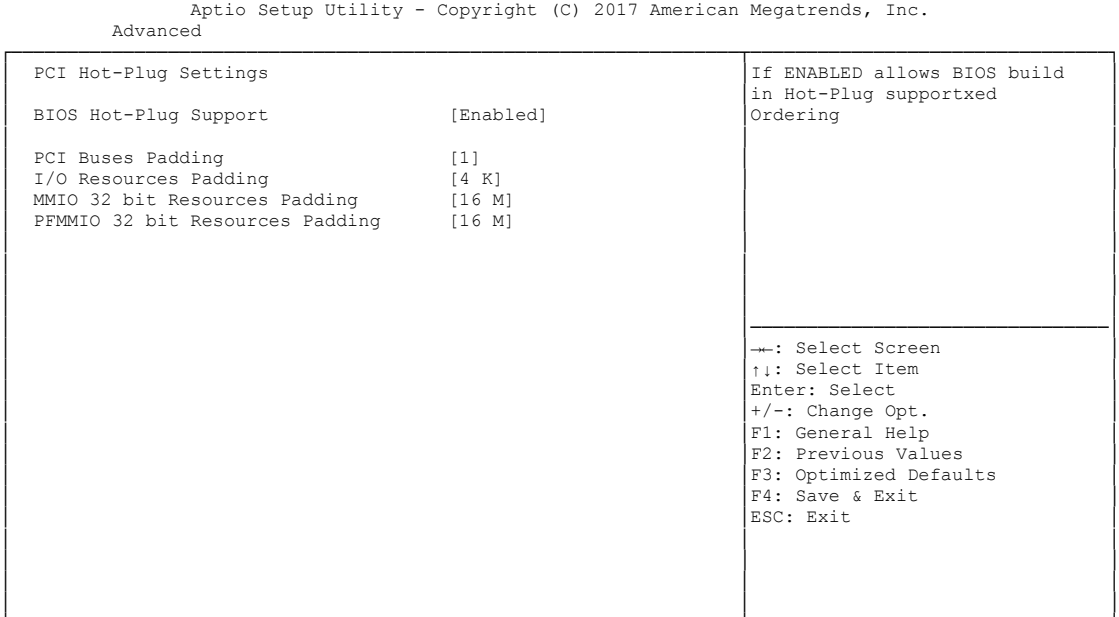

└─────────────────────────────────────────────────────────────────┴────────────────────────────────┘ Version 2.18.1263. Copyright (C) 2017 American Megatrends, Inc.

**BIOS Hot-Plug Support**

Options: Enabled / Disabled

- **PCI Buses Padding** Options: Disabled / 1 / 2 / 3 / 3 / 5
- **I/O Resources Padding** Options: Disabled / 4 K / 8 K / 16 K / 32 K
- **MMIO 32 bit Resources** Options: Disabled / 4 K / 8 K / 16 K / 32 K
- **PFMMIO 32 bit Resources** Options: Disabled / 1 M / 2 M / 4 M / 8 M / 16 M / 32 M / 64 M / 64 M

## **4.3.12 Network Stack Configuration**

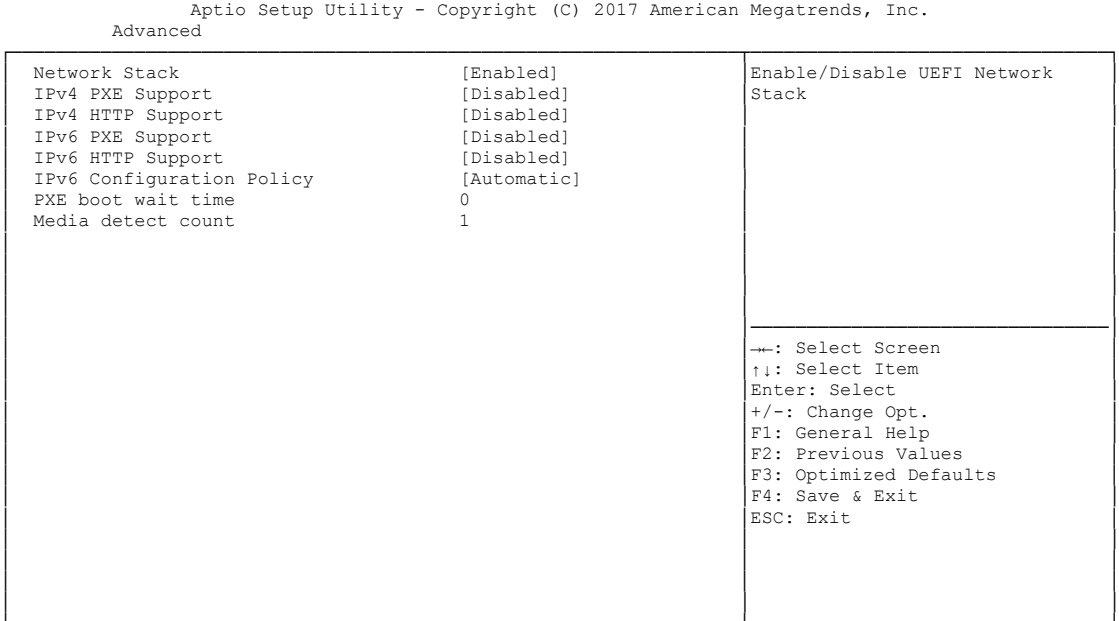

└─────────────────────────────────────────────────────────────────┴────────────────────────────────┘ Version 2.18.1263. Copyright (C) 2017 American Megatrends, Inc.

- **Network stack** Options: Disabled / Enabled
- **IPv4 PXE Support** Disabled / Enabled
- **IPv4 HTTP Support** Options: Disabled / Enabled
- **IPv6 PXE Support** Options: Disabled / Enabled
- **IPv6 HTTP Support** Options: Disabled / Enabled
- **IPv6 Configuration Policy** Automatic / Manual
- **PXE boot wait time** Options: 0..5
- **Media detect count** Options:

### **4.3.13 Power Controller Options**

 Aptio Setup Utility - Copyright (C) 2017 American Megatrends, Inc. Advanced ┌─────────────────────────────────────────────────────────────────┬────────────────────────────────┐ │ Bootloader Version 1.00-31 │Select Power line for external │ 1.01-00 │ USB devices, if powered-down 15559716370007 Mainboard Serial No 15559<br>
Mainboard Prod. Date (Week.Year) 51.16 Mainboard Prod. Date (Week.Year) │ Mainboard BootCount 322 │ │ │ Mainboard Operation Time 86041min (1434h) │ │ (Voltage (Min/Max) 4.60V / 5.20V<br>
Temperature (Min/Max) 4.60V / 5.20V<br>
Temperature (Min/Max) 4.60V / 99°C Temperature (Min/Max) │ │ │ ext. USB-Port Voltage [Off in S3-5] int. USB-Port Voltage [Off in S3-5] │ │ │ │ WDT OSBoot Timeout [Disabled] │────────────────────────────────│ →←: Select Screen │ │↑↓: Select Item │ │ │Enter: Select │ │ │+/-: Change Opt. │ │ │F1: General Help │ F2: Previous Values

│ │ │ │ │ │ └─────────────────────────────────────────────────────────────────┴────────────────────────────────┘ Version 2.18.1263. Copyright (C) 2017 American Megatrends, Inc.

│ │ESC: Exit │ │ │ │

**Bootloader Version**

Options: none

**Firmware Version**

Options: none

- **Mainboard Serial No** Options: none
- **Mainboard Prod. Date (Week.Year)** Options: none
- **Mainboard Boot Count** Options: none
- **Mainboard Operation Time** Options: none
- **Voltage (Min/Max)** Options: none
- **Temperature (Min/Max)** Options: none
- **ext. USB-Port Voltage** Options: Off in S3-5 / by SVCC
- **int. USB-Port Voltage** Options: Off in S3-5 / by SVCC
- **WatchDogTimer Mode** Options: Normal Mode / Compatibility Mode

F3: Optimized Defaults │ F4: Save & Exit<br>│ ESC: Exit

 **WDT OSBoot Timeout** Options: Disabled / 45 Seconds ... 255 Seconds

### **4.3.14 Compatibility Support Module Configuration**

 Aptio Setup Utility - Copyright (C) 2017 American Megatrends, Inc. Advanced ┌─────────────────────────────────────────────────────────────────┬────────────────────────────────┐ │ Compatibility Support Module Configuration │Determines OpROM execution │ │ │policy for devices other than │ │ CSM Support [Enabled] │Network, Storage, or Video │ │ │ │ │ CSM16 Module Version 07.80 │ │ │ │ │ (1900 GateA20 Active 1990 GateA20 Active 1990 GateA20 Active 1990 Guy 1990 Guy 1990 Guy 1990 Guy 1990 Guy 1990 Guy 1 (1) Option ROM Messages (Force BIOS<br>2005 ΓΙΝΤΙ9 Τrap Response (Immediate)  $INT19$  Trap Response │ │ │ Boot option filter [UEFI and Legacy] │ │ │ │ Option ROM execution │────────────────────────────────│ Network [Legacy] │→←: Select Screen Storage (Legacy) │→←: Select Screen Storage (Legacy) │ Storage [Legacy] │↑↓: Select Item │ │ Video [Legacy] │Enter: Select │ │ Other PCI devices [UEFI] │+/-: Change Opt. │ │ │F1: General Help │ F2: Previous Values F3: Optimized Defaults │ F4: Save & Exit<br>│ ESC: Exit │ │ESC: Exit │ │ │ │ │ │ │ │ │ │ └─────────────────────────────────────────────────────────────────┴────────────────────────────────┘

Version 2.18.1263. Copyright (C) 2017 American Megatrends, Inc.

**CSM Support**

Options: Disabled / Enabled

- **CSM16 Module Version** Options: none
- **GateA20 Active** Options: Upon Request / Always
- **Option ROM Messages** Options: Force BIOS / Keep Current
- **INT9 Trap Response** Options: Immediate / Postponed
- **Boot option filter** Options: UEFI and Legacy / Legacy only / UEFI only
- **Network** Options: Do not launch / UEFI only / Legacy only
- **Storage** Options: Do not launch / UEFI only / Legacy only
- **Video** Options: Do not launch / UEFI only / Legacy only
- **Other PCI devices** Options: Do not launch / UEFI / Legacy

### **4.3.15 NVMe Controller and Drive Information**

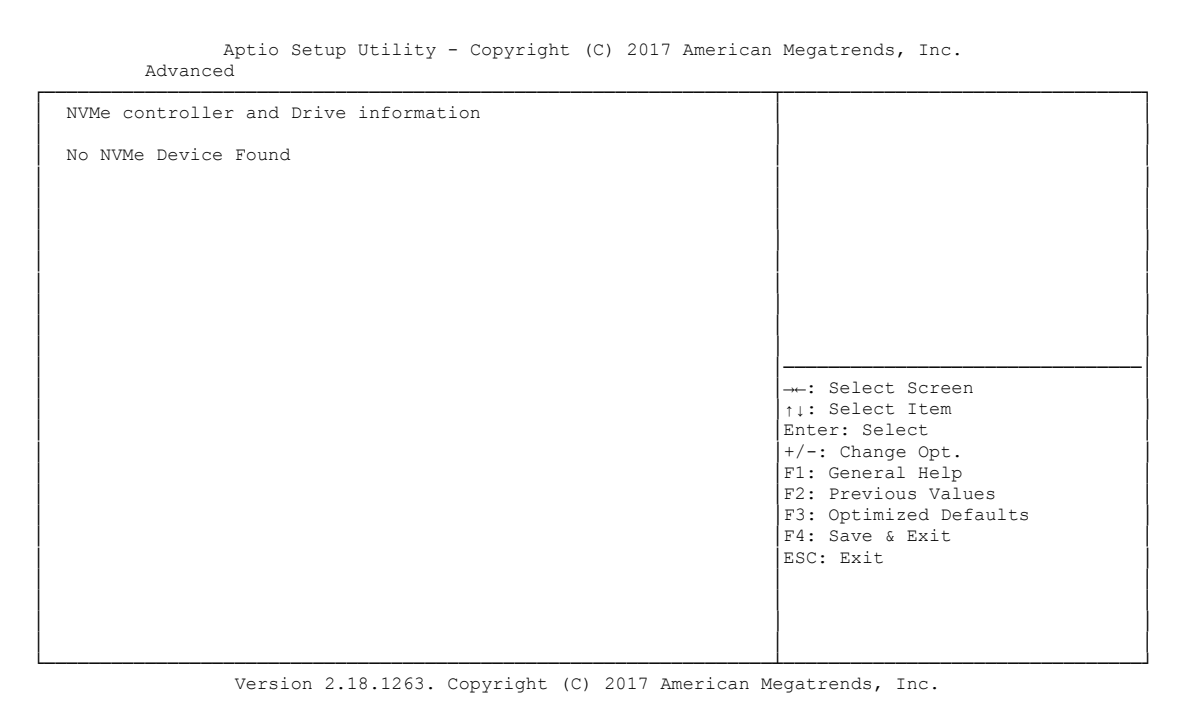

**NVMe controller and Drive information**

Options: none

### **4.3.16 USB Configuration**

Aptio Setup Utility - Copyright (C) 2017 American Megatrends, Inc.

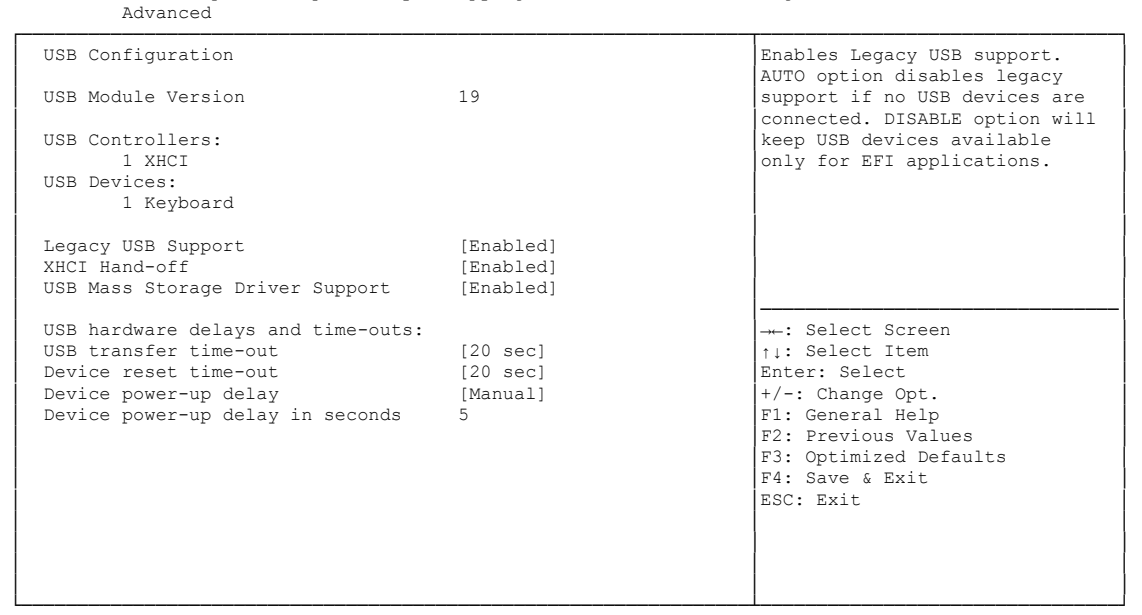

Version 2.18.1263. Copyright (C) 2017 American Megatrends, Inc.

**USB Module Version**

Options: none

- **USB Devices** Options: none
- **USB Controllers** Options: none
- **Legacy USB Support** Options: Enabled / Disabled / Auto
- **XHCI Hand-off** Options: Enabled / Disabled
- **USB Mass Storage Driver Support** Options: Disabled / Enabled
- **USB transfer time-out** Options: 5 sec / 10 sec / 20 sec
- **USB transfer time-out** Options: 10 sec / 20 sec / 30 sec / 40 sec
- **Device power-up delay** Options: Auto / Manual
- **Device power-up delay in seconds** Options: 1..40

## **4.3.17 SATA and RST Configuration**

 Aptio Setup Utility - Copyright (C) 2017 American Megatrends, Inc. Advanced ┌─────────────────────────────────────────────────────────────────┬────────────────────────────────┐ │ SATA And RST Configuration ▲│Enable or disable SATA Device. │ │ █│ │ SATA Controller(s) [Enabled]<br>
SATA Mode Selection [Intel RST Premium]  $SATA Modele   
 SATA  
SATA Test Model<sup>−</sup>$ │ SATA Test Mode [Disabled] █│ │ RAID Device ID │► Software Feature Mask Configuration █│ │ *Aggressive LPM Support* [Enabled] **BATA** Controller Speed [Default] SATA Controller Speed │ █│ │ Serial ATA Port 0 Empty │ Software Preserve Unknown █│ │ │ Port 0 [Enabled] █│────────────────────────────────│ Hot Plug is a media of Enabled] → Enabled is esame in the Configured as eSATA is Hot Plug supported it is select Item n Configured as eSATA Hot Plug supported its Select Item Spin Up Device (Disabled) (Disabled its Enter: Select Item n 

SATA Device Type (Hard Disk Drive) (Hard Disk Drive) (Her: Change Opt. │ Spin Up Device [Disabled] ░│Enter: Select │ │ SATA Device Type [Hard Disk Drive] ░│+/-: Change Opt. │ **Γοροlogy (Unknown)** [Unknown] Γ1: General Help SATA Port 0 DevSlp (Disabled) Γ2: Previous Value  $\Sigma$  SATA Port 0 DevSlp [Disabled]  $\Sigma$  [Disabled]  $\Sigma$ : Previous Values DITO Configuration (Disabled) ∴ Γ3: Optimized Defau │ DITO Configuration [Disabled] ░│F3: Optimized Defaults │  $F4:$  Save & Exit │ DM Value 15 Section 2010 15 Section 2010 15 Section 2010 15 Section 2010 15 Section 2010 15 Section 2010 15 Section 2010 15 Section 2010 15 Section 2010 15 Section 2010 15 Section 2010 15 Section 2010 15 Section 2010 15 │ Serial ATA Port 1 Empty ░│ │ │ Software Preserve Unknown ░│ │ │ Port 1 [Enabled] ░│ │ │ ░│ │ │ ▼│ │ └─────────────────────────────────────────────────────────────────┴────────────────────────────────┘ Version 2.18.1263. Copyright (C) 2017 American Megatrends, Inc.

- **SATA Controller(s)** Options: Enabled / Disabled
- **SATA Mode Selection** Options: IDE / AHCI / RAID
- **SATA Test Mode** Options: Enabled / Disabled
- **RAID Device ID** Options: Client / Alternate
- **Software Feature Mask Configuration** Sub menu: see ["Software Feature Mask Configuration"](#page-88-0) (page [89\)](#page-88-0)
- **Aggressive LPM Support** Enabled / Disabled
- **SATA Controller Speed** Options: Default / Gen1 / Gen2 / Gen3
- **Serial ATA Port X** Options: none
- **Software Preserve** Options: none
- **Port X** Options: Enabled / Disabled
- **Hot Plug** Options: Enabled / Disabled
- **Configured as eSATA** Options: none
- **Spin Up Device** Options: Enabled / Disabled
- **SATA Device Type** Options: Hard Disk Drive / Solid State Drive
- **Topology** Unknown / ISATA / Direct Connect / Flex / M2
- **SATA Port X DevSlp** Disabled / Enabled
- **DITO Configuration** Disabled / Enabled
- **DITO Value** Options: 0..1023
- **DM Value** Options: 0..15

#### <span id="page-88-0"></span>**4.3.17.1 Software Feature Mask Configuration**

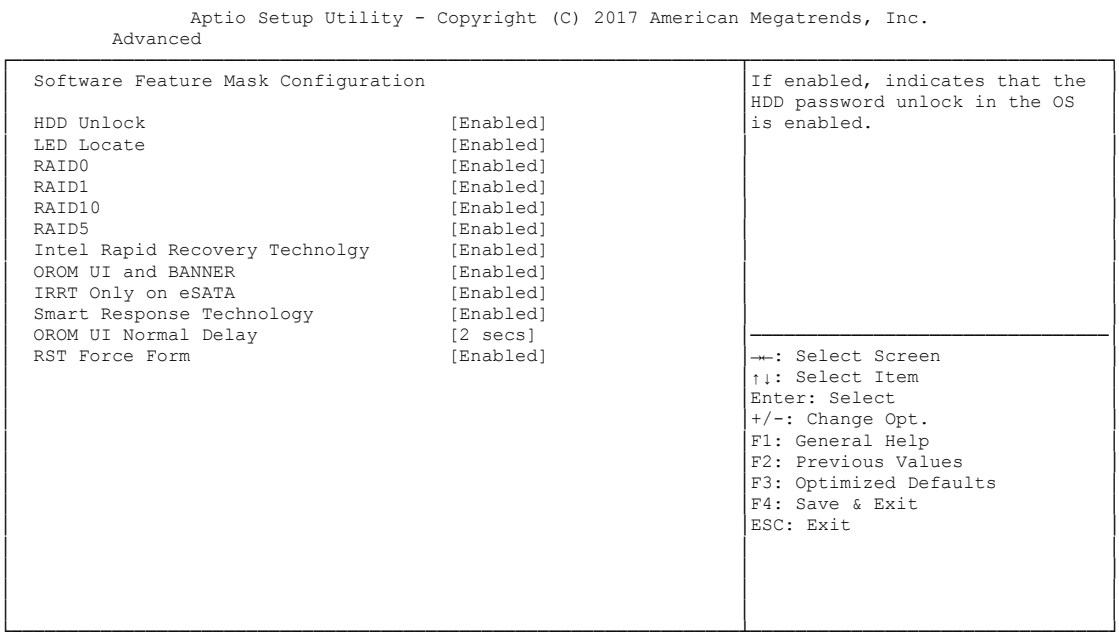

Version 2.18.1263. Copyright (C) 2017 American Megatrends, Inc.

#### **HDD Unlock**

Options: Enabled / Disabled

**LED Locate**

Options: Enabled / Disabled

**RAID0**

Options: Enabled / Disabled

- **← RAID1**<br>Options: Enabled / Disabled
- **RAID10** Options: Enabled / Disabled
- **RAID5** Options: Enabled / Disabled
- **Intel Rapid Recovery Technology** Options: Enabled / Disabled
- **OROM UI and BANNER** Options: Enabled / Disabled
- **IRRT Only on eSATA** Options: Enabled / Disabled
- **Smart Response Technology** Options: Enabled / Disabled
- **OROM UI Normal Delay** Options: 2 / 4 / 6 / 8 Seconds

#### **RST Force Form** Options: Enabled / Disabled

### **4.3.18 AMT Configuration**

Aptio Setup Utility - Copyright (C) 2017 American Megatrends, Inc. Advanced

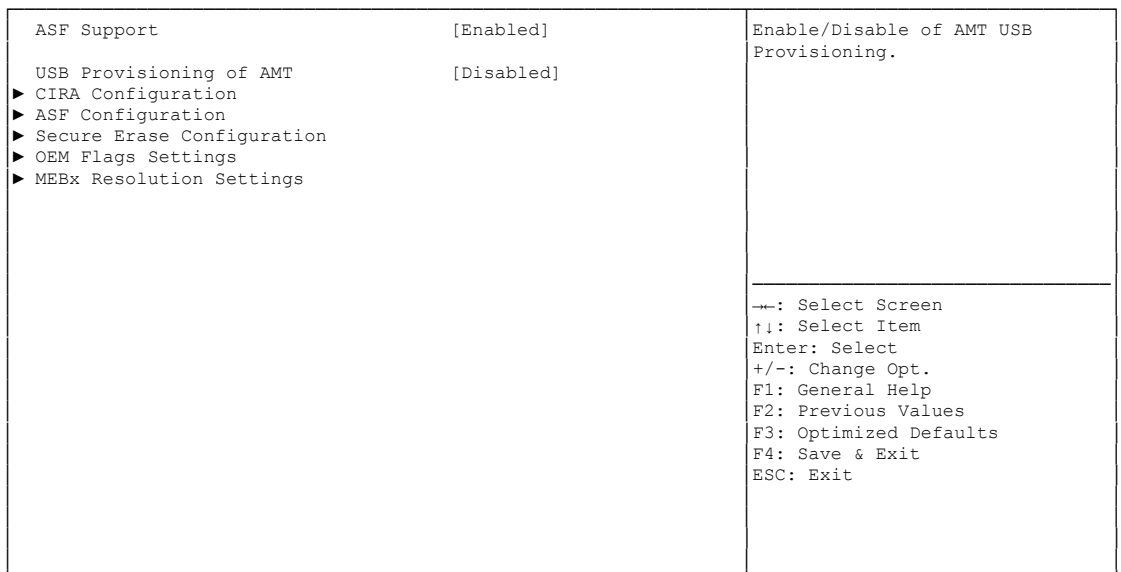

└─────────────────────────────────────────────────────────────────┴────────────────────────────────┘ Version 2.18.1263. Copyright (C) 2017 American Megatrends, Inc.

**ASF Support**

Options: Enabled / Disabled

- **AMT Provisioning of AMT** Enabled / Disabled
- <span id="page-90-0"></span> **CIRA Configuration** Sub menu: see ["CIRA Configuration"](#page-91-0) (page [91\)](#page-90-0)
- **ASF Configuration** Sub menu: see ["ASF Configuration"](#page-92-0) (page [93\)](#page-92-0)
- **Secure Erase Configuration** Sub menu: see ["Secure Erase Configuration"](#page-93-0) (page [94\)](#page-93-0)
- **OEM Flags Settings** Sub menu: see ["OEM Flags Configuration"](#page-94-0) (page [95\)](#page-94-0)
- **MEBx Resolution Settings** Sub menu: see ["MEBx Resolution Settings"](#page-95-0) (page [96\)](#page-95-0)

### <span id="page-91-0"></span>**4.3.18.1 CIRA Configuration**

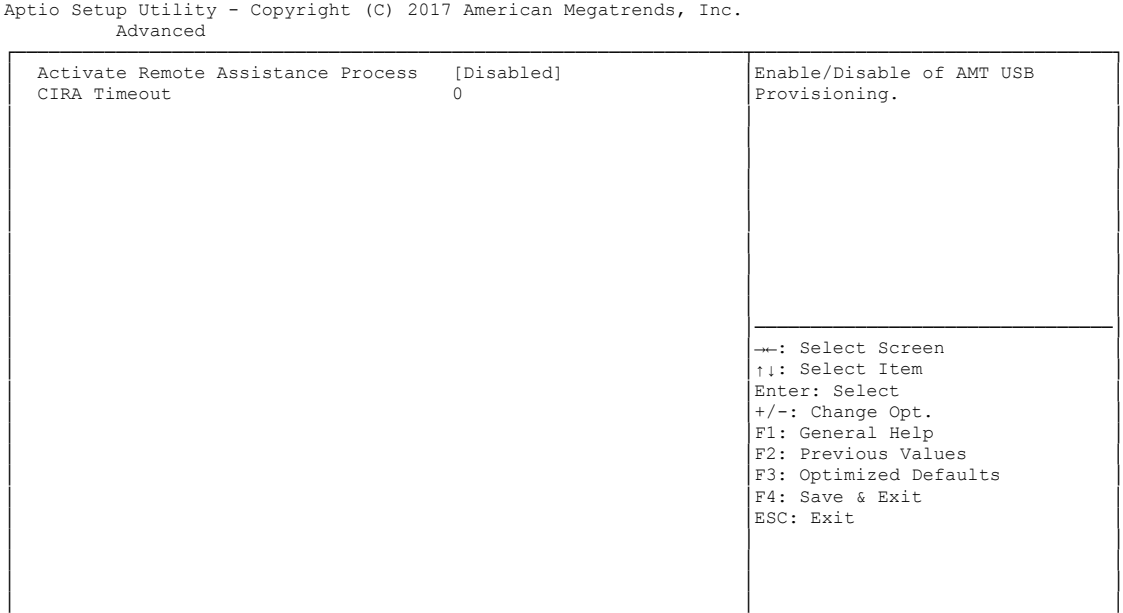

└─────────────────────────────────────────────────────────────────┴────────────────────────────────┘ Version 2.18.1263. Copyright (C) 2017 American Megatrends, Inc.

- **Activate Remote Assistance Process** Enabled / Disabled
- **CIRA Timeout**

Options:

#### <span id="page-92-0"></span>**4.3.18.2 ASF Configuration**

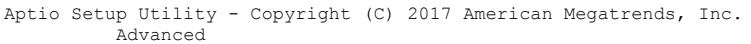

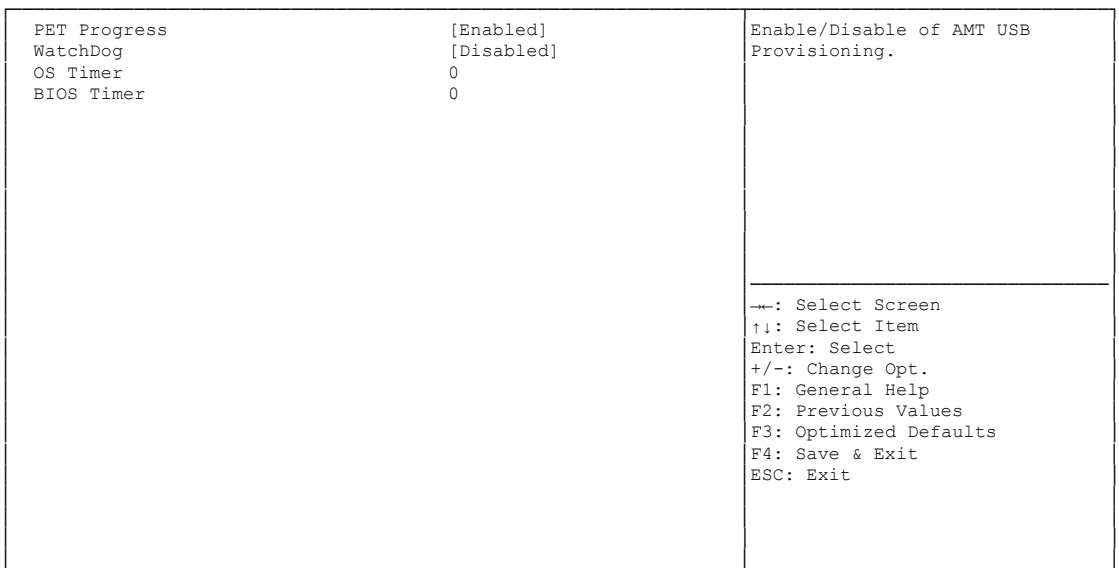

└─────────────────────────────────────────────────────────────────┴────────────────────────────────┘ Version 2.18.1263. Copyright (C) 2017 American Megatrends, Inc.

# **PET Progress**

Enabled / Disabled

## **WatchDog**

Enabled / Disabled

**OS Timer**

Options: 0..65535

# **BIOS Timer**

Options: 0..65535

#### <span id="page-93-0"></span>**4.3.18.3 Secure Erase Configuration**

Aptio Setup Utility - Copyright (C) 2017 American Megatrends, Inc. Advanced

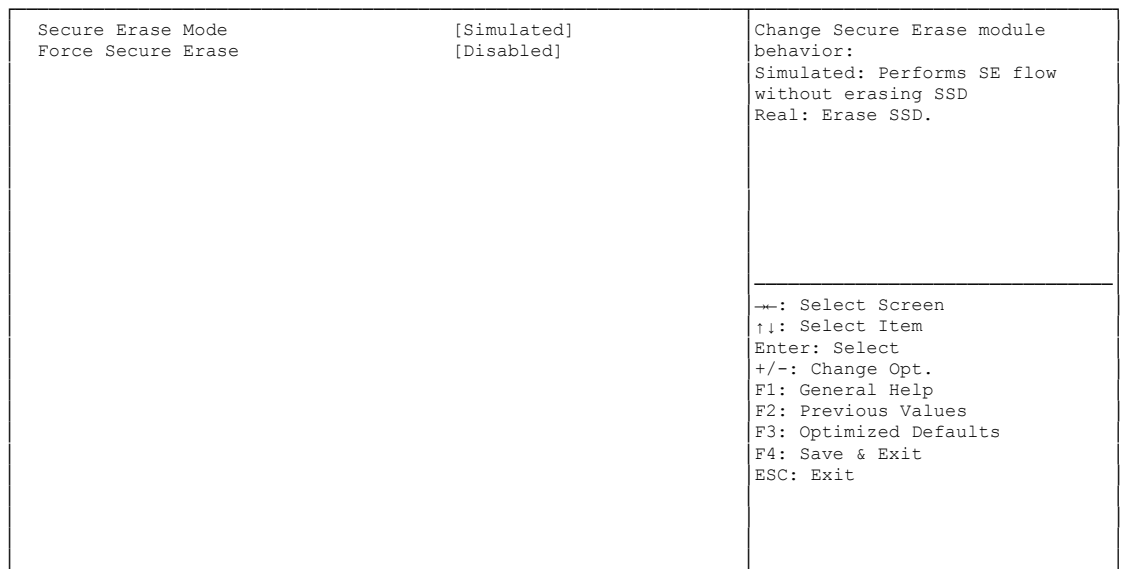

└─────────────────────────────────────────────────────────────────┴────────────────────────────────┘ Version 2.18.1263. Copyright (C) 2017 American Megatrends, Inc.

**Secure Erase mode**

Options: Simulated / Real

**Force Secure Erase**

Options: Disabled / Enabled

#### <span id="page-94-0"></span>**4.3.18.4 OEM Flags Configuration**

Aptio Setup Utility - Copyright (C) 2017 American Megatrends, Inc. Advanced

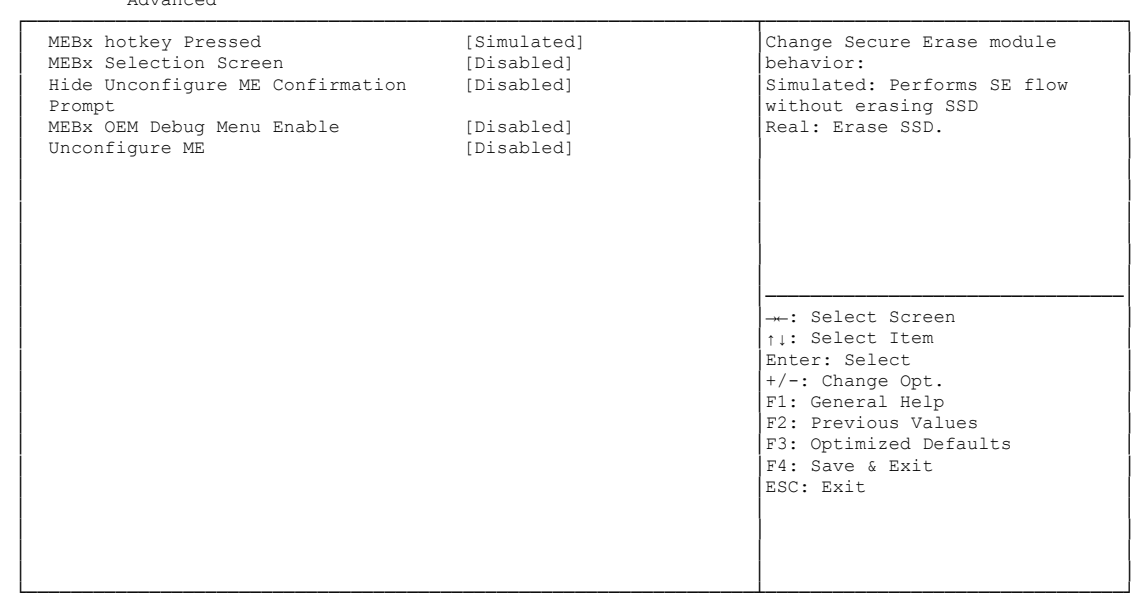

Version 2.18.1263. Copyright (C) 2017 American Megatrends, Inc.

- **MEBx Selection**  Options: Disabled / Enabled
- **MEBx Selection Screen** Options: Disabled / Enabled
- **Hide Unconfigure ME Confirmation Prompt** Options: Disabled / Enabled
- **MEBx OEM Debug Menu Enable** Options: Disabled / Enabled
- **Unconfigure ME** Options: Disabled / Enabled

#### <span id="page-95-0"></span>**4.3.18.5 MEBx Resolution Settings**

Aptio Setup Utility - Copyright (C) 2017 American Megatrends, Inc. Advanced

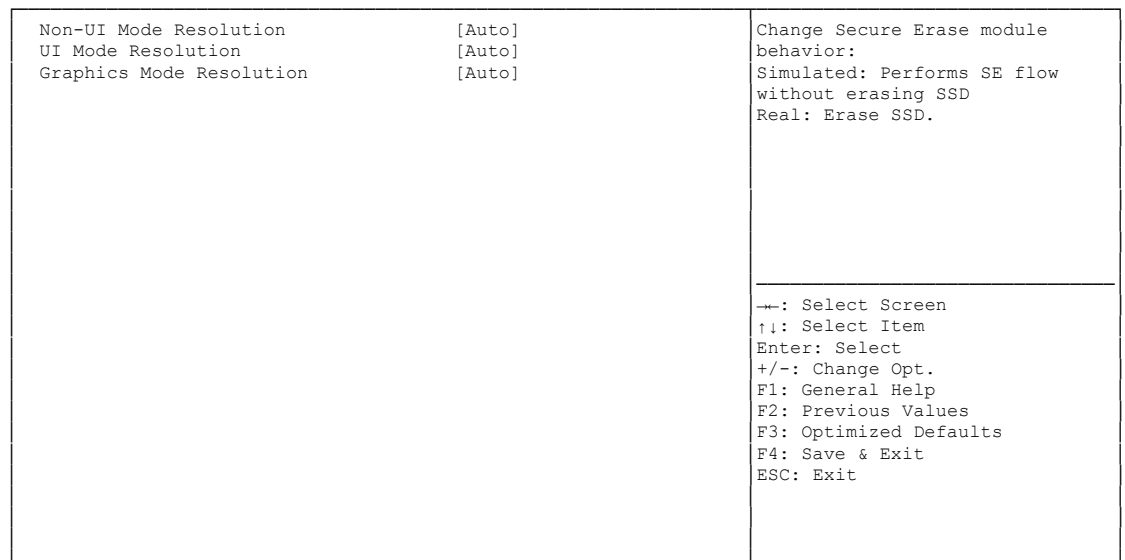

└─────────────────────────────────────────────────────────────────┴────────────────────────────────┘ Version 2.18.1263. Copyright (C) 2017 American Megatrends, Inc.

- **Non-UI Mode Resolution** Options: Auto / 80x25 / 100x31
- **UI Mode Resolution**  Options: Auto / 80x25 / 100x31
- **Graphics Mode Resolution** Options: Auto / 640x480 / 800x600 / 1024x768

## **4.4 Chipset**

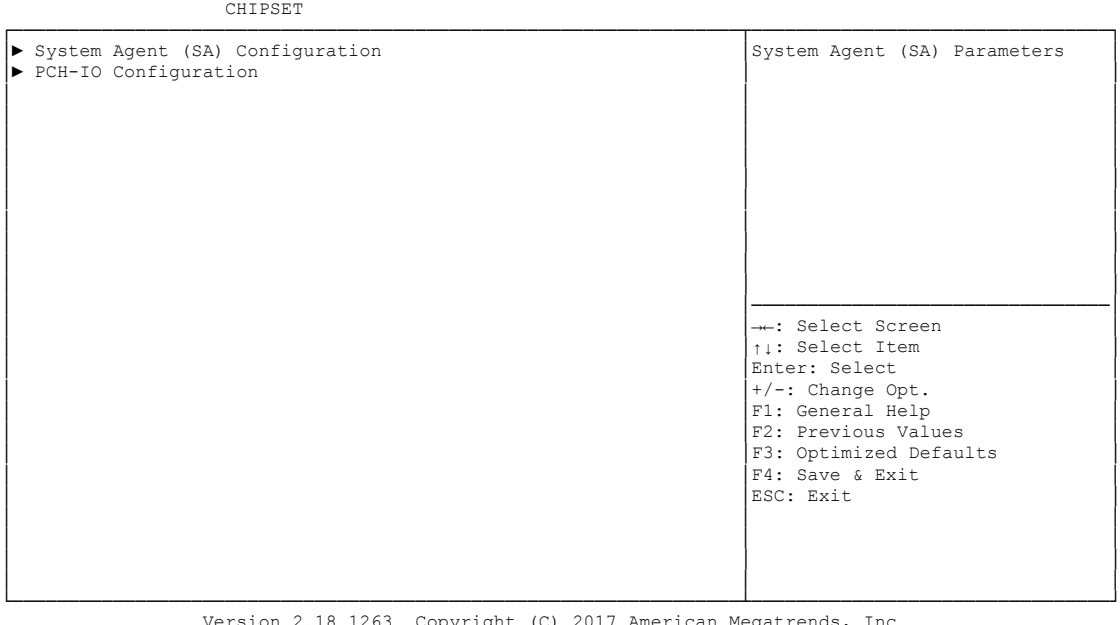

Aptio Setup Utility - Copyright (C) 2017 American Megatrends, Inc.

Version 2.18.1263. Copyright (C) 2017 American Megatrends, Inc.

 **System Agent (SA) Configuration** Sub menu: see ["System Agent \(SA\) Configuration"](#page-97-0) (page [98\)](#page-97-0)

#### **PCH-IO Configuration**

Sub menu: see ["PCH-IO Configuration"](#page-109-0) (page [110\)](#page-109-0)

## <span id="page-97-0"></span>**4.4.1 System Agent (SA) Configuration**

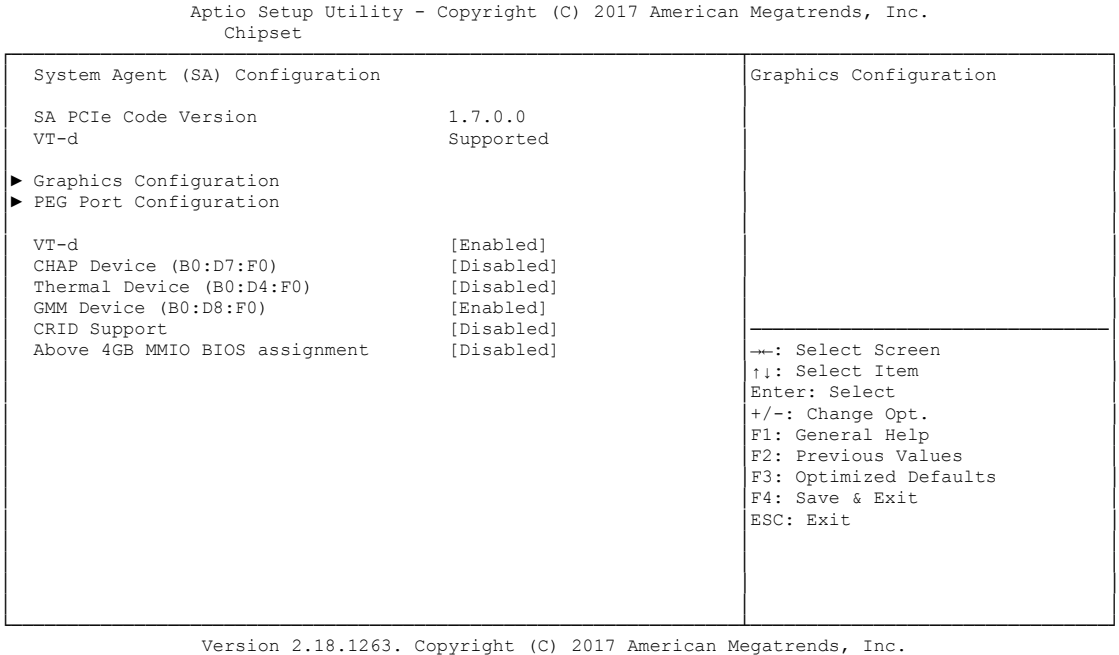

**Graphics Configuration**

Sub menu: see ["Graphics Configuration"](#page-98-0) (page [99\)](#page-98-0)

- **PEG Port Configuration** Sub menu: see ["PEG Port Configuration"](#page-102-0) (page [103\)](#page-102-0)
- **VT-d** Options: Disabled / Enabled
- **CHAP Device (B0:D7:F0)** Options: Disabled / Enabled
- **Thermal Device (B0:D4:F0)** Options: Disabled / Enabled
- **GMM Device (B0:D8:F0)** Options: Disabled / Enabled
- **CRID Support** Options: Disabled / Enabled
- **Above 4GB MMIO BIOS assignment** Options: Disabled / Enabled

#### <span id="page-98-0"></span>**4.4.1.1 Graphics Configuration**

 Aptio Setup Utility - Copyright (C) 2017 American Megatrends, Inc. Chipset ┌─────────────────────────────────────────────────────────────────┬────────────────────────────────┐ │ Graphics Configuration │Graphics turbo IMON current │ │ │values supported (14-31) │ Graphics Turbo IMON Current │ Skip Scanning of External Gfx Card [Disabled] │ │ │ │ │ Primary Display (Auto) │ Select PCIE Card [Auto] │ │ │► External Gfx Card Primary Display Configuration │ │ — Internal Graphics<br>
Internal Graphics [Auto]<br>GTT Size [8MB] │ GTT Size [8MB] │ │ │ Aperture Size [256MB] │ │ │ DVMT Pre-Allocated [32M] │ │ │ DVMT Total Gfx Mem [256M] │────────────────────────────────│ │ Gfx Low Power Mode [Enabled] │→←: Select Screen │ │ VDD Enable [Enabled] │↑↓: Select Item │ │ HDCP Support [Enabled] │Enter: Select │ │ Algorithm [One-time] │+/-: Change Opt. │ │ PM Support [Enabled] │F1: General Help │ │ PAVR PORTRE PREPT<br>│ F2: Previous Values<br>│ F3: Optimized Defaults (definition of the contract of the contract of the contract of the contract of the contract of the contract of the contract of the contract of the contract of the contract of the contract of the contract of the contract │ Cd Clock Frequency [675 Mhz] │F4: Save & Exit │ IUER Button Enable │► LCD Control │ │ │ │ │ │ │ │ │ │ │

└─────────────────────────────────────────────────────────────────┴────────────────────────────────┘ Version 2.18.1263. Copyright (C) 2017 American Megatrends, Inc.

- **Graphics Turbo IMON Current** Options: 14...31
- **Skip scanning of external Gfx Card** Options: Disabled / Enabled
- **Primary Display** Options: Auto / IGFX / PEG / PCI
- **Select PCIE Card** Options: Auto / Elk Creek 4 / PEG Eval
- **External Gfx Card Primary Display Configuration** Sub menu: see ["External Gfx Card Primary Display Configuration"](#page-100-0) (page [101\)](#page-100-0)
- **Internal Graphics** Options: Auto / Disabled / Enabled
- **GTT Size** Options: 1MB / 2MB
- **Aperture Size** Options: 128MB / 256MB / 512MB
- **DVMT Pre-Allocated** Options: 32M / 64M ... 480M / 512M / 1024M
- **DVMT Total Gfx Mem** Options: 128M / 256M / MAX
- **Gfx Low Power Mode** Options: Disabled / Enabled
- **v VDD Enable**<br>○ Options: [ Disabled / Enabled
- **HDCP Support** Disabled / Enabled
- **Algorithm** Options: One-time / Periodic
- **PM Support** Disabled / Enabled
- **PAVP Enable** Disabled / Enabled
- **Cdynmax Clamping Enable** Disabled / Enabled
- **Cd Clock Frequency** Options: 337.5 Mhz / 450 Mhz / 540 Mhz / 675 Mhz
- **IUER Button Enable** Options: Enabled / Disabled
- **LCD Control** Sub menu: see ["LCD Control"](#page-101-0) (page [102\)](#page-101-0)

#### <span id="page-100-0"></span>*4.4.1.1.1 External Gfx Card Primary Display Configuration*

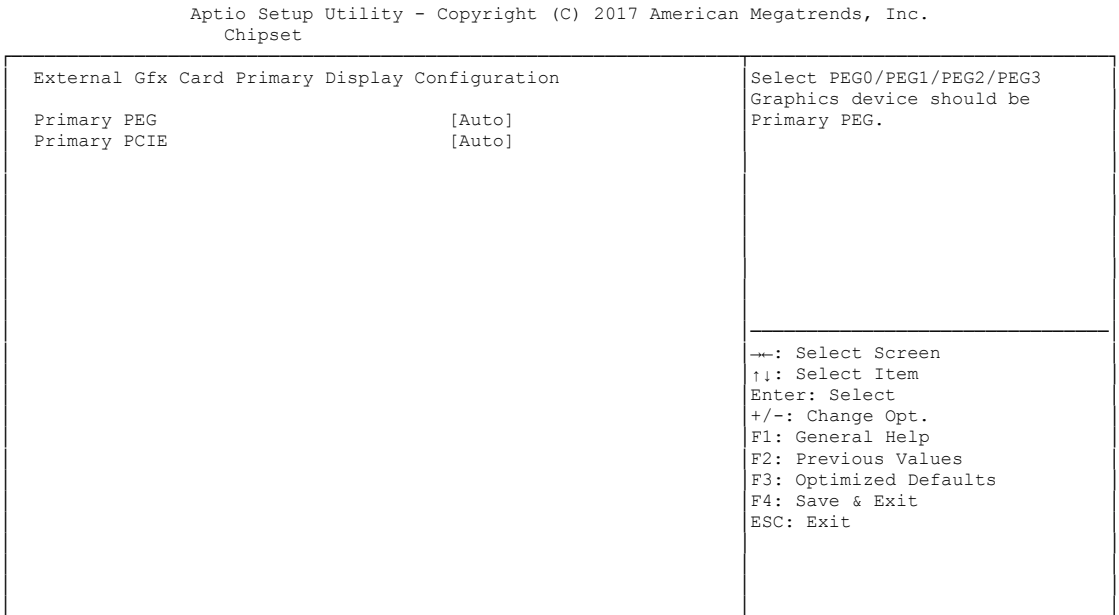

└─────────────────────────────────────────────────────────────────┴────────────────────────────────┘ Version 2.18.1263. Copyright (C) 2017 American Megatrends, Inc.

**← Primary PEG**<br>Options: At

Auto / PEG11 / PEG 12

**Primary PCIE**

Options: Auto / PCIE1 / PCIE2 / ... / PCIE7

#### <span id="page-101-0"></span>*4.4.1.1.2 LCD Control*

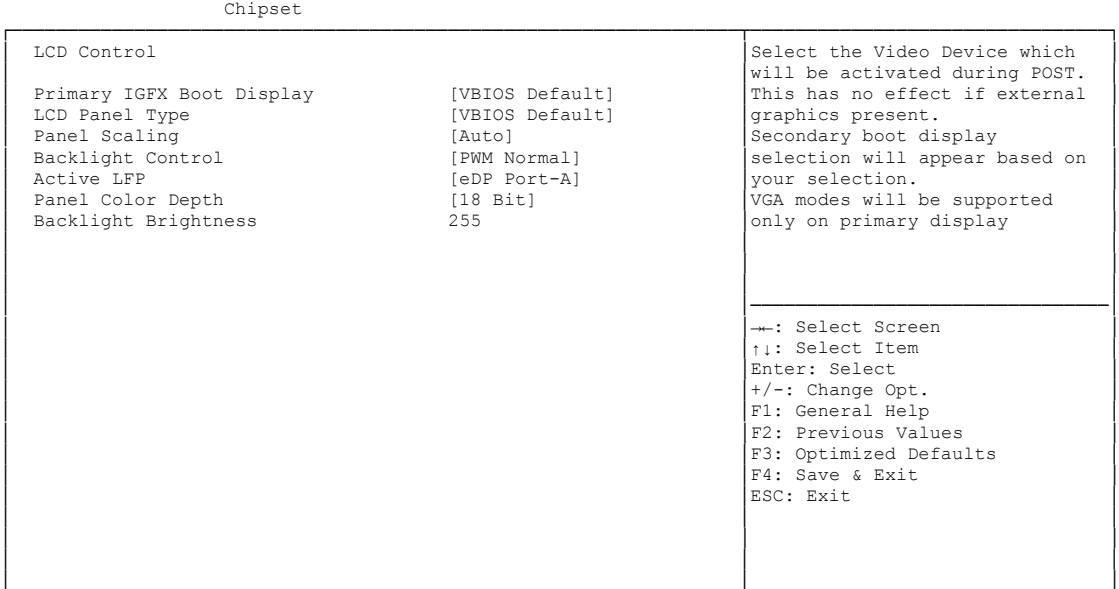

Aptio Setup Utility - Copyright (C) 2017 American Megatrends, Inc.

└─────────────────────────────────────────────────────────────────┴────────────────────────────────┘ Version 2.18.1263. Copyright (C) 2017 American Megatrends, Inc.

#### **Primary IGFX Boot Display** Options: VBIOS Default / EFP / EFP3 / EFP2

- **Secondary IGFX Boot Display**<br>Options: Disabled / EFP / EF Disabled / EFP / EFP3 / EFP2 / EFP4
- **LCD Panel Type** VBIOS Default / 640x480 LVDS ...1366x768 LVDS
- **Panel Scaling** Options: Auto / Off / Force Scaling
- **Backlight Control** Options: PWM Inverted / PWM Normal
- **Active LFP** Options: No eDP / eDP Port-A
- **Panel Color Depth** 18 Bit / 24 Bit
- **Backlight Brightness** Options:

#### <span id="page-102-0"></span>**4.4.1.2 PEG Port Configuration**

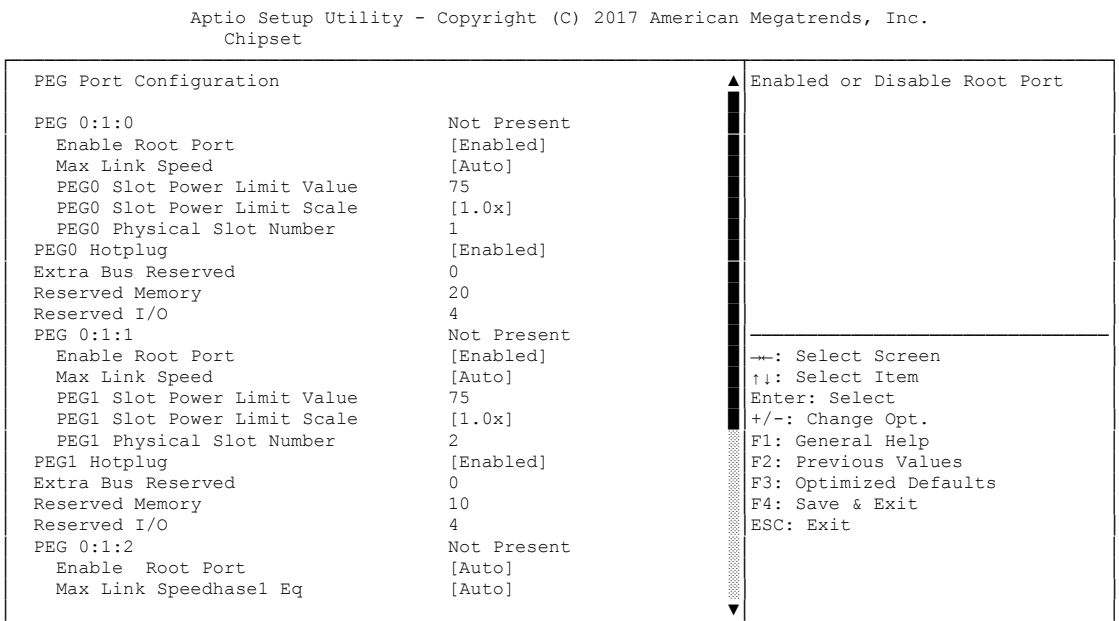

└─────────────────────────────────────────────────────────────────┴────────────────────────────────┘ Version 2.18.1263. Copyright (C) 2017 American Megatrends, Inc.

- **Enable Root Port** Options: Disabled / Enabled / Auto
- **Max Link Speed** Options: Auto / Gen1 / Gen2 / Gen3
- **PEGx Slot Power Limit Value** Options: 0..255
- **PEGx Slot Power Limit Scale** Options: 1.0x / 0.1x / 0.01x / 0.001x
- **PEGx Physical Slot Number**  Options:
- **PEG X Hotplug** Options: Disabled / Enabled
- **Extra Bus Reserved** Options: 0...7
- **Reserved Memory** Options: 1...20
- **Reserved I/O** Options: 4K / 8K / 12K / 16K / 20K
- **PEG Port Feature Configuration** Sub menu: see ["PEG Port Feature Configuration"](#page-104-0) (page [105\)](#page-104-0)
- **Program PCIe ASPM after OpROM** Options: Enabled / Disabled
- **Program Static Phase1 Eq** Options: Disabled / Enabled
- **Gen3 Root Port Preset Value for each Lane** Sub menu: see ["PEG Gen3 Root Port Preset Value for each Lane"](#page-105-0) (page [106\)](#page-105-0)
- **PEG Gen3 Endpoint Preset Value for each Lane** Sub menu: see ["PEG Gen3 Endpoint Preset Value each Lane"](#page-106-0) (page [107\)](#page-106-0)
- **PEG Gen3 Endpoint Hint Value for each Lane** Sub menu: see ["PEG Gen3 Endpoint Hint Value each Lane"](#page-107-0) (page [108\)](#page-107-0)
- **Gen3 RxCTLE Control** Sub menu: see ["Gen3 RxCTLE Control"](#page-108-0) (page [109\)](#page-108-0)
- **Always Attempt SW EQ** Options: Enabled / Disabled
- **Number of Presets to test** Options: 7, 3, 5 / 0-9 / Auto
- **Allow PERST# GPIO Usage** Options: Disabled / Enabled
- **SW EQ Enable VOC** Options: Jitter Only Test Mode / Jitter & VOC Test Mode / Auto
- **Jitter Dwell Time** Options: 0..65535
- **Jitter Error Target** Options: 1..65535
- **VOC Dwell Time** Options: 0..65535
- **VOC Error Target** Options: 1..65535
- **Generate BDAT Margin DATA** Options: Disabled / Generate Port Jitter Data
- **PCIe Rx CEM Test Mode** Options: Disabled / Enabled
- **PEG Lane Number for Test** Options: 0..15
- **Non-Protocol Awareness** Options: Disabled / Enabled

#### <span id="page-104-0"></span>*4.4.1.2.1 PEG Port Feature Configuration*

 Aptio Setup Utility - Copyright (C) 2017 American Megatrends, Inc. Chipset ┌─────────────────────────────────────────────────────────────────┬────────────────────────────────┐ PEG Port Feature Configuration │ │ │ │Detect Non-Compliance PCI │ │ │Express Device in PEG │ Detect Non-Compliance Device │ │ │ │ │ │ │ │ │ │ │ │ │ │ │ │ │ │ │ │ │ │ │────────────────────────────────│ │ →←: Select Screen │<br>│ │ │ │ Select Item │ │ │Enter: Select │ │ │+/-: Change Opt. │ │ │F1: General Help │ │ │F2: Previous Values │ │ │F3: Optimized Defaults │ │ │F4: Save & Exit │ │ │ESC: Exit │ │ │ │ │ │ │ │ │ │ │ │ │ └─────────────────────────────────────────────────────────────────┴────────────────────────────────┘

Version 2.18.1263. Copyright (C) 2017 American Megatrends, Inc.

 **Detect Non-Compliance Device** Options: Disabled / Enabled

#### <span id="page-105-0"></span>*4.4.1.2.2 PEG Gen3 Root Port Preset Value for each Lane*

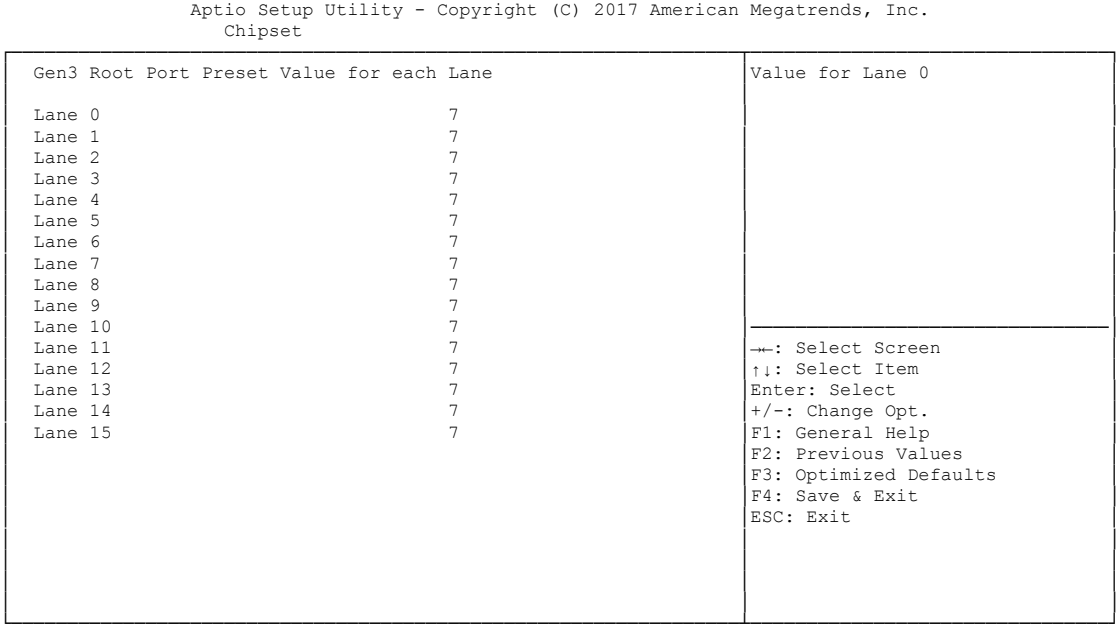

└─────────────────────────────────────────────────────────────────┴────────────────────────────────┘ Version 2.18.1263. Copyright (C) 2017 American Megatrends, Inc.

 **Gen3 Root Port Preset Value for each Lane**  Options: 1..11

#### <span id="page-106-0"></span>*4.4.1.2.3 PEG Gen3 Endpoint Preset Value each Lane*

Aptio Setup Utility - Copyright (C) 2017 American Megatrends, Inc. Chipset

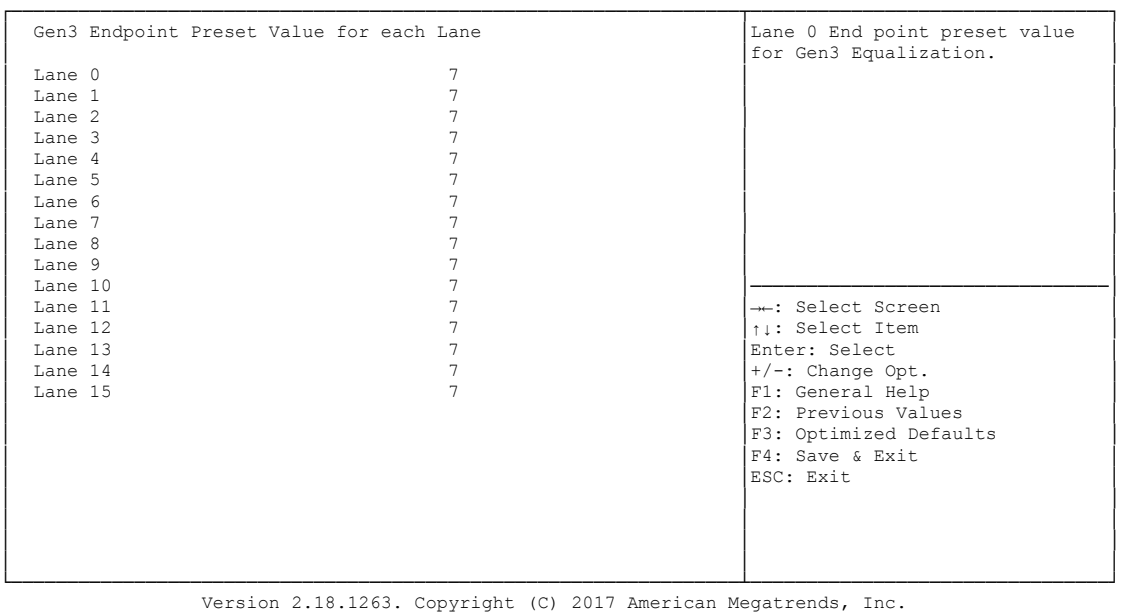

**Gen3 Endpoint Preset Value each Lane** 

Options:

#### <span id="page-107-0"></span>*4.4.1.2.4 PEG Gen3 Endpoint Hint Value each Lane*

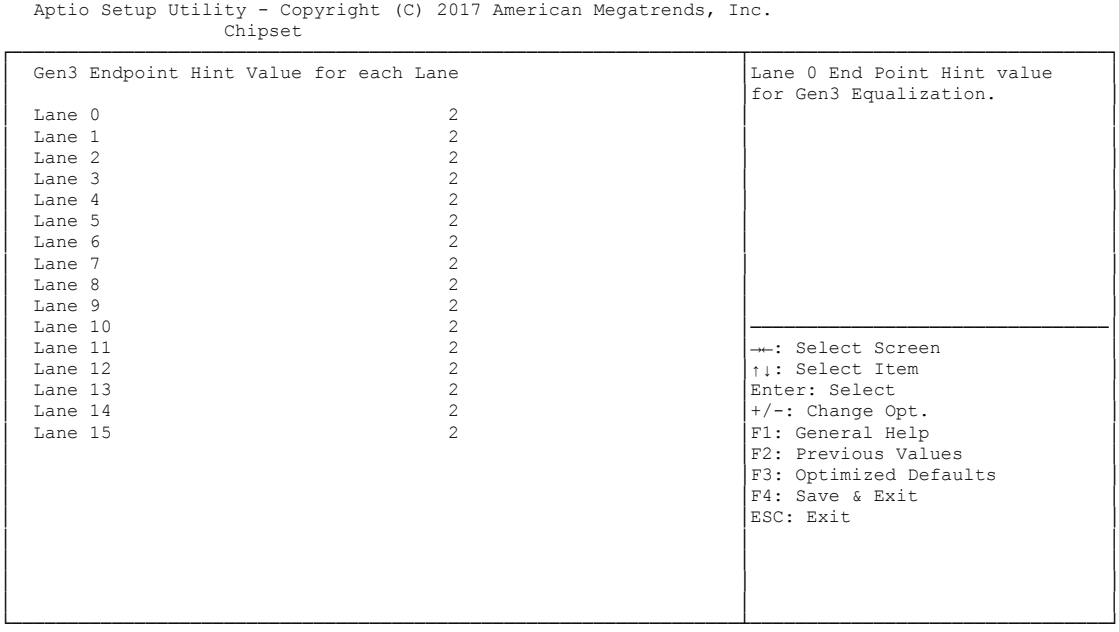

Version 2.18.1263. Copyright (C) 2017 American Megatrends, Inc.

 **PEG Gen3 Endpoint Hint Value each Lane**  Options: 0..11
#### *4.4.1.2.5 Gen3 RxCTLE Control*

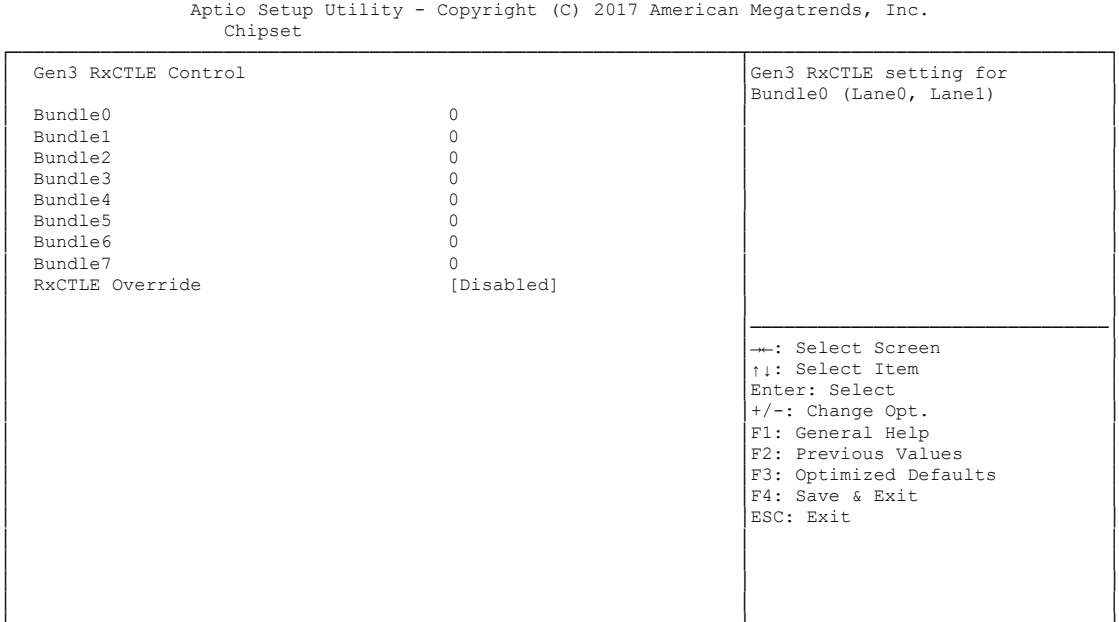

└─────────────────────────────────────────────────────────────────┴────────────────────────────────┘ Version 2.18.1263. Copyright (C) 2017 American Megatrends, Inc.

 **PCIe Gen3 RxCTLEp Setting x** Options: 0..15

### **4.4.2 PCH-IO Configuration**

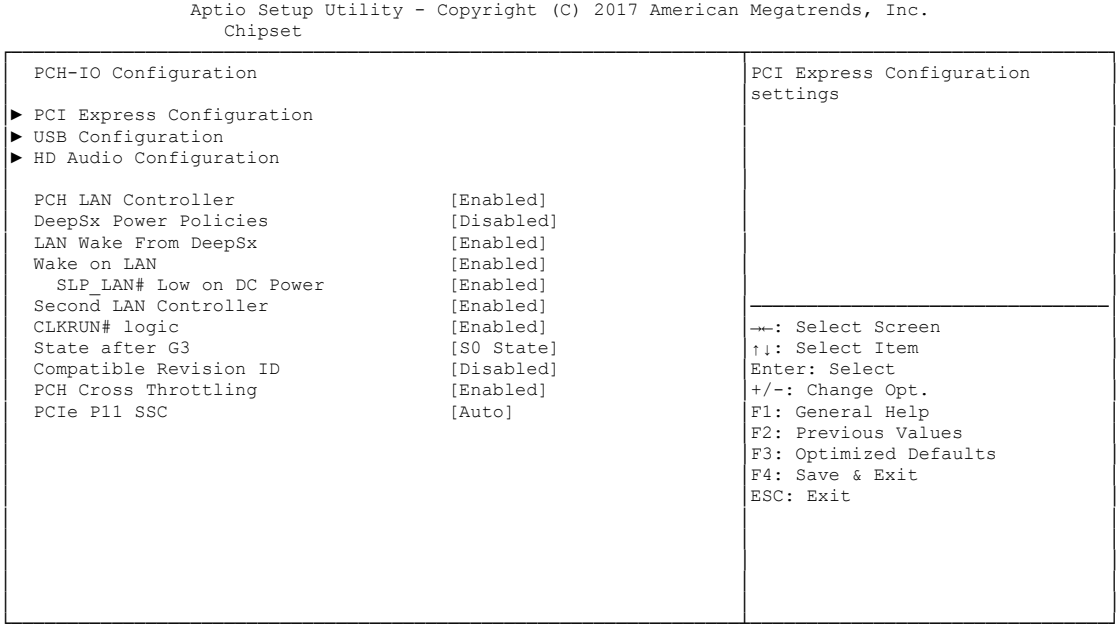

Version 2.18.1263. Copyright (C) 2017 American Megatrends, Inc.

**PCI Express Configuration**

Sub menu: see ["PCI Express Configuration"](#page-111-0) (page [112\)](#page-111-0)

- **USB Configuration** Sub menu: see ["USB Configuration"](#page-117-0) (page [118\)](#page-117-0)
- **HD Audio Configuration** Sub menu: see ["HD Audio Configuration"](#page-118-0) (page [119\)](#page-118-0)
- **PCH LAN Controller** Options: Disabled / Enabled
- **Wake on LAN** Options: Disabled / Enabled
- **SLP\_LAN# Low on DC Power** Options: Disabled / Enabled
- **Second LAN Controller** Options: Disabled / Enabled
- **DeepSx Policies** Options: Disabled / Enabled in S4-S5
- **LAN Wake From DeepSx** Options: Disabled / Enabled
- **Wake on LAN** Options: Disabled / Enabled
- **SLP\_LAN# Low on DC Power** Options: Disabled / Enabled
- **Second LAN Controller** Options: Disabled / Enabled
- **LAN2 MAC address** Options: none
- **CLKRUN# Logic** Options: Disabled / Enabled
- **State After G3** Options: S0 State / S5 State
- **← Compatible Revision ID**<br>Options: Disabled / En Disabled / Enabled
- **PCH Cross Throttling** Options: Disabled / Enabled
- **PCIe Pll SSC** Options: Auto / 0.0% / 0.1% / 0.2% / ... / 2.0%

#### <span id="page-111-0"></span>**4.4.2.1 PCI Express Configuration**

Aptio Setup Utility - Copyright (C) 2017 American Megatrends, Inc. Chipset

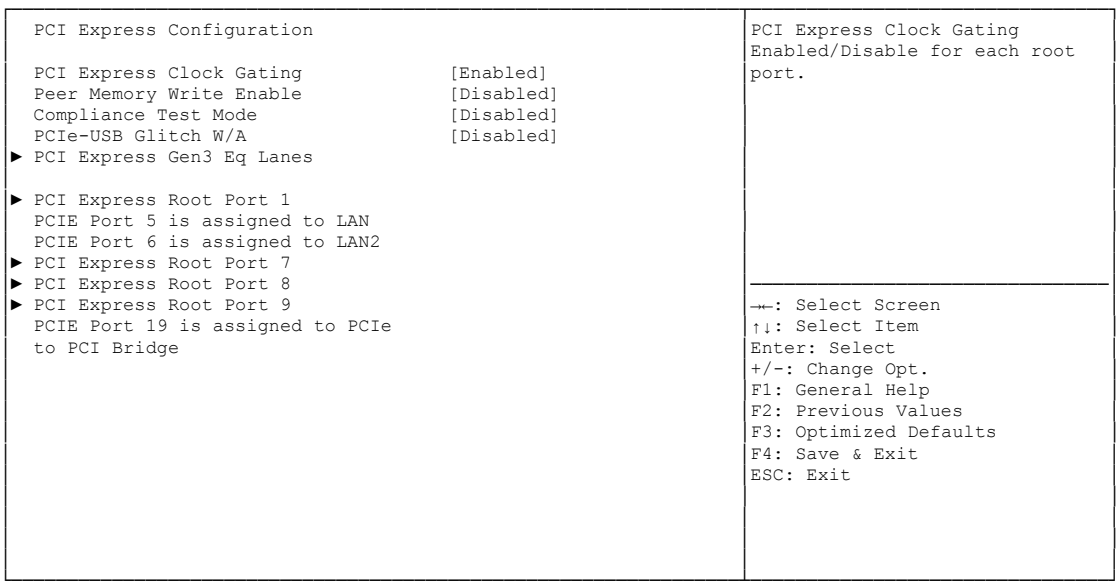

└─────────────────────────────────────────────────────────────────┴────────────────────────────────┘ Version 2.18.1263. Copyright (C) 2017 American Megatrends, Inc.

- **PCI Express Clock Gating** Disabled / Enabled
- **Peer Memory Write Enable** Options: Disabled / Enabled
- **Compliance Test Mode** Options: Disabled / Enabled
- **PCIe-USB Glitch W/A** Options: Disabled / Enabled
- **PCI Express Gen3 Eq Lanes** Sub menu: see ["PCI Express Gen3 Eq Lanes"](#page-112-0) (page [113\)](#page-112-0)
- **PCI Express Root Port X** Sub menu: see ["PCI Express Root Port"](#page-113-0) (page [114\)](#page-113-0)

#### <span id="page-112-0"></span>*4.4.2.1.1 PCI Express Gen3 Eq Lanes*

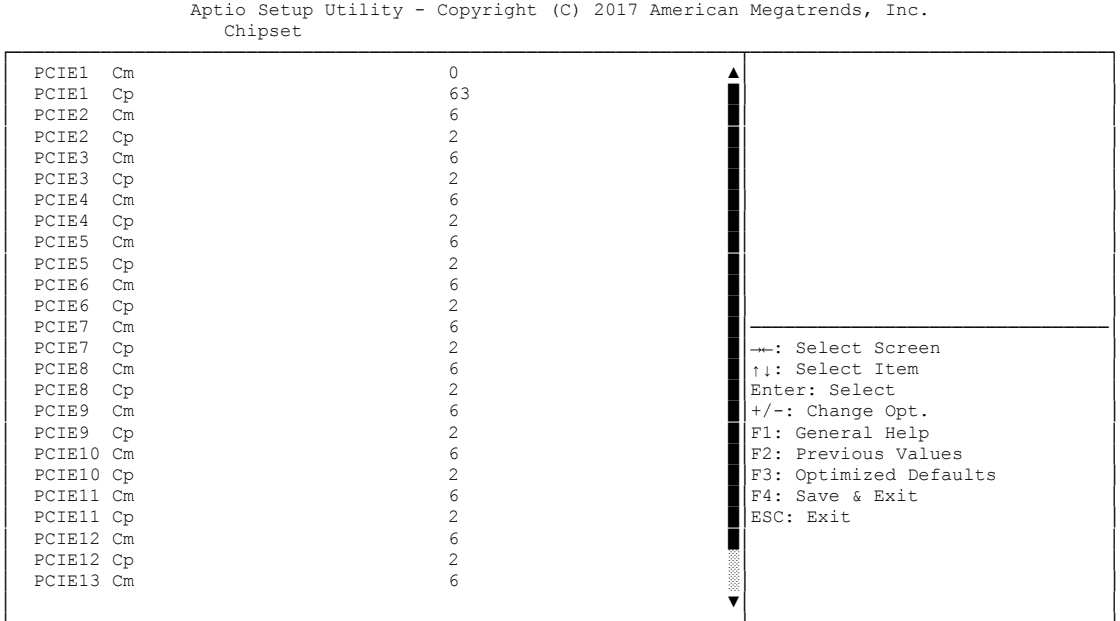

└─────────────────────────────────────────────────────────────────┴────────────────────────────────┘ Version 2.18.1263. Copyright (C) 2017 American Megatrends, Inc.

#### **PCIEX Cm**

Options: 0..63

#### **PCIEX Cp**

Options: 0..63

#### <span id="page-113-0"></span>*4.4.2.1.2 PCI Express Root Port*

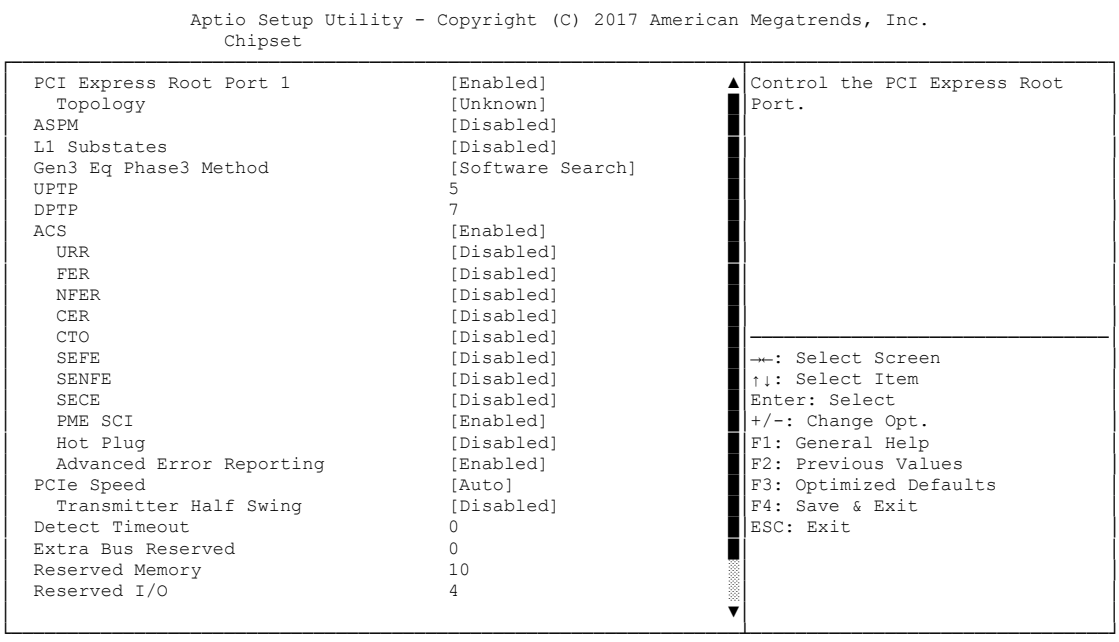

Version 2.18.1263. Copyright (C) 2017 American Megatrends, Inc.

# **PCI Express Root Port x**

Disabled / Enabled

# **✓ Topology**<br>Options:

Unknown / x1 / x4 / Sata Express / M2

#### **ASPM Support**

Options: Disabled / L0s / L1 / L0sL1 / Auto

# **L1 Substates**

Disabled / L1.1 / L1.2 / L1.1 & L1.2

#### **Gen3 Eq Phase3 Method**

Options: Hardware / Static Coeff. / Software Search

#### **UPTP**

Options: 0..10

# **DPTP**

Options: 0..10

# **ACS**

Options: Enabled / Disabled

# **URR**

Options: Enabled / Disabled

# $\times$  FER

Options: Enabled / Disabled

#### **√ NFER**<br>Options: Enabled / Disabled

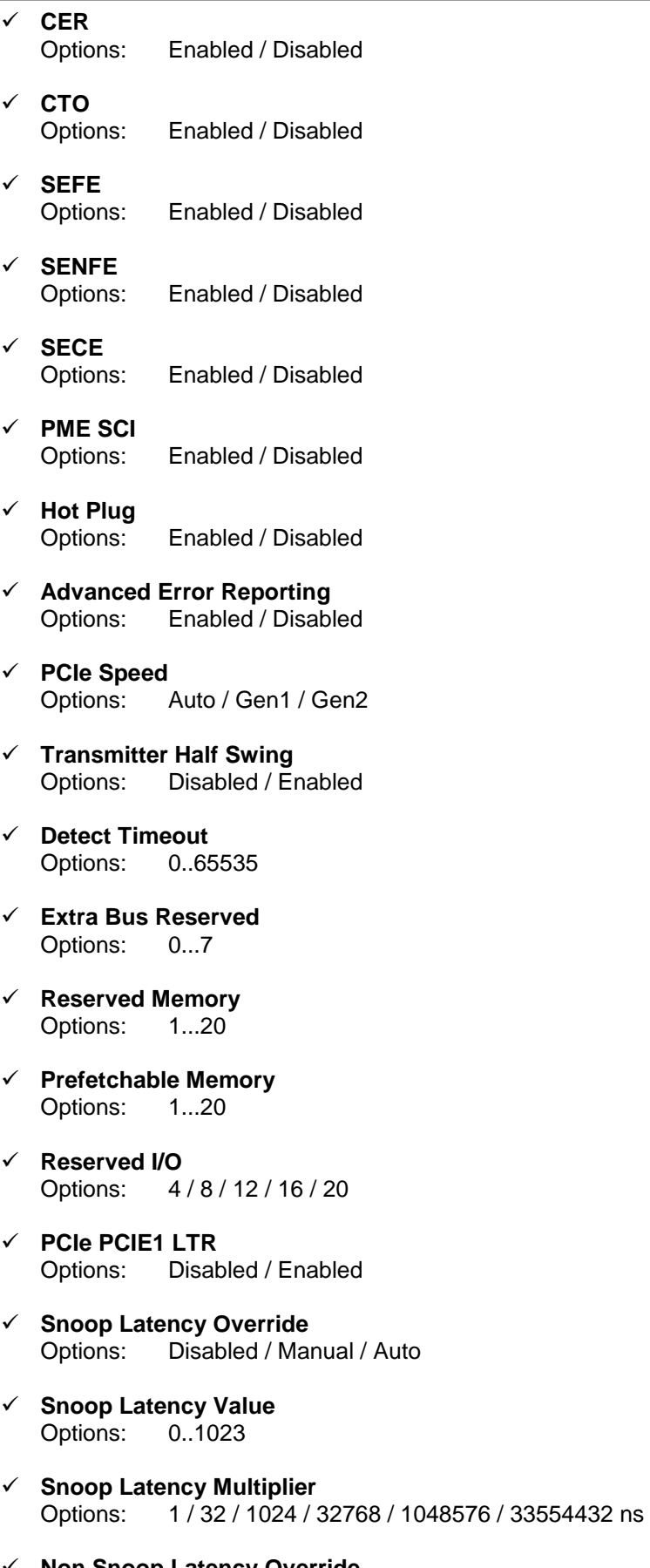

 **Non Snoop Latency Override** Options: Disabled / Manual / Auto

- **Non Snoop Latency Value** Options: 0..1023
- **V** Non Snoop Latency Multiplier<br>Options: 1/32/1024/32768  $1/32/1024/32768/1048576/33554432$  ns
- **Force LTR Override** Options: Disabled / Enabled
- **PCIE1 LTR Lock** Options: Disabled / Enabled
- **PCIE1 CLKREQ Mapping Override**  Default / No CLKREQ / Custom Number
- **CLKREQ Number** Options: 0..15
- **Extra Options** Sub menu: see ["Extra Options"](#page-116-0) (page [117\)](#page-116-0)

### <span id="page-116-0"></span>**4.4.2.1.2.1 Extra Options**

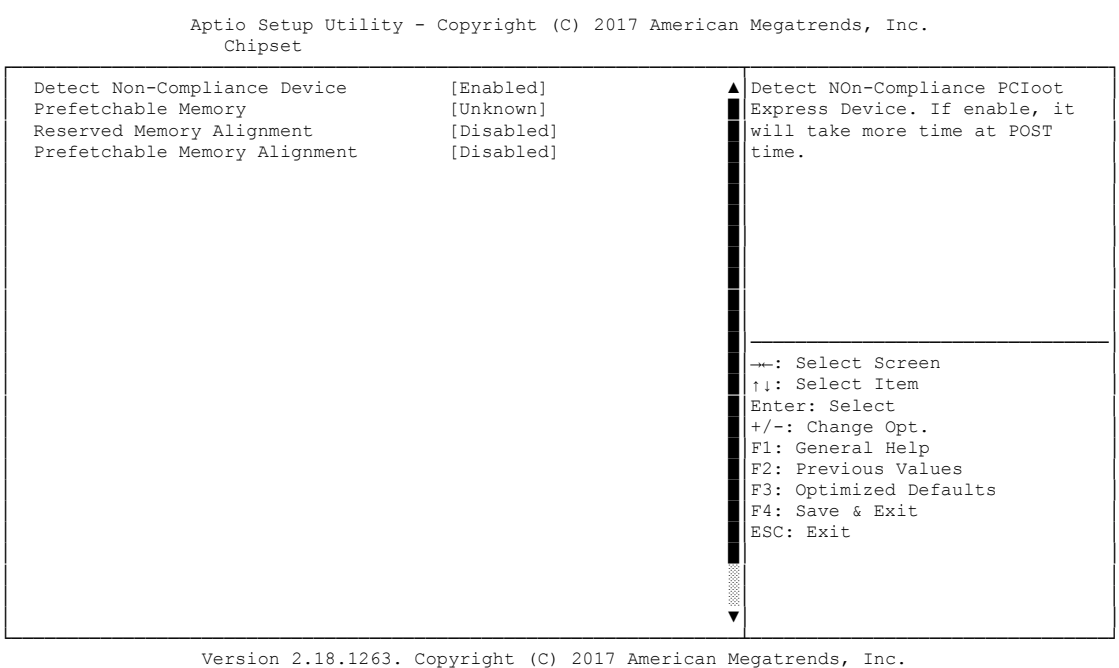

- **Detect Non-Compliance Device** Disabled / Enabled
- **Prefetchable Memory** Options: 1..20
- **Reserved memory Alignment** Options: 1..31
- **Prefetchable Memory Alignment** Options:

#### <span id="page-117-0"></span>**4.4.2.2 USB Configuration**

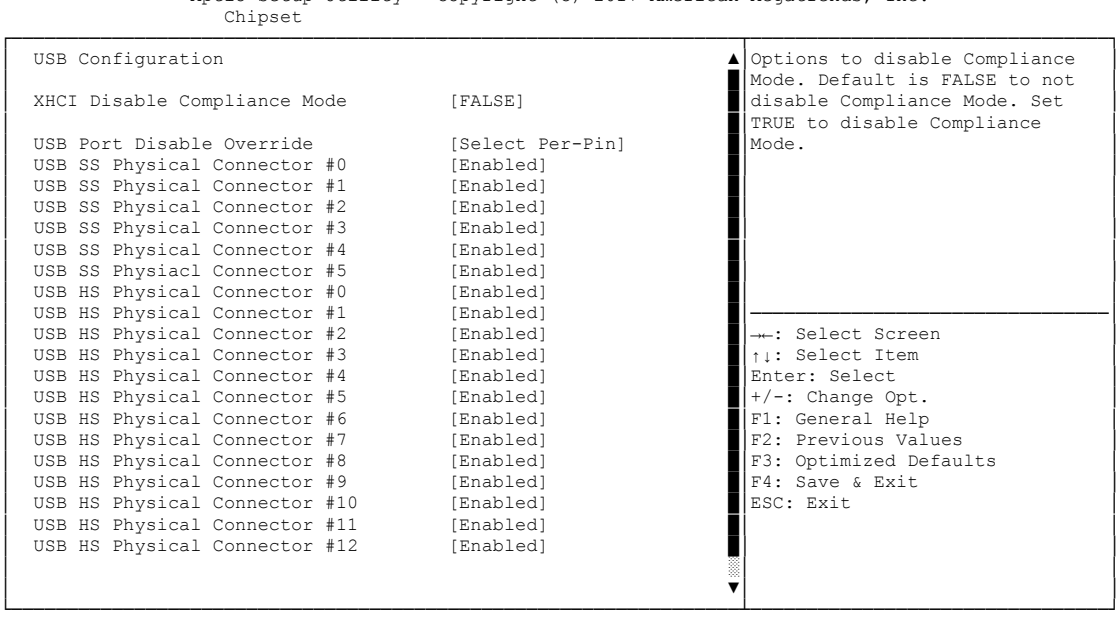

Aptio Setup Utility - Copyright (C) 2017 American Megatrends, Inc.

Version 2.18.1263. Copyright (C) 2017 American Megatrends, Inc.

**XHCI Disable Compliance Mode**

FALSE / TRUE

- **xDCI Support** Options: Disabled / Enabled
- **USB Port Disable Override** Options: Disabled / Select Per-Pin
- **USB SS Physical Connector #x** Options: Disabled / Disabled
- **USB HS Physical Connector #x** Disabled / Disabled
- **USB Precondition**

Options: Disabled / Enabled

#### <span id="page-118-0"></span>**4.4.2.3 HD Audio Configuration**

 Aptio Setup Utility - Copyright (C) 2017 American Megatrends, Inc. Chipset

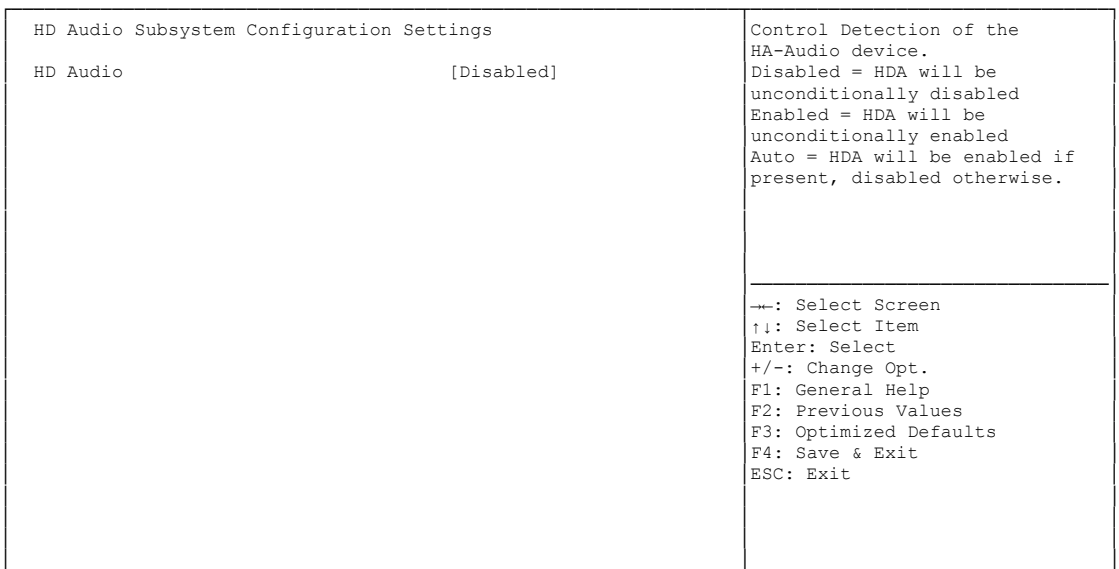

└─────────────────────────────────────────────────────────────────┴────────────────────────────────┘ Version 2.18.1263. Copyright (C) 2017 American Megatrends, Inc.

**HD Audio** 

Disabled / Enabled / Auto

- **HDA-Link Codec Select** Platform Onboard / External Kit
- **iDisplay Audio Disconnect** Options: Disabled / Enabled
- **PME Enable** Disabled / Enabled

# **4.5 Security**

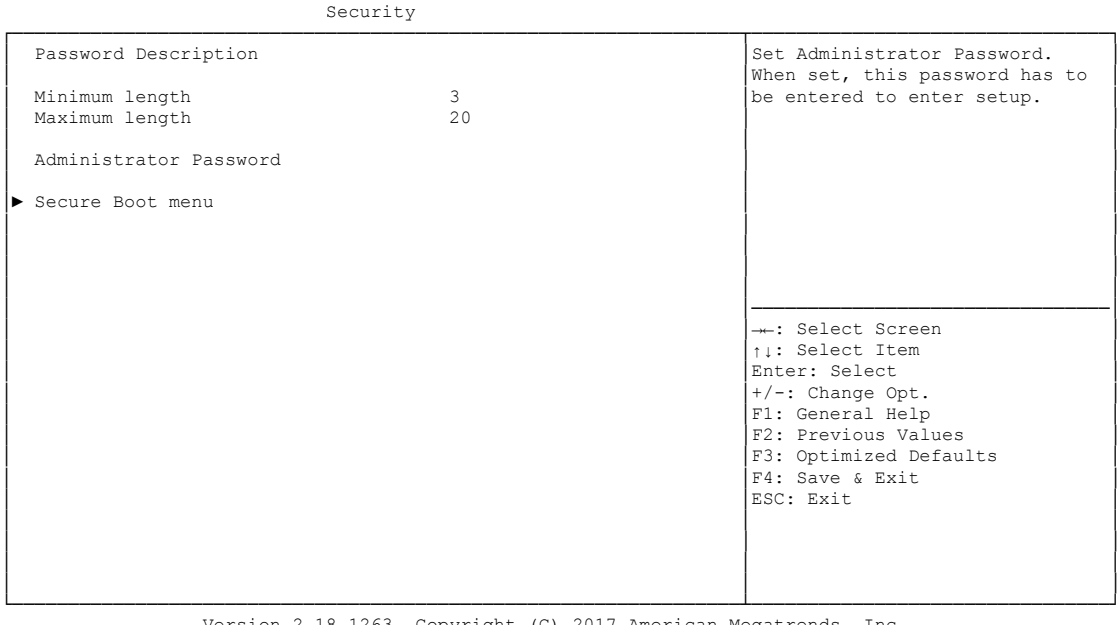

Aptio Setup Utility - Copyright (C) 2017 American Megatrends, Inc.

Version 2.18.1263. Copyright (C) 2017 American Megatrends, Inc.

 **Administrator Password** Options: Press [Enter]

#### **Secure Boot menu**

Sub menu: see ["Secure Boot Menu"](#page-120-0) (page [121\)](#page-120-0)

### <span id="page-120-0"></span>**4.5.1 Secure Boot Menu**

 Aptio Setup Utility - Copyright (C) 2017 American Megatrends, Inc. Security ┌─────────────────────────────────────────────────────────────────┬────────────────────────────────┐ Secure Boot activated when 
System Mode<br>
Secure Boot<br>
Secure Boot<br>
System mode is User/Deploye<br>
Not Active<br>
∴ Not Active<br>
System mode is User/Deploye │ System Mode Setup Setup │Platform Key(PK) is enrolled, │<br>│ Secure Boot Not Active │ System mode is User/Deployed, │ Vendor Key Not Active │and CSM function is disabled. │ │ │ │ Attempt Secure Boot [Enabled] │ │ Песстро Socali – 1 │► Key Management │ │ │ │ │ │ │ │ │ │ │ │ │────────────────────────────────│ →←: Select Screen │ │↑↓: Select Item │ │ │Enter: Select │ │ │+/-: Change Opt. │ │ │F1: General Help │ │ - - - -------- ----<br>│ F2: Previous Values F3: Optimized Defaults │ │F4: Save & Exit │ │ │ESC: Exit │ │ │ │ │ │ │ │ │ │ └─────────────────────────────────────────────────────────────────┴────────────────────────────────┘ Version 2.18.1263. Copyright (C) 2017 American Megatrends, Inc.

#### **Secure Boot Support**

Options: Disabled / Enabled

#### **Secure Boot Mode**

Options: Standard / Custom

#### $\times$  **Key Management**

Sub menu: see ["Key Management"](#page-121-0) (page [122\)](#page-121-0)

#### <span id="page-121-0"></span>**4.5.1.1 Key Management**

 Aptio Setup Utility - Copyright (C) 2017 American Megatrends, Inc. .<br>Security

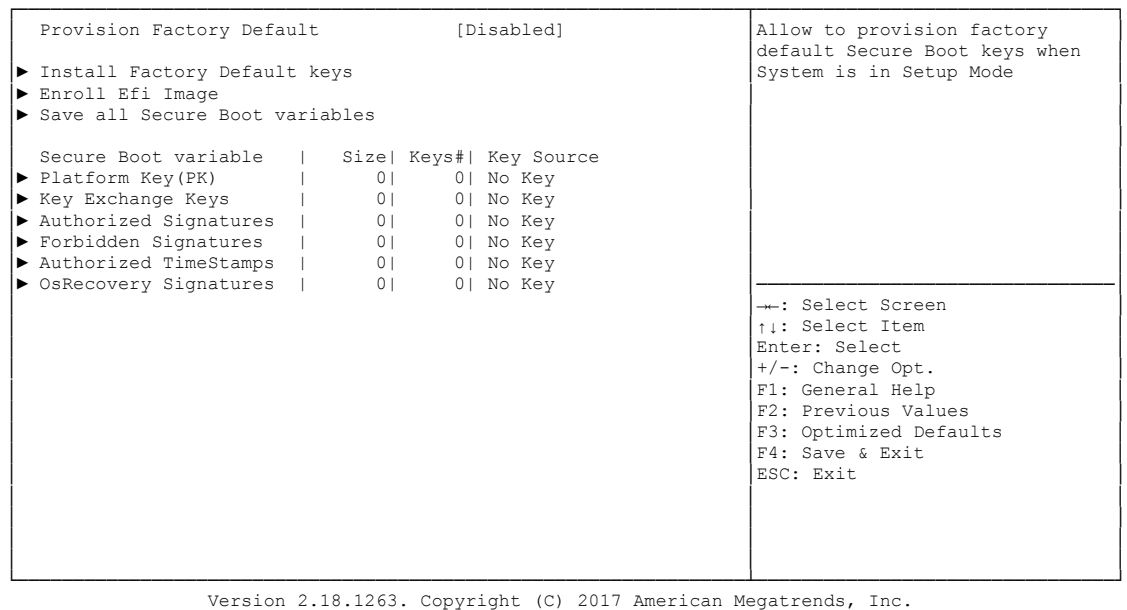

- **Install Factory Defaults** Options: Press [Enter]
- **Enroll Efi Image** Options: Press [Enter]
- **Save All Secure Boot Variables** Options: Press [Enter]
- **Platform Key(PK)** Options: Set New Key
- **Key Exchange Keys** Options: Set New Key / Append Key
- **Authorized Signatures** Options: Set New Key / Append Key
- **Forbidden Signatures** Options: Set New Key / Append Key
- **Authorized TimeStamps** Options: Set New Key / Append Key
- **OsRecovery Signatures** Options: Set New / Append

# **4.6 Boot**

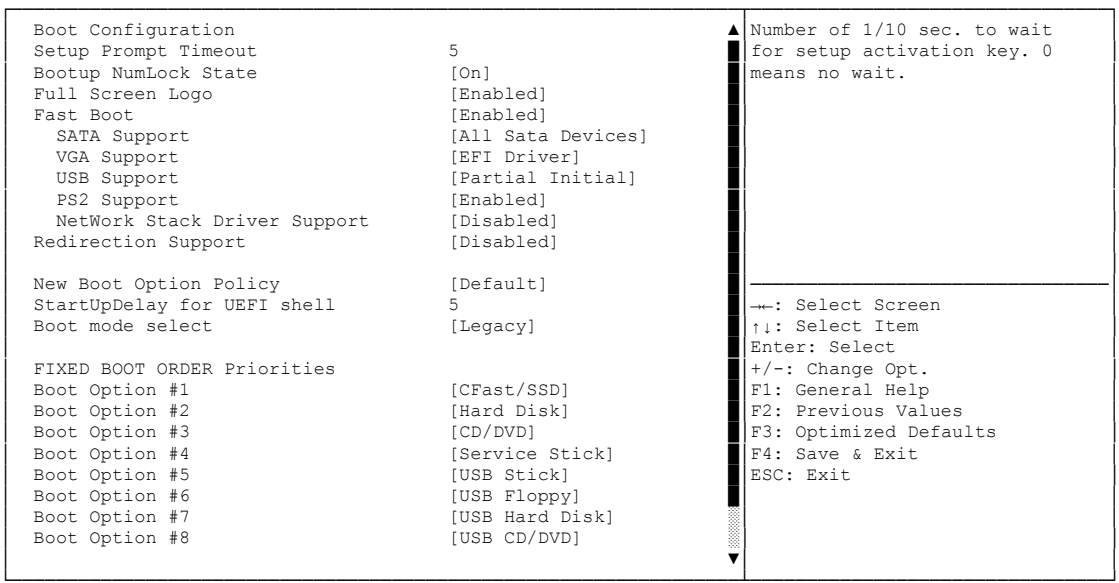

Aptio Setup Utility - Copyright (C) 2017 American Megatrends, Inc. BOOT

└─────────────────────────────────────────────────────────────────┴────────────────────────────────┘ Version 2.18.1263. Copyright (C) 2017 American Megatrends, Inc.

- **Setup Prompt Timeout** Options: 0...65535 [x 1/10 sec.]
- **Bootup NumLock State** Options:
- **Full Screen Logo** Options: Disabled / Enabled
- **Fast Boot** Options: Disabled / Enabled
- **SATA Support** Options: Last Boot HDD Only / All Sata Devices / HDD Only
- **VGA Support** Options: Auto / EFI Driver
- **USB Support** Options: Disabled / Full Initial / Partial Initial
- **PS2 Devices Support** Options: Disabled / Enabled
- **NetWork Stack Driver Support** Options: Disabled / Enabled
- **Redirection Support** Options: Disabled / Enabled
- **New Boot Option Policy** Options: Default / Place First / Place Last
- **StartUpDelay for UEFI shell** Options: 0..255
- **Boot mode select** Options: Legacy / UEFI / DUAL
- **Fixed Boot Order Priorities** Review or change the sequence of available boot devices
- **Advanced Fixed Boot Order Parameters** Sub menu: see ["Fixed Boot Order Priority"](#page-124-0) (page [125\)](#page-124-0)

### <span id="page-124-0"></span>**4.6.1 Fixed Boot Order Priority**

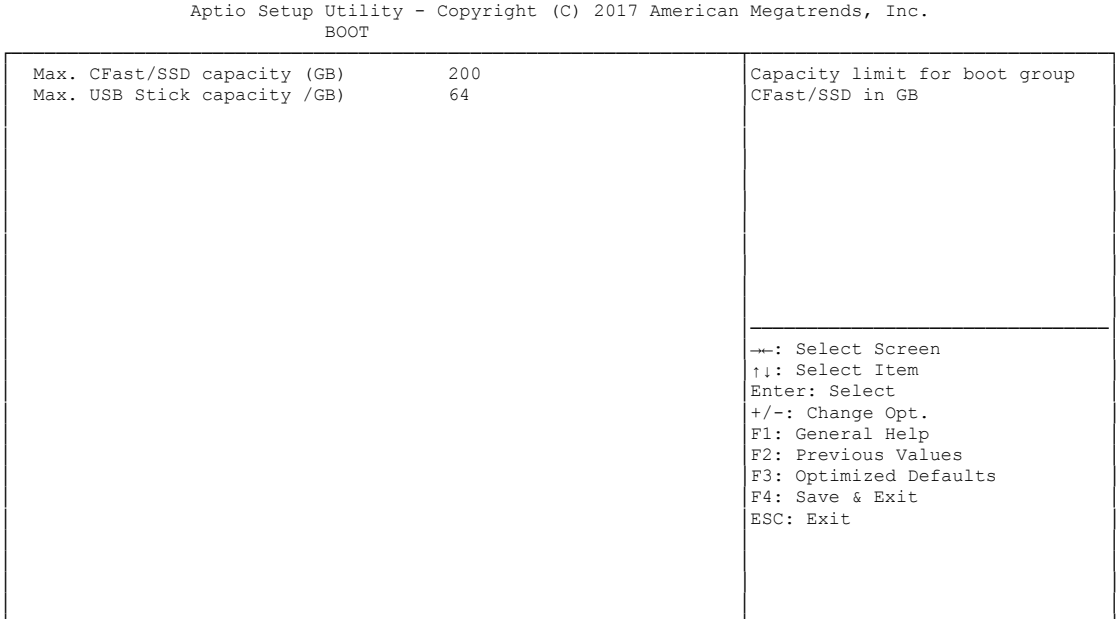

└─────────────────────────────────────────────────────────────────┴────────────────────────────────┘ Version 2.18.1263. Copyright (C) 2017 American Megatrends, Inc.

- **Max. CFast/SSD capacity (GB)** Options: 1..16384
- **Max. USB Stick capacity (GB)** Options:

# **4.7 Save & Exit**

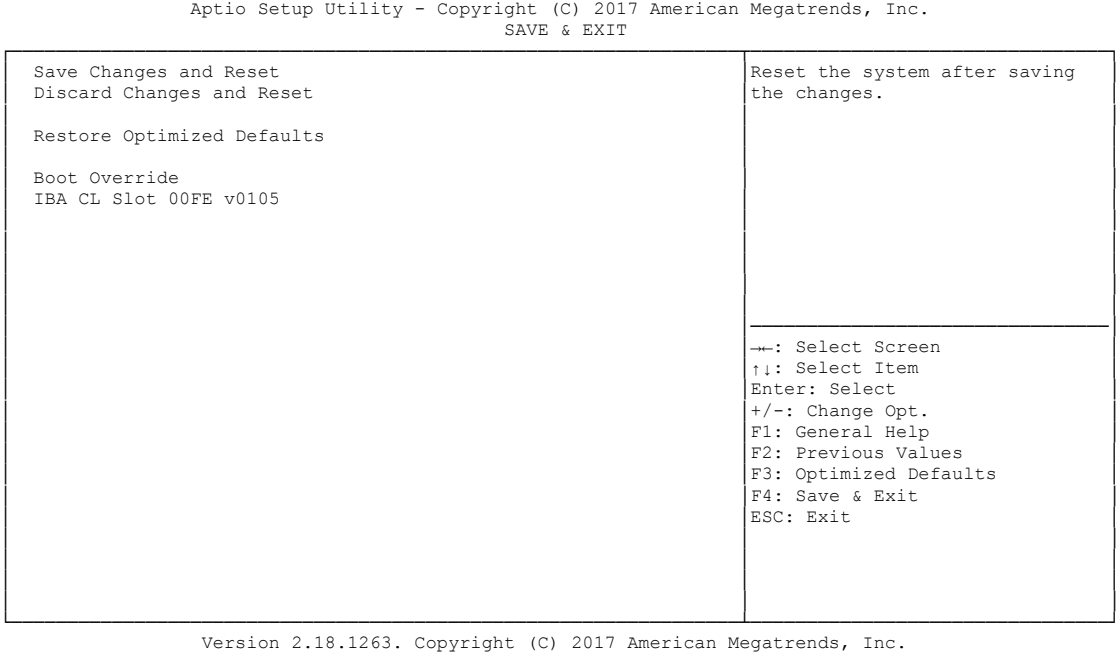

- **Save Changes and Reset** Press [Enter]
- **Discard Changes and Reset** Press [Enter]
- **Restore Defaults** Options: Press [Enter]
- **Save as User Defaults** Options: Press [Enter]
- **Restore User Defaults** Options: Press [Enter]
- **Boot Override** Options: Press [Enter]
- **IBA GE Slot 00C8 v1381** Options: none

# **4.8 BIOS Update**

If a BIOS update needs to be done, the program "DecdFlash" as well as a bootable medium which contains the newest BIOS version is used for this. It is important, that the program is started from a DOS environment without a virtual memory manager, for example "EMM386.EXE". In case such a memory manager is loaded, the program will stop with an error message.

DescdFlash is a program which provides automatic BIOS updates on any AMI-BIOS boards. All files need to be copied from the .zip-file in another directory.

The system may not be interrupted during the flash process, otherwise the update is stopped and the BIOS is destroyed afterwards.

The program should be started as follows:

#### DecdFlsh BIOS-Filename

After checking the name of the BIOS file and its length the BIOS will be programmed. The flashing takes nearly 75 seconds. The firmware will get updated automatically.

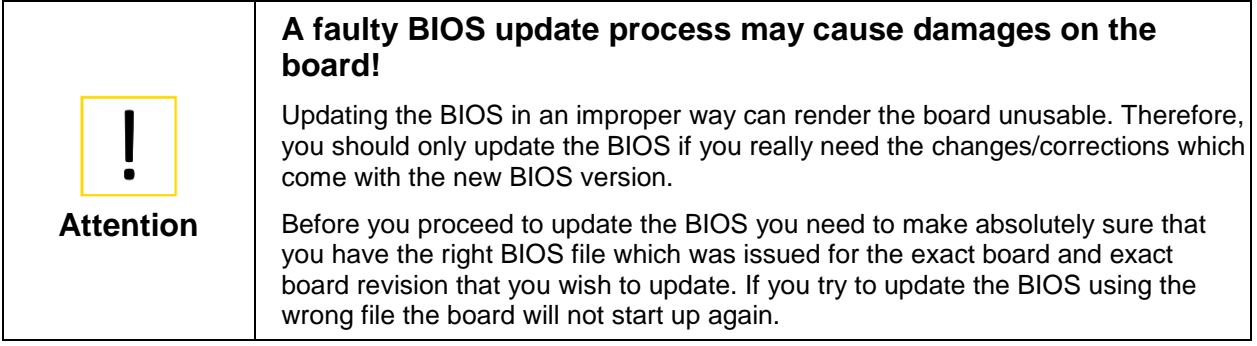

# **5 Mechanical Drawings**

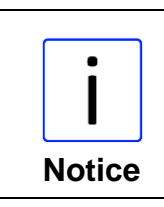

All dimensions are in mil  $(1 \text{ mil} = 0.0254 \text{ mm})$ .

# **5.1 PCB: Mounting Holes**

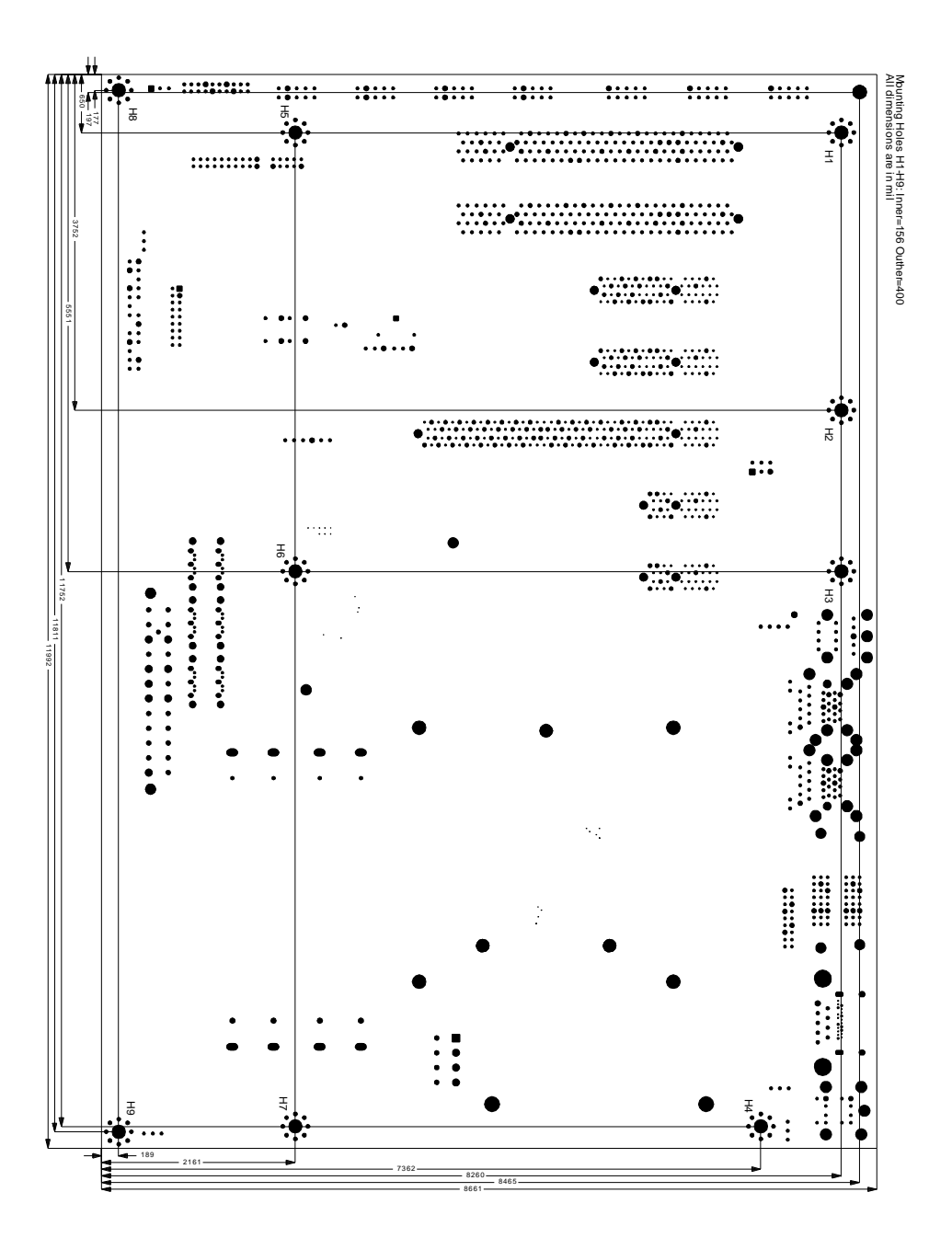

# **5.2 PCB: Dimensions**

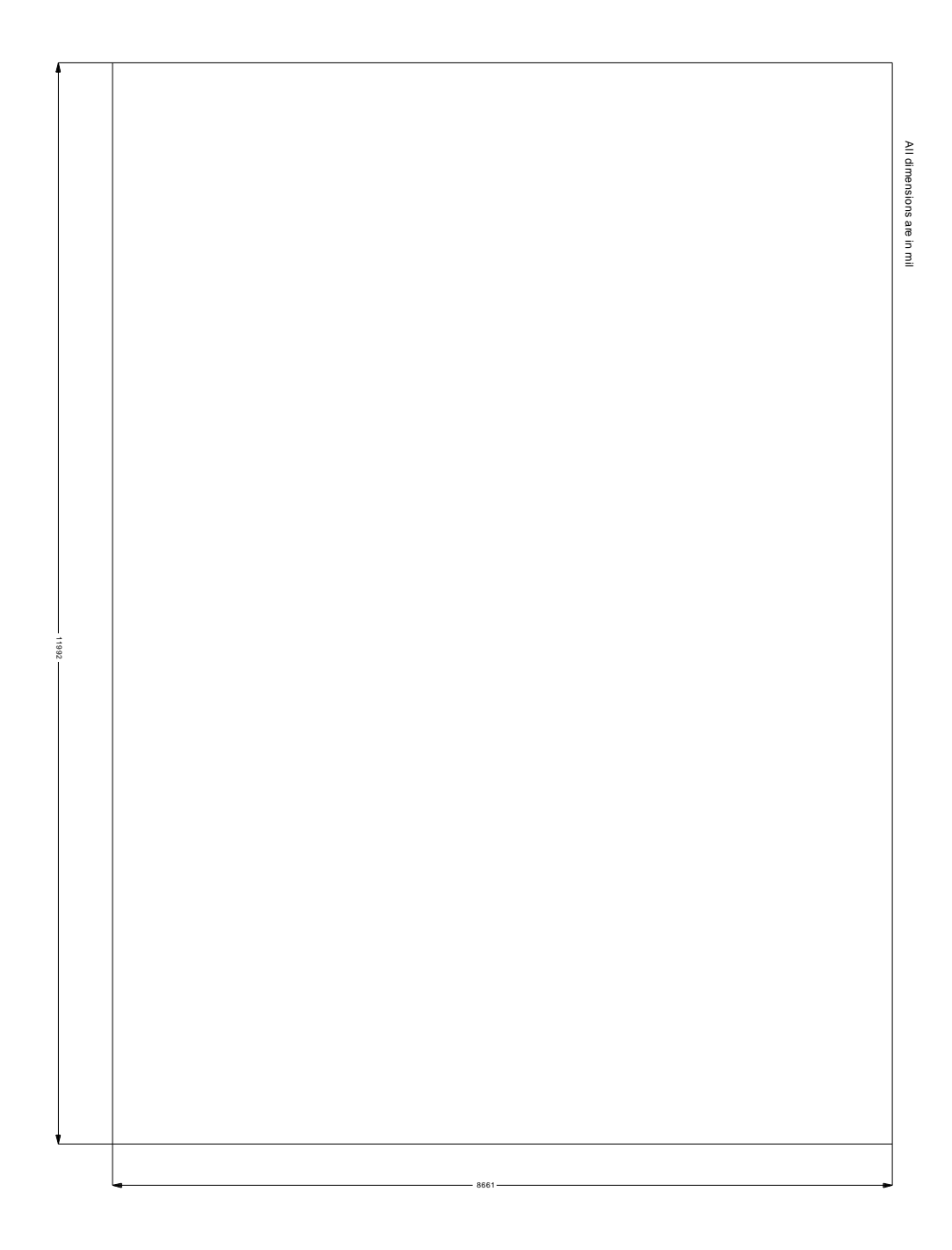

# **6 Technical Data**

### **6.1 Electrical Data**

**Power Supply:**

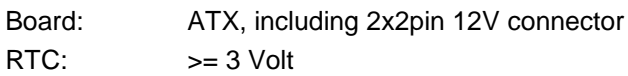

**Electric Power Consumption:**

Board: typically 10VA (CPU and expansion cards excluded) RTC:  $\langle = 10 \mu A$ 

### **6.2 Environmental Conditions**

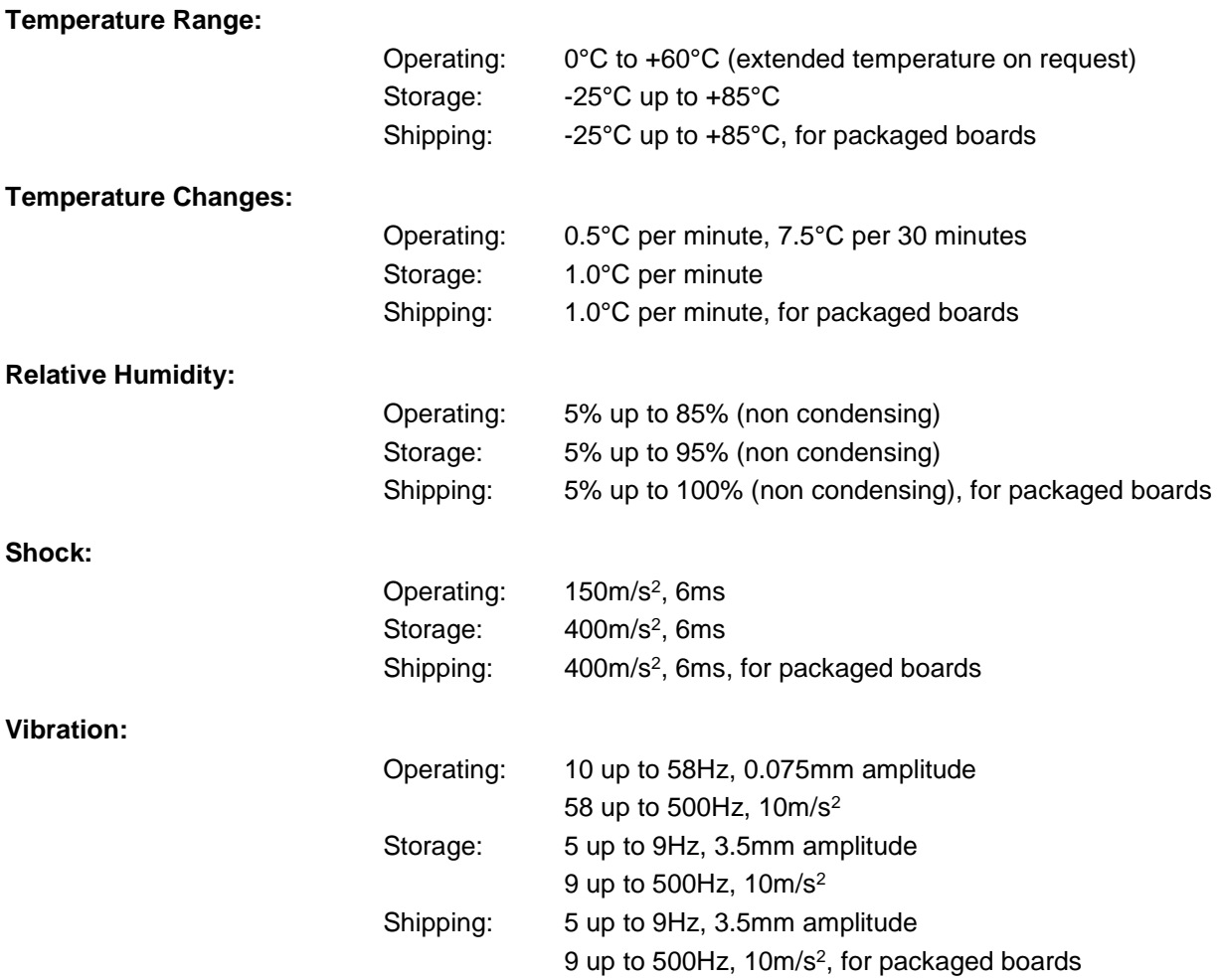

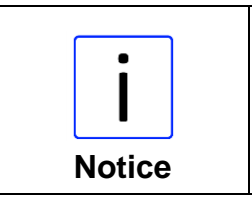

#### **Shock and vibration**

Shock and vibration figures pertain to the motherboard alone and do not include additional components such as heat sinks, memory modules, cables etc.

# **6.3 Thermal Specifications**

The board is specified to operate in an environmental temperature range from 0°C to +60°C (extended temperature on request). Maximum die temperature is 105°C. To keep the processor under this threshold an appropriate cooling solution needs to be applied. This solution has to take typical and maximum power consumption into account. The maximum power consumption may be twice as high and should be used as a basis for the cooling concept. Additional controllers may also affect the cooling concept. The power consumption of such components may be comparable to the consumption of the processor. The board design includes thermal solution mounting points that will provide the best possible thermal interface between die and solution. Since we take thermal solutions seriously we have several advanced, aggressive cooling solutions in our product portfolio. Please contact your sales representative to order or discuss your thermal solution needs.

# **7 Support and Service**

Beckhoff and their partners around the world offer comprehensive support and service, making available fast and competent assistance with all questions related to Beckhoff products and system solutions.

# **7.1 Beckhoff's Branch Offices and Representatives**

Please contact your Beckhoff branch office or representative for local support and service on Beckhoff products.

The addresses of Beckhoff's branch offices and representatives around the world can be found on her internet pages: http://www.beckhoff.com

You will also find further documentation for Beckhoff components there.

# **7.2 Beckhoff Support**

Support offers you comprehensive technical assistance, helping you not only with the application of individual Beckhoff products, but also with other, wide-ranging services:

o support

- o design, programming and commissioning of complex automation systems
- o and extensive training programs for Beckhoff system components

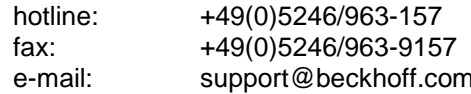

# **7.3 Beckhoff Service**

The Beckhoff Service Center supports you in all matters of after-sales service:

- o on-site service
- o repair service
- o spare parts service
- o hotline service

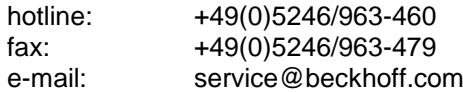

### **7.4 Beckhoff Headquarters**

Beckhoff Automation GmbH & Co. KG Eiserstr. 5 33415 Verl **Germany** 

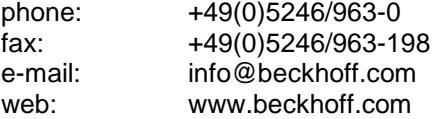

# **I Annex: Post-Codes**

During boot, the BIOS generates a sequence of status codes (so-called "POST codes"), which can be viewed using a special output device (POST code card). The meaning of these codes is described in the document "Aptio™ 4.x Status Codes" by American Megatrends®, which can be downloaded from their website http://www.ami.com. The following additional OEM POST codes are generated:

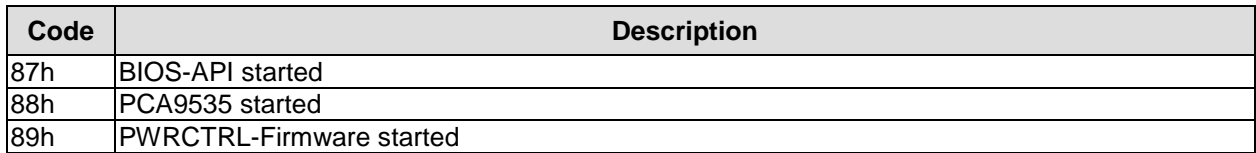

# **II Annex: Resources**

### **Interrupt**

The used resources depend on setup settings.

The listed interrupts and their use are given through AT compatibility.

If interrupts must exclusively be available on the ISA side, they have to be reserved through the BIOS setup. The exclusivity is not given and not possible on the PCI side.

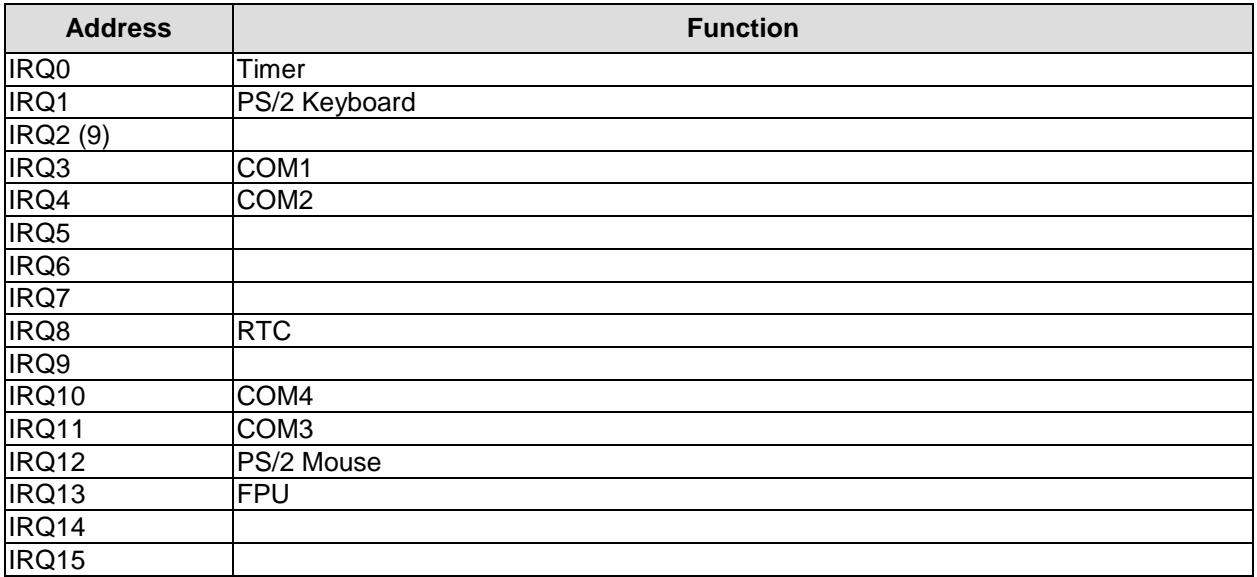

# **PCI Devices**

All listed PCI devices exist on the board. Some PCI devices or functions of devices may be disabled in the BIOS setup. Once a device is disabled other devices may get PCI bus numbers different from the ones listed in the table.

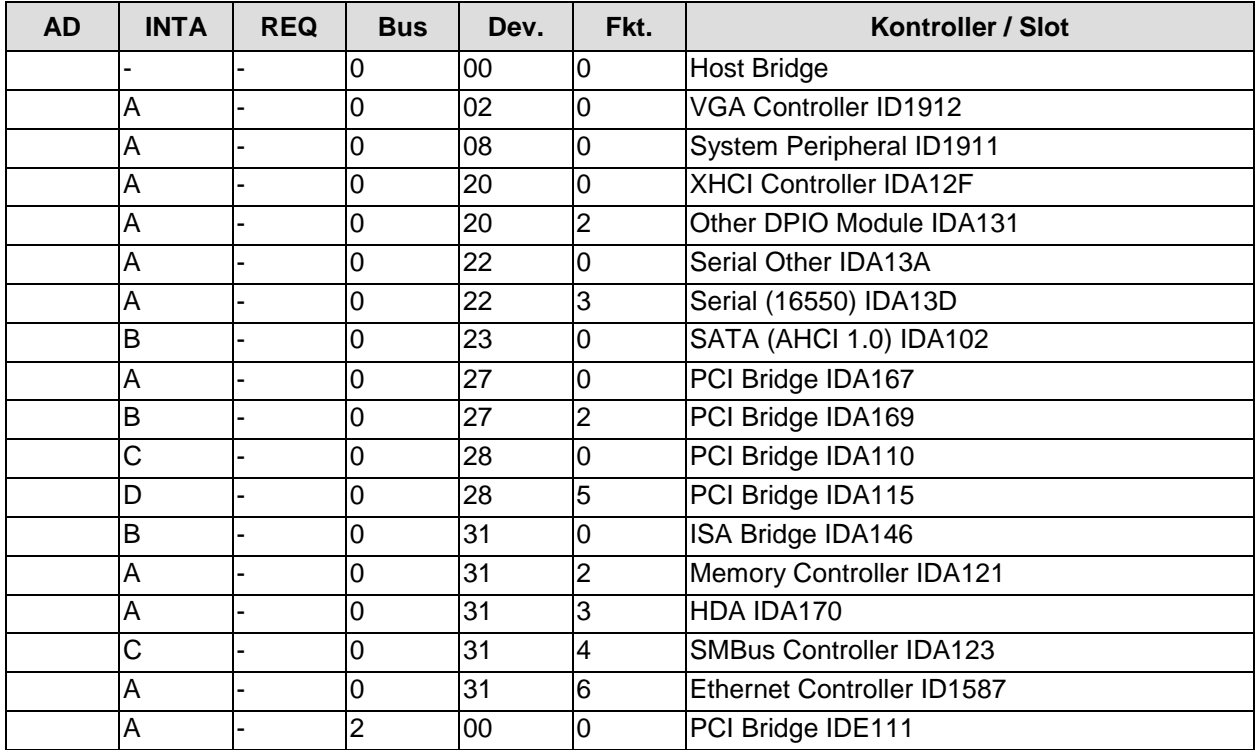

Annex: Resources

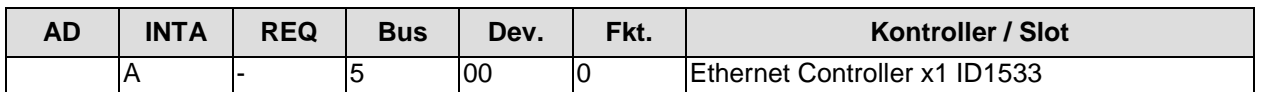

# **Ressourcen: SMB-Devices**

The following table contains all reserved SM-Bus device addresses in 8-bit notation. Note that external devices must not use any of these addresses even if the component mentioned in the table is not present on the motherboard.

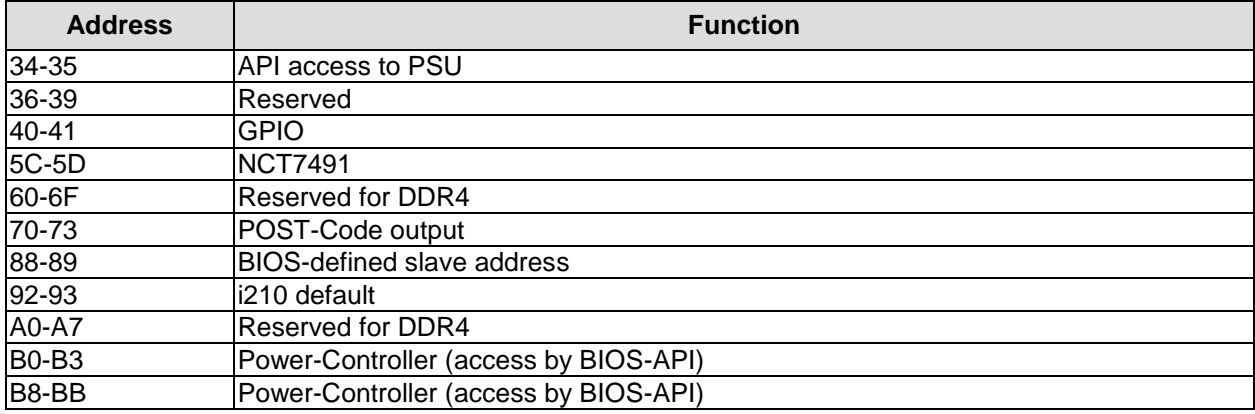